# Keysight N6469A eDP Test Application

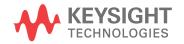

Programmer's Reference

## Notices

#### © Keysight Technologies, Inc. 2008-2016

No part of this manual may be reproduced in any form or by any means (including electronic storage and retrieval or translation into a foreign language) without prior agreement and written consent from Keysight Technologies, Inc. as governed by United States and international copyright laws.

### Revision

### Version 01.01.0000

### **Ed ition**

April 4, 2016

Available in electronic format only

Published by: Keysight Technologies, Inc. 1900 Garden of the Gods Road Colorado Springs, CO 80907 USA

### Warranty

The material contained in this document is provided "as is," and is subject to being changed, without notice, in future editions. Further, to the maximum extent permitted by applicable law, Keysight disclaims all warranties, either express or implied, with regard to this manual and any information contained herein, including but not limited to the implied warranties of merchantability and fitness for a particular purpose. Keysight shall not be liable for errors or for incidental or consequential damages in connection with the furnishing, use, or performance of this document or of any information contained herein. Should Keysight and the user have a separate written agreement with warranty terms covering the material in this document that conflict with these terms, the warranty terms in the separate agreement shall control.

## **Technology License**

The hard ware and/or software described in this document are furnished under a license and may be used or copied only in accordance with the terms of such license.

## U.S. Government Rights

The Software is "commercial computer software," as defined by Federal Acquisition Regulation ("FAR") 2.101. Pursuant to FAR 12.212 and 27.405-3 and Department of Defense FAR Supplement ("DFARS") 227.7202, the U.S. government acquires commercial computer software under the same terms by which the software is customarily provided to the public. Accordingly, Keysight provides the Software to U.S. government customers under its standard commercial license, which is embodied in its End User License Agreement (EULA), a copy of which can be found at www.keysight.com/find/sweula. The license set forth in the EULA represents the exclusive authority by which the U.S. government may use, modify, distribute, or disclose the Software. The EULA and the license set forth therein, does not require or permit, among other things, that Keysight: (1) Furnish technical information related to commercial computer software or commercial computer software documentation that is not customarily provided to the public; or (2) Relinquish to, or otherwise provide, the government rights in excess of these rights customarily provided to the public to use, modify, reproduce, release, perform, display, or disclose commercial computer software or commercial computer software documentation. No additional government requirements beyond those set forth in the EULA shall apply, except to the extent that those terms, rights, or licenses are explicitly required from all providers of commercial computer software pursuant to the FAR and the DFARS and are set forth specifically in writing elsewhere in the EULA. Keysight shall be under no obligation to update, revise or otherwise modify the Software. With respect to any technical data as defined by FAR 2.101, pursuant to FAR 12.211 and 27.404.2 and DFARS 227.7102, the U.S. government acquires no greater than Limited Rights as defined in FAR 27.401 or DFAR 227.7103-5 (c), as applicable in any technical data.

## **Safety Notices**

## CAUTION

A **CAUTION** notice denotes a hazard. It calls attention to an operating procedure, practice, or the like that, if not correctly performed or adhered to, could result in damage to the product or loss of important data. Do not proceed beyond a **CAUTION** notice until the indicated conditions are fully understood and met.

## WARNING

A WARNING notice denotes a hazard. It calls attention to an operating procedure, practice, or the like that, if not correctly performed or adhered to, could result in personal injury or death. Do not proceed beyond a WARNING notice until the indicated conditions are fully understood and met.

## In This Book

This book is your guide to programming the Keysight Technologies N6469A eDP Test Application.

- Chapter 1, "Introduction to Programming," starting on page 7, describes compliance application programming basics.
- Chapter 2, "Configuration Variables and Values," starting on page 9, Chapter 3, "Test Names and IDs," starting on page 39, and Chapter 4, "Instruments," starting on page 75, provide information specific to programming the N6469A eDP Test Application.
- How to Use This Book Programmers who are new to compliance application programming should read all of the chapters in order. Programmers who are already familiar with this may review chapters 2, 3, and 4 for changes.

## Contents

In This Book / 3

## 1 Introduction to Programming

Remote Programming Toolkit / 8

- 2 Configuration Variables and Values
- 3 Test Names and IDs
- 4 Instruments

Index

Keysight N6469A eDP Test Application Programmer's Reference

# 1 Introduction to Programming

Remote Programming Toolkit / 8

This chapter introduces the basics for remote programming a compliance application. The programming commands provide the means of remote control. Basic operations that you can do remotely with a computer and a compliance app running on an oscilloscope include:

- Launching and closing the application.
- Configuring the options.
- Running tests.
- Getting results.
- · Controlling when and were dialogs get displayed
- Saving and loading projects.

You can accomplish other tasks by combining these functions.

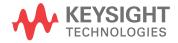

## 1 Introduction to Programming

## Remote Programming Toolkit

The majority of remote interface features are common across all the Keysight Technologies, Inc. family of compliance applications. Information on those features is provided in the N5452A Compliance Application Remote Programming Toolkit available for download from Keysight here: www.keysight.com/find/rpi. The N6469A eDP Test Application uses Remote Interface Revision 3.40. The help files provided with the toolkit indicate which features are supported in this version.

In the toolkit, various documents refer to "application-specific configuration variables, test information, and instrument information". These are provided in Chapters 2, 3, and 4 of this document, and are also available directly from the application's user interface when the remote interface is enabled (View>Preferences::Remote tab::Show remote interface hints). See the toolkit for more information.

Keysight N6469A eDP Test Application Programmer's Reference

## 2 Configuration Variables and Values

The following table contains a description of each of the N6469A eDP Test Application options that you may query or set remotely using the appropriate remote interface method. The columns contain this information:

- GUI Location Describes which graphical user interface tab contains the control used to change the value.
- Label Describes which graphical user interface control is used to change the value.
- Variable The name to use with the SetConfig method.
- Values The values to use with the SetConfig method.
- Description The purpose or function of the variable.

For example, if the graphical user interface contains this control on the **Set Up** tab:

• Enable Advanced Features

then you would expect to see something like this in the table below:

 Table 1
 Example Configuration Variables and Values

| GUI<br>Location | Label                           | Variable            | Values      | Description                         |
|-----------------|---------------------------------|---------------------|-------------|-------------------------------------|
| Set Up          | Enable<br>Ad vanced<br>Features | EnableAd vance<br>d | True, False | Enables a set of optional features. |

and you would set the variable remotely using:

```
ARSL syntax
-------
arsl -a ipaddress -c "SetConfig 'EnableAdvanced' 'True'"
```

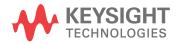

```
C# syntax
------
remoteAte.SetConfig("EnableAdvanced", "True");
```

Here are the actual configuration variables and values used by this application:

NOTE Some of the values presented in the table below may not be available in certain configurations. Always perform a "test run" of your remote script using the application's graphical user interface to ensure the combinations of values in your program are valid.

```
NOTE
```

The file, "ConfigInfo.txt", which may be found in the same directory as this help file, contains all of the information found in the table below in a format suitable for parsing.

## Table 2 Configuration Variables and Values

| GUI<br>Location | Label                                                 | Variable                                       | Values                                                              | Description                                                                                                    |  |
|-----------------|-------------------------------------------------------|------------------------------------------------|---------------------------------------------------------------------|----------------------------------------------------------------------------------------------------|--|
| Confgure        | AC Common<br>Mode Noise<br>Edges                      | ACCommonMo<br>deNoiseEdge                      | (Accepts user-defined text),<br>100, 1000, 10000, 100000,<br>200000 | Set the number of edges measured for the AC Common Mode Noise Test.                                                                                                    |  |
| Confgure        | AC Common<br>Mode Noise<br>Filter                     | ACCommonMo<br>deNoiseFilter                    | None, HighPassFilter,<br>LowPassFilter                              | Select the type of filter used in AC<br>Common Mode Noise Test.                                                                                                    |  |
| Confgure        | AC Common<br>Mode Noise<br>Filter Cutoff<br>Frequency | ACCommonMo<br>deNoiseFilterC<br>utoffFrequency | (Accepts user-defined text),<br>50MHz, 500MHz, 1000MHz              | Set the 3 dB cutoff frequency of the filter<br>used in AC Common Mode Noise Test.<br>This configuration only applicable when<br>the [AC Common Mode Noise Filter]<br>config variable is set to [High Pass Filter]<br>or [Low Pass Filter]. Please specify the<br>value in following format: "XMHz",<br>"XkHz" or "XHz", where X is an integer. |  |
| Confgure        | AC Common<br>Mode Noise<br>Memory Depth<br>(kpts)     | ACCommonMo<br>deNoiseMemor<br>yDepth           | (Accepts user-defined text),<br>2000, 5000, 8000                    | Set the memory depth for each<br>acquisition in AC Common Mode Noise<br>Test. Unit: kpts.                                                                                                    |  |
| Confgure        | AUX Clock<br>Recovery Filter                          | AUXClockReco<br>veryFilter                     | true, false                                                         | Define if clock is recovered after applying a low pass filter.                                                                                                    |  |
| Confgure        | AUX Decode<br>Filter                                  | AUXDecodeFilt<br>er                            | true, false                                                         | Define whether to apply filter before decoding traffic for AUX sensitivity tests.                                                                                                    |  |
| Confgure        | AUX Eye<br>Acquisition                                | AUXEyeAcquisi<br>tion                          | (Accepts user-defined text),<br>1, 10, 5                            | Specify number of acquisitions needed for AUX test measurement                                                                                                    |  |
| Confgure        | AUX Eye Mask<br>Center                                | AUXEyeMaskCe<br>nter                           | 0 V, AutoOffset                                                     | Define the vertical mask center position of eye mask.                                                                                                    |  |

| GUI<br>Location | Label                                         | Variable                                     | Values                                                                       | Description                                                                                                    |  |
|-----------------|-----------------------------------------------|----------------------------------------------|------------------------------------------------------------------------------|----------------------------------------------------------------------------------------------------|--|
| Confgure        | AUX Eye Mask<br>Wid th<br>Reference           | AUXEyeMaskW<br>idthReference                 | Nominal, Average                                                             | Define the width of Mask width<br>reference either based on nominal rate<br>or measured data rate.                                                                                                    |  |
| Confgure        | AUX Memory<br>Depth                           | AUXMemDepth                                  | (Accepts user-defined text),<br>200000, 500000, 1000000,<br>2000000, 4000000 | Specify the memory depth used for AUX test measurement. Note: 80k scope only supports up to 2M points only.                                                                                                    |  |
| Confgure        | AUX Min<br>Failure<br>Required                | AUXMaxFailAcq<br>uisition                    | (Accepts user-defined text),<br>10, 100, 1000                                | When failure in AUX sensitivity is<br>detected, you might stop the AUX traffic<br>decoding immediately to save test time.<br>This configuration allows you to set the<br>minimum number of acquisitions to<br>analyze before exit test. |  |
| Confgure        | AUX Probe<br>Check                            | AUXProbeChec<br>k                            | Enable, Disable                                                              | Enable or disable probe check while running AUXtests.                                                                                                    |  |
| Confgure        | AUX Sampling<br>Rate, GSa/s                   | AUXSamplingR<br>ate                          | (Accepts user-defined text),<br>1, 5, 10, 20, 40                             | Specify the sampling rate used for AUX test measurement                                                                                                    |  |
| Confgure        | AUX Sensitivity<br>Calibration<br>Acquisition | AUXSensitivity<br>CalibrationAcq<br>uisition | (Accepts user-defined text),<br>1, 3, 5, 10                                  | Define the number of acqusition to measure for AUX sensitivity Calibration.                                                                                                    |  |
| Confgure        | AUX Sensitivity<br>Maximum<br>VSwing (V)      | AUXSensitivity<br>MaxVSwing                  | (Accepts user-defined text),<br>0.28, 0.26                                   | Define the maximum Vswing limit for AUX Sensitivity tests.                                                                                                    |  |
| Confgure        | AUX Sensitivity<br>Memory Depth               | AUXSensitivity<br>MemDepth                   | (Accepts user-defined text),<br>2000000, 5000000,<br>10000000, 20000000      | Specify the memory depth used for AUX<br>Sensitivity test.                                                                                                    |  |
| Confgure        | AUX Sensitivity<br>Minimum<br>VSwing (V)      | AUXSensitivity<br>MinVSwing                  | (Accepts user-defined text),<br>0.28, 0.24                                   | Define the minimum Vswing limit for<br>AUX Sensitivity tests.                                                                                                    |  |
| Confgure        | AUX Sensitivity<br>Sampling Rate,<br>MSa/s    | AUXSensitivity<br>SamplingRate               | (Accepts user-defined text),<br>5, 10                                        | Specify the sampling rate used for AUX<br>Sensitivity test in MSa/s                                                                                                    |  |
| Confgure        | AUX Sensitivity<br>Test Level(mV)             | AUXSensitivityT<br>estLevel                  | (Accepts user-defined text),<br>240, 260, 270, 270                           | Define the number of acqusition to measure for AUX sensitivity Calibration.                                                                                                    |  |
| Confgure        | AUX Sensitivity<br>Test Method                | AUXSensitivityT<br>estMethod                 | Scope Method, Reference<br>Device Method                                     | Define method to test AUX sensitivity<br>either through Scope Decoding or with<br>built in test from Reference device. If<br>Reference Device does not have built in<br>test, then Scope Decoding method is<br>used.                    |  |

## Table 2 Configuration Variables and Values (continued)

| GUI<br>Location | Label                                                                           | Variable                            | Values                                                       | Description                                                                                                    |  |
|-----------------|---------------------------------------------------------------------------------|-------------------------------------|--------------------------------------------------------------|----------------------------------------------------------------------------------------------------|--|
| Confgure        | AUX Traffic<br>Decode Count                                                     | AUXTrafficDeco<br>deCount           | (Accepts user-defined text),<br>10, 100, 20, 1000            | Set the total amount of traffic required before the test completes.                                                                                                    |  |
| Confgure        | Band wid th<br>Reduction                                                        | BWReduction                         | AUTO, 4.0E9, 6.0E9, 8.0E9,<br>13.0E9, 20.0E9, 32.0E9,<br>MAX | Set the band width for the acquisition<br>setup of the oscilloscope. This<br>configuration only applicable when the<br>Enhance Band width or Noise Reduction<br>option is installed on the oscilloscope.                               |  |
| Confgure        | Cable<br>Embedding                                                              | CableEmbeddi<br>ng                  | True, False                                                  | Enable or disable cable embedding for TP3_EQ tests.                                                                                                    |  |
| Confgure        | Channel Skew                                                                    | ChannelSkew                         | Disable, Enable                                              | Select to enable or disable channel<br>skew. For [Disable], the skew of all the<br>channels will be default to 0 before each<br>run of the test.                                                                                       |  |
| Confgure        | Clock Recovery<br>Damping<br>Factor - HBR<br>(Second Order<br>PLL Only)         | CDR_DampingF<br>actor_HBR           | (Accepts user-defined text),<br>1.43, 1.51, 1.6, N/A         | Set the damping factor used by the<br>second order PLL to recover the clock for<br>HBR. This configuration only applicable<br>when the [Clock Recovery Order] config<br>variable is set to second order PLL clock<br>recovery.         |  |
| Confgure        | Clock Recovery<br>Damping<br>Factor - HBR2<br>(Second Order<br>PLL Only)        | CDR_DampingF<br>actor_HBR2          | (Accepts user-defined text),<br>1.0, 1.43, 1.51, 1.6, N/A    | Set the damping factor used by the<br>second order PLL to recover the clock for<br>HBR2. This configuration only applicable<br>when the [Clock Recovery Order] config<br>variable is set to second order PLL clock<br>recovery.        |  |
| Confgure        | Clock Recovery<br>Damping<br>Factor - HBR3<br>(Second Order<br>PLL Only)        | CDR_DampingF<br>actor_HBR3          | (Accepts user-defined text),<br>1.0, 1.43, 1.51, 1.6, N/A    | Set the damping factor used by the<br>second order PLL to recover the clock for<br>HBR3. This configuration only applicable<br>when the [Clock Recovery Order] config<br>variable is set to second order PLL clock<br>recovery.        |  |
| Confgure        | Clock Recovery<br>Damping<br>Factor - Link<br>Rate 1 (Second<br>Order PLL Only) | CDR_DampingF<br>actor_LinkRate<br>1 | (Accepts user-defined text),<br>1.43, 1.51, 1.6, N/A         | Set the damping factor used by the<br>second order PLL to recover the clock for<br>Link Rate 1. This configuration only<br>applicable when the [Clock Recovery<br>Order] config variable is set to second<br>order PLL clock recovery. |  |

 Table 2
 Configuration Variables and Values (continued)

| GUI<br>Location | Label                                                                           | Variable                            | Values                                                    | Description                                                                                                    |  |
|-----------------|---------------------------------------------------------------------------------|-------------------------------------|-----------------------------------------------------------|----------------------------------------------------------------------------------------------------|--|
| Confgure        | Clock Recovery<br>Damping<br>Factor - Link<br>Rate 2 (Second<br>Order PLL Only) | CDR_DampingF<br>actor_LinkRate<br>2 | (Accepts user-defined text),<br>1.43, 1.51, 1.6, N/A      | Set the damping factor used by the<br>second order PLL to recover the clock for<br>Link Rate 2. This configuration only<br>applicable when the [Clock Recovery<br>Order] config variable is set to second<br>order PLL clock recovery.                                                                                   |  |
| Confgure        | Clock Recovery<br>Damping<br>Factor - Link<br>Rate 3 (Second<br>Order PLL Only) | CDR_DampingF<br>actor_LinkRate<br>3 | (Accepts user-defined text),<br>1.0, 1.43, 1.51, 1.6, N/A | Set the damping factor used by the<br>second order PLL to recover the clock for<br>Link Rate 3. This configuration only<br>applicable when the [Clock Recovery<br>Order] config variable is set to second<br>order PLL clock recovery.                                                                                   |  |
| Confgure        | Clock Recovery<br>Damping<br>Factor - Link<br>Rate 4 (Second<br>Order PLL Only) | CDR_DampingF<br>actor_LinkRate<br>4 | (Accepts user-defined text),<br>1.0, 1.43, 1.51, 1.6, N/A | Set the damping factor used by the<br>second order PLL to recover the clock for<br>Link Rate 4. This configuration only<br>applicable when the [Clock Recovery<br>Order] config variable is set to second<br>order PLL clock recovery.                                                                                   |  |
| Confgure        | Clock Recovery<br>Damping<br>Factor - RBR<br>(Second Order<br>PLL Only)         | CDR_DampingF<br>actor_RBR           | (Accepts user-defined text),<br>1.43, 1.51, 1.6, N/A      | Set the damping factor used by the<br>second order PLL to recover the clock for<br>RBR. This configuration only applicable<br>when the [Clock Recovery Order] config<br>variable is set to second order PLL clock<br>recovery.                                                                                           |  |
| Confgure        | Clock Recovery<br>Damping<br>Factor<br>-RBR/HBR<br>(Second Order<br>Only)       | DampingFactor                       | (Accepts user-defined text),<br>1.43, 1.51, 1.6, N/A      | Set the damping factor that is used in<br>designing the second order PLL to<br>recover the clock.(appy when user select<br>Second Order PLL Clock Recovery)                                                                                                    |  |
| Confgure        | Clock Recovery<br>Loop<br>Band wid th -<br>HBR                                  | CDR_BW_HBR                          | (Accepts user-defined text),<br>20.0MHz, 10.0MHz          | Set the 3 dB band width of the loop filter<br>used by the PLL to recover the clock for<br>HBR. This configuration only applicable<br>when the [Clock Recovery Settings<br>Mode] config variable is set to [Auto].<br>Please specify the value in following<br>format: "XMHz", "XkHz" or "XHz", where<br>X is an integer. |  |

 Table 2
 Configuration Variables and Values (continued)

| GUI<br>Location | Label                                                | Variable             | Values                                           | Description                                                                                                    |  |
|-----------------|------------------------------------------------------|----------------------|--------------------------------------------------|----------------------------------------------------------------------------------------------------|--|
| Confgure        | Clock Recovery<br>Loop<br>Bandwidth -<br>HBR2        | CDR_BW_HBR<br>2      | (Accepts user-defined text),<br>20.0MHz, 10.0MHz | Set the 3 dB band wid th of the loop filter<br>used by the PLL to recover the clock for<br>HBR2. This configuration only applicable<br>when the [Clock Recovery Settings<br>Mode] config variable is set to [Auto].<br>Please specify the value in following<br>format: "XMHz", "XkHz" or "XHz", where<br>X is an integer.          |  |
| Confgure        | Clock Recovery<br>Loop<br>Bandwidth -<br>HBR3        | CDR_BW_HBR<br>3      | (Accepts user-defined text),<br>20.0MHz, 10.0MHz | Set the 3 dB band width of the loop filter<br>used by the PLL to recover the clock for<br>HBR3. This configuration only applicable<br>when the [Clock Recovery Settings<br>Mode] config variable is set to [Auto].<br>Please specify the value in following<br>format: "XMHz", "XkHz" or "XHz", where<br>X is an integer.           |  |
| Confgure        | Clock Recovery<br>Loop<br>Bandwidth -<br>Link Rate 1 | CDR_BW_LinkR<br>ate1 | (Accepts user-defined text),<br>10.8MHz, 5.4MHz  | Set the 3 dB band wid th of the loop filter<br>used by the PLL to recover the clock for<br>Link Rate 1. This configuration only<br>applicable when the [Clock Recovery<br>Settings Mode] config variable is set to<br>[Manual]. Please specify the value in<br>following format: "XMHz", "XkHz" or<br>"XHz", where X is an integer. |  |
| Confgure        | Clock Recovery<br>Loop<br>Bandwidth -<br>Link Rate 2 | CDR_BW_LinkR<br>ate2 | (Accepts user-defined text),<br>20.0MHz, 10.0MHz | Set the 3 dB band width of the loop filter<br>used by the PLL to recover the clock for<br>Link Rate 2. This configuration only<br>applicable when the [Clock Recovery<br>Settings Mode] config variable is set to<br>[Manual]. Please specify the value in<br>following format: "XMHz", "XkHz" or<br>"XHz", where X is an integer.  |  |
| Confgure        | Clock Recovery<br>Loop<br>Bandwidth -<br>Link Rate 3 | CDR_BW_LinkR<br>ate3 | (Accepts user-defined text),<br>20.0MHz, 10.0MHz | Set the 3 dB band wid th of the loop filter<br>used by the PLL to recover the clock for<br>Link Rate 3. This configuration only<br>applicable when the [Clock Recovery<br>Settings Mode] config variable is set to<br>[Manual]. Please specify the value in<br>following format: "XMHz", "XkHz" or<br>"XHz", where X is an integer. |  |

| Table 2 | Configuration | Variables and | Values | (continued) |
|---------|---------------|---------------|--------|-------------|
|---------|---------------|---------------|--------|-------------|

| GUI<br>Location | Label                                                       | Variable                      | Values                                           | Description                                                                                                    |  |
|-----------------|-------------------------------------------------------------|-------------------------------|--------------------------------------------------|----------------------------------------------------------------------------------------------------|--|
| Confgure        | Clock Recovery<br>Loop<br>Band wid th -<br>Link Rate 4      | CDR_BW_LinkR<br>ate4          | (Accepts user-defined text),<br>20.0MHz, 10.0MHz | Set the 3 dB band width of the loop filter<br>used by the PLL to recover the clock for<br>Link Rate 4. This configuration only<br>applicable when the [Clock Recovery<br>Settings Mode] config variable is set to<br>[Manual]. Please specify the value in<br>following format: "XMHz", "XkHz" or<br>"XHz", where X is an integer. |  |
| Confgure        | Clock Recovery<br>Loop<br>Band wid th -<br>RBR              | CDR_BW_RBR                    | (Accepts user-defined text),<br>10.8MHz, 5.4MHz  | Set the 3 dB band width of the loop filter<br>used by the PLL to recover the clock for<br>RBR. This configuration only applicable<br>when the [Clock Recovery Settings<br>Mode] config variable is set to [Auto].<br>Please specify the value in following<br>format: "XMHz", "XkHz" or "XHz", where<br>X is an integer.           |  |
| Confgure        | Clock Recovery<br>Loop<br>Band wid th<br>Correction<br>Mode | CDR_BW_Corre<br>ctionMode     | Enable, Disable                                  | Enable or disable clock recovery loop<br>band width correction mode. This<br>configuration only applicable when the<br>[Clock Recovery Order] config variable is<br>set to second order PLL clock recovery.                                                                                                    |  |
| Confgure        | Clock Recovery<br>Order                                     | ClockRecovery<br>Order        | 1st, 2nd                                         | Set the order of PLL clock recovery to<br>either first order PLL clock recovery<br>method or second order PLL clock<br>recovery method.                                                                                                    |  |
| Confgure        | Clock Recovery<br>Settings Mode                             | ClockRecovery<br>SettingsMode | Auto, Manual                                     | Set the mode for clock recovery setting<br>to either [Auto] mode or [Manual] mode.<br>For [Auto] mode, the clock recovery<br>setting is selected based on the bit rate<br>measured. For [Manual] mode, the clock<br>recovery setting is selected based on the<br>link rate.                                                        |  |
| Confgure        | Custom<br>Transfer<br>Function File<br>Name                 | CustomTFFileN<br>ame          | (Accepts user-defined text),<br>CustomEmbedded   | Define the custom transfer function file<br>name to be used for TP3_EQ test if [Use<br>Custom Transfer Function] is "True". The<br>transfer function file must be inside the<br>ProgramFiles->Agilent->Infiniium->App<br>s->eDPTest->App->Config->TransferFu<br>nction->Custom folder.                                             |  |
| Confgure        | De-Embed<br>Delay                                           | DeEmbedDelay                  | (Accepts user-defined text),<br>True, False      | Select to include or remove filter delay when de-embedding.                                                                                                    |  |

| Table 2 | Configuration Variables and Values (continued) |
|---------|------------------------------------------------|
|         |                                                |

| GUI<br>Location | Label                                      | Variable                                | Values                                           | Description                                                                                                    |  |
|-----------------|--------------------------------------------|-----------------------------------------|--------------------------------------------------|----------------------------------------------------------------------------------------------------|--|
| Confgure        | Equalizer<br>Enable                        | EqualizerEnabl<br>e                     | True, False                                      | Select to enable or disable equalizer<br>when performing tests at TP3_EQ test<br>point. For [True], the equalizer will be<br>enabled when performing tests at<br>TP3_EQ test point. For [False], the<br>equalizer will disabled when performing<br>tests at TP3_EQ test point.                                                                                                    |  |
| Confgure        | Expert Mode                                | ExpertMode                              | Off, On                                          | Select to enable or disable expert mode.                                                                                                    |  |
| Confgure        | Eye Diagram<br>Custom Eye<br>Mask          | EyeDiagramCus<br>tomEyeMask             | False, True                                      | Select to enable custom eye mask to be used in Eye Diagram Test.                                                                                                    |  |
| Confgure        | Eye Diagram<br>Eye Mask<br>Height Location | EyeDiagramEye<br>MaskHeightLoc<br>ation | Dynamic, Fixed                                   | Select the location of eye height on the eye mask used in Eye Diagram Test.                                                                                                    |  |
| Confgure        | Eye Diagram<br>Eye Mask<br>Movement        | EyeDiagramEye<br>MaskMovemen<br>t       |                                                  | Select the type of movement performed<br>on the eye mask used in Eye Diagram<br>Test. For [Fixed] mode, the mask will not<br>shifted and aligned. For [Find Pass]<br>mode, the mask will automatically<br>shifted and aligned horizontally within<br>+/-0.25UI until no violation occurs. For<br>[Find Margin] mode, the mask will<br>automatically shifted and aligned<br>horizontally within +/-0.25UI to search<br>for maximum margin with no violation<br>occurs. |  |
| Confgure        | Eye Diagram<br>Eye Mask Scale              | EyeDiagramEye<br>MaskScale              | Absolute, Normalized                             | Select the type of scale performed on the eye mask used in Eye Diagram Test.                                                                                                    |  |
| Confgure        | Eye Diagram<br>Folding Bits                | EyeDiagramFol<br>dingBits               | AUTO, BOTH, DEEMphasis,<br>TRANsition            | Select to folding bits used in Eye<br>Diagram Test. For [Auto], [Both] folding<br>bits will be used for Pre-Emphasis Level<br>0 and [Transition] folding bits will be<br>used for other Pre-Emphasis Level.                                                                                                    |  |
| Confgure        | Eye Diagram<br>Include<br>Random Noise     | EyeDiagramIncl<br>udeRandomNoi<br>se    | False, True                                      | Select to include random noise on the<br>eye mask used in Eye Diagram Test. This<br>configuration only applicable when the<br>[Eye Diagram Eye Mask Height Location]<br>config variable is set to [Dynamic].                                                                                                    |  |
| Confgure        | Eye Diagram<br>Memory Depth<br>(kpts)      | EyeDiagramMe<br>moryDepth               | (Accepts user-defined text),<br>2000, 5000, 8000 | Set the memory depth for each<br>acquisition in Eye Diagram Test. Unit:<br>kpts.                                                                                                    |  |

 Table 2
 Configuration Variables and Values (continued)

| GUI<br>Location | Label                                         | Variable                              | Values                                                        | Description                                                                                                    |  |
|-----------------|-----------------------------------------------|---------------------------------------|---------------------------------------------------------------|----------------------------------------------------------------------------------------------------|--|
| Confgure        | Eye Diagram<br>Passing End<br>Location (UI)   | EyeDiagramPas<br>sEndLocation         | (Accepts user-defined text),<br>0.625                         | Set the end passing unit interval location for Eye Diagram Test. Unit: UI.                                     |  |
| Confgure        | Eye Diagram<br>Passing Start<br>Location (UI) | EyeDiagramPas<br>sStartLocation       | (Accepts user-defined text),<br>0.375                         | Set the start passing unit interval<br>location for Eye Diagram Test. Unit: UI.                                |  |
| Confgure        | Eye Diagram UI<br>Count                       | EyeDiagramUIC<br>ount                 | 10000, 100000, 1000000,<br>10000000, 100000000,<br>1000000000 | Select the number of UI measured for<br>Eye Diagram Test.                                                      |  |
| Confgure        | Fall Time<br>Location<br>(D10.2)              | FallTimeLocatio<br>nD10_2             | (Accepts user-defined text),<br>1                             | Set the zero based pattern bit location<br>used for D10.2 fall time measurement in<br>Fall Time Test.          |  |
| Confgure        | Fall Time<br>Location (Other<br>Pattern)      | FallTimeLocatio<br>nOtherPattern      | (Accepts user-defined text),<br>1                             | Set the zero based pattern bit location<br>used for Other Pattern fall time<br>measurement in Fall Time Test.  |  |
| Confgure        | Fall Time<br>Location<br>(PLTPAT)             | FallTimeLocatio<br>nPLTPAT            | (Accepts user-defined text),<br>1                             | Set the zero based pattern bit location<br>used for PLTPAT fall time measurement<br>in Fall Time Test.         |  |
| Confgure        | Fall Time<br>Location (PRBS<br>7)             | FallTimeLocatio<br>nPRBS7             | (Accepts user-defined text),<br>1                             | Set the zero based pattern bit location<br>used for PRBS 7 fall time measurement<br>in Fall Time Test.         |  |
| Confgure        | Fall Time<br>Location (PRBS<br>9)             | FallTimeLocatio<br>nPRBS9             | (Accepts user-defined text),<br>1                             | Set the zero based pattern bit location<br>used for PRBS 9 fall time measurement<br>in Fall Time Test.         |  |
| Confgure        | Fall Time<br>Location<br>(Random<br>Pattern)  | FallTimeLocatio<br>nRandomPatter<br>n | (Accepts user-defined text),<br>1                             | Set the zero based pattern bit location<br>used for Random Pattern fall time<br>measurement in Fall Time Test. |  |
| Confgure        | Fall Time<br>Pattern (D10.2)                  | FallTimePattern<br>D10_2              | (Accepts user-defined text),<br>10                            | Set the triggering pattern used for D10.2 fall time measurement in Fall Time Test.                             |  |
| Confgure        | Fall Time<br>Pattern (Other<br>Pattern)       | FallTimePattern<br>OtherPattern       | (Accepts user-defined text),<br>10                            | Set the triggering pattern used for Other<br>Pattern fall time measurement in Fall<br>Time Test.               |  |
| Confgure        | Fall Time<br>Pattern<br>(PLTPAT)              | FallTimePattern<br>PLTPAT             | (Accepts user-defined text),<br>100000                        | Set the triggering pattern used for<br>PLTPAT fall time measurement in Fall<br>Time Test.                      |  |
| Confgure        | Fall Time<br>Pattern (PRBS<br>7)              | FallTimePattern<br>PRBS7              | (Accepts user-defined text),<br>10                            | Set the triggering pattern used for PRBS<br>7 fall time measurement in Fall Time<br>Test.                      |  |

| Table 2 | Configuration | Variables and | Values | (continued) |
|---------|---------------|---------------|--------|-------------|
|---------|---------------|---------------|--------|-------------|

| GUI<br>Location | Label                                                 | Variable                                    | Values                                           | Description                                                                                                    |
|-----------------|-------------------------------------------------------|---------------------------------------------|--------------------------------------------------|----------------------------------------------------------------------------------------------------|
| Confgure        | Fall Time<br>Pattern (PRBS<br>9)                      | FallTimePattern<br>PRBS9                    | (Accepts user-defined text),<br>10               | Set the triggering pattern used for PRBS<br>9 fall time measurement in Fall Time<br>Test.                                                                                                    |
| Confgure        | Fall Time<br>Pattern<br>(Random<br>Pattern)           | FallTimePattern<br>RandomPattern            | (Accepts user-defined text),<br>10               | Set the triggering pattern used for<br>Random Pattern fall time measurement<br>in Fall Time Test.                                                                                                    |
| Confgure        | Inter Pair Skew<br>Edges                              | InterPairSkewE<br>dge                       | (Accepts user-defined text),<br>100, 500, 1000   | Set the number of edges measured for the Inter Pair Skew Test.                                                                                                    |
| Confgure        | Inter Pair Skew<br>Maximum<br>Retries                 | InterPairSkew<br>MaxRetries                 | 20, 50, 100                                      | Set the number of retries for the Inter<br>Pair Skew Test.                                                                                                    |
| Confgure        | Inter Pair Skew<br>Memory Depth<br>(kpts)             | InterPairSkew<br>MemoryDepth                | (Accepts user-defined text),<br>2000, 5000, 8000 | Set the memory depth for each<br>acquisition in Inter Pair Skew Test. Unit:<br>kpts.                                                                                                    |
| Confgure        | Inter Pair Skew<br>Middle<br>Threshold Type           | InterPairSkew<br>MiddleThreshol<br>dType    | FixedVoltage,<br>ThresholdMode                   | Select the type of middle threshold for the Inter Pair Skew Test.                                                                                                    |
| Confgure        | Inter Pair Skew<br>Middle<br>Threshold<br>Voltage (V) | InterPairSkew<br>MiddleThreshol<br>dVoltage | (Accepts user-defined text),<br>O                | Set the middle threshold voltage for the<br>Inter Pair Skew Test. Unit: Volt. This<br>configuration only applicable when the<br>[Inter Pair Skew Middle Threshold]<br>config variable is set to [Fixed Voltage]. |
| Confgure        | Inter Pair Skew<br>Pattern<br>(HBR2CPAT)              | InterPairSkewP<br>atternHBR2CP<br>AT        | (Accepts user-defined text),<br>0000001, 011111  | Set the triggering pattern used for<br>HBR2CPAT inter pair skew measurement<br>in Inter Pair Skew Test.                                                                                                    |
| Confgure        | Inter Pair Skew<br>Pattern (Other<br>Pattern)         | InterPairSkewP<br>atternOtherPatt<br>ern    | (Accepts user-defined text),<br>0000001, 0000111 | Set the triggering pattern used for Other<br>Pattern inter pair skew measurement in<br>Inter Pair Skew Test.                                                                                                    |
| Confgure        | Inter Pair Skew<br>Pattern (PRBS<br>7)                | InterPairSkewP<br>atternPRBS7               | (Accepts user-defined text),<br>0000001, 0000111 | Set the triggering pattern used for PRBS<br>7 inter pair skew measurement in Inter<br>Pair Skew Test.                                                                                                    |
| Confgure        | Inter Pair Skew<br>Pattern (PRBS<br>9)                | InterPairSkewP<br>atternPRBS9               | (Accepts user-defined text),<br>0000001, 0000111 | Set the triggering pattern used for PRBS<br>9 inter pair skew measurement in Inter<br>Pair Skew Test.                                                                                                    |
| Confgure        | Inter Pair Skew<br>Pattern<br>(Random<br>Pattern)     | InterPairSkewP<br>atternRandomP<br>attern   | (Accepts user-defined text),<br>0000001, 0000111 | Set the triggering pattern used for<br>Random Pattern inter pair skew<br>measurement in Inter Pair Skew Test.                                                                                                    |

 Table 2
 Configuration Variables and Values (continued)

| GUI<br>Location | Label                                                                 | Variable                                      | Values                                          | Description                                                                                                    |
|-----------------|-----------------------------------------------------------------------|-----------------------------------------------|-------------------------------------------------|----------------------------------------------------------------------------------------------------|
| Confgure        | Inter Pair Skew<br>Pattern Match<br>Bit Number                        | InterPairSkewP<br>atternMatchBit<br>Num       | (Accepts user-defined text),<br>1, 10, 100, 200 | Set the number of bit for pattern matching in Inter Pair Skew Test.                                                                   |
| Confgure        | Intra Pair Skew<br>Edges                                              | IntraPairSkewE<br>dge                         | (Accepts user-defined text),<br>100, 500, 1000  | Set the number of edges measured for the Intra Pair Skew Test.                                                                        |
| Confgure        | Intra Pair Skew<br>Lane+ Fall<br>Lane- Rise<br>Location<br>(D10.2)    | IntraPairSkewF<br>allRiseLocation<br>D10_2    | (Accepts user-defined text),<br>1               | Set the zero based pattern bit location<br>used for D10.2 Lane+ fall to Lane- rise<br>skew measurement in Intra Pair Skew<br>Test.    |
| Confgure        | Intra Pair Skew<br>Lane+ Fall<br>Lane- Rise<br>Location<br>(HBR2CPAT) | IntraPairSkewF<br>allRiseLocation<br>HBR2CPAT | (Accepts user-defined text),<br>1               | Set the zero based pattern bit location<br>used for HBR2CPAT Lane+ fall to Lane-<br>rise skew measurement in Intra Pair<br>Skew Test. |
| Confgure        | Intra Pair Skew<br>Lane+ Fall<br>Lane- Rise<br>Pattern (D10.2)        | IntraPairSkewF<br>allRisePatternD<br>10_2     | (Accepts user-defined text),<br>10              | Set the triggering pattern used for D10.2<br>Lane+ fall to Lane- rise skew<br>measurement in Intra Pair Skew Test.                    |
| Confgure        | Intra Pair Skew<br>Lane+ Fall<br>Lane- Rise<br>Pattern<br>(HBR2CPAT)  | IntraPairSkewF<br>allRisePatternH<br>BR2CPAT  | (Accepts user-defined text),<br>10              | Set the triggering pattern used for<br>HBR2CPAT Lane+ fall to Lane- rise skew<br>measurement in Intra Pair Skew Test.                 |
| Confgure        | Intra Pair Skew<br>Lane+ Rise<br>Lane- Fall<br>Location<br>(D10.2)    | IntraPairSkewR<br>iseFallLocation<br>D10_2    | (Accepts user-defined text),<br>1               | Set the zero based pattern bit location<br>used for D10.2 Lane+ rise to Lane- fall<br>skew measurement in Intra Pair Skew<br>Test.    |
| Confgure        | Intra Pair Skew<br>Lane+ Rise<br>Lane- Fall<br>Location<br>(HBR2CPAT) | IntraPairSkewR<br>iseFallLocation<br>HBR2CPAT | (Accepts user-defined text),<br>1               | Set the zero based pattern bit location<br>used for HBR2CPAT Lane+ rise to Lane-<br>fall skew measurement in Intra Pair<br>Skew Test. |
| Confgure        | Intra Pair Skew<br>Lane+ Rise<br>Lane- Fall<br>Pattern (D10.2)        | IntraPairSkewR<br>iseFallPatternD<br>10_2     | (Accepts user-defined text),<br>01              | Set the triggering pattern used for D10.2<br>Lane+ rise to Lane- fall skew<br>measurement in Intra Pair Skew Test.                    |

 Table 2
 Configuration Variables and Values (continued)

| GUI<br>Location | Label                                                                | Variable                                     | Values                                         | Description                                                                                                    |
|-----------------|----------------------------------------------------------------------|----------------------------------------------|------------------------------------------------|----------------------------------------------------------------------------------------------------|
| Confgure        | Intra Pair Skew<br>Lane+ Rise<br>Lane- Fall<br>Pattern<br>(HBR2CPAT) | IntraPairSkewR<br>iseFallPatternH<br>BR2CPAT | (Accepts user-defined text),<br>01             | Set the triggering pattern used for<br>HBR2CPAT Lane+ rise to Lane- fall skew<br>measurement in Intra Pair Skew Test.                                                                                                    |
| Confgure        | Intra Pair Skew<br>Memory Depth<br>(kpts)                            | IntraPairSkew<br>MemoryDepth                 | (Accepts user-defined text),<br>100, 500, 1000 | Set the memory depth for each<br>acquisition in Intra Pair Skew Test. Unit:<br>kpts.                                                                                                    |
| Confgure        | Intra Pair Skew<br>VH Location<br>(D10.2)                            | IntraPairSkewV<br>HLocationD10_<br>2         | (Accepts user-defined text),<br>1.6, 1.75      | Set the pattern bit location used for<br>D10.2 VH transition measurement in<br>Intra Pair Skew Test. Use comma<br>separated location value, such as [x,y].<br>Where x is the start location, y is the end<br>location.    |
| Confgure        | Intra Pair Skew<br>VH Location<br>(HBR2CPAT)                         | IntraPairSkewV<br>HLocationHBR<br>2CPAT      | (Accepts user-defined text),<br>1.6, 1.75      | Set the pattern bit location used for<br>HBR2CPAT VH transition measurement<br>in Intra Pair Skew Test. Use comma<br>separated location value, such as [x,y].<br>Where x is the start location, y is the end<br>location. |
| Confgure        | Intra Pair Skew<br>VH Pattern<br>(D10.2)                             | IntraPairSkewV<br>HPatternD10_2              | (Accepts user-defined text),<br>01             | Set the triggering pattern used for D10.2<br>VH measurement in Intra Pair Skew Test.                                                                                                    |
| Confgure        | Intra Pair Skew<br>VH Pattern<br>(HBR2CPAT)                          | IntraPairSkewV<br>HPatternHBR2<br>CPAT       | (Accepts user-defined text),<br>01             | Set the triggering pattern used for<br>HBR2CPAT VH measurement in Intra Pair<br>Skew Test.                                                                                                    |
| Confgure        | Intra Pair Skew<br>VL Location<br>(D10.2)                            | IntraPairSkewV<br>LLocationD10_<br>2         | (Accepts user-defined text),<br>1.6, 1.75      | Set the pattern bit location used for<br>D10.2 VL transition measurement in<br>Intra Pair Skew Test. Use comma<br>separated location value, such as [x,y].<br>Where x is the start location, y is the end<br>location.    |
| Confgure        | Intra Pair Skew<br>VL Location<br>(HBR2CPAT)                         | IntraPairSkewV<br>LLocationHBR2<br>CPAT      | (Accepts user-defined text),<br>1.6, 1.75      | Set the pattern bit location used for<br>HBR2CPAT VL transition measurement in<br>Intra Pair Skew Test. Use comma<br>separated location value, such as [x,y].<br>Where x is the start location, y is the end<br>location. |
| Confgure        | Intra Pair Skew<br>VL Pattern<br>(D10.2)                             | IntraPairSkewV<br>LPatternD10_2              | (Accepts user-defined text),<br>10             | Set the triggering pattern used for D10.2<br>VL measurement in Intra Pair Skew Test.                                                                                                    |

 Table 2
 Configuration Variables and Values (continued)

| GUI<br>Location | Label                                                | Variable                                | Values                                                | Description                                                                                                    |
|-----------------|------------------------------------------------------|-----------------------------------------|-------------------------------------------------------|----------------------------------------------------------------------------------------------------|
| Confgure        | Intra Pair Skew<br>VL Pattern<br>(HBR2CPAT)          | IntraPairSkewV<br>LPatternHBR2C<br>PAT  | (Accepts user-defined text),<br>10                    | Set the triggering pattern used for<br>HBR2CPAT VL measurement in Intra Pair<br>Skew Test.                                                                                                    |
| Confgure        | Jitter Bit Error<br>Rate                             | JitterBER                               | E9, E10, E11, E12, E13, E14                           | Select the bit error rate (BER) for the extrapolation of total jitter.                                                                                                    |
| Confgure        | Jitter ISI Filter<br>Lag                             | JitterISIFilterLa<br>g                  | (Accepts user-defined text),<br>5, 6                  | Select the ISI filter lag used for the jitter<br>separation test. This configuration only<br>applicable when the [Jitter Pattern<br>Length] config variable is set to<br>[Arbitrary].                                                                                   |
| Confgure        | Jitter ISI Filter<br>Lead                            | JitterISIFilterLe<br>ad                 | (Accepts user-defined text),<br>-2, -3                | Select the ISI filter lead used for the<br>jitter separation test. This configuration<br>only applicable when the [Jitter Pattern<br>Length] config variable is set to<br>[Arbitrary].                                                                                  |
| Confgure        | Jitter Memory<br>Depth (kpts)                        | JitterMemoryD<br>epth                   | (Accepts user-defined text),<br>2000, 5000, 8000      | Set the memory depth for each<br>acquisition in jitter separation test. Unit:<br>kpts.                                                                                                    |
| Confgure        | Jitter Pattern<br>Length                             | JitterPatternLe<br>ngth                 | Arbitrary, Periodic                                   | Select the pattern length used for the jitter separation test.                                                                                                    |
| Confgure        | Jitter<br>Separation<br>Edges                        | JitterSeparatio<br>nEdge                | (Accepts user-defined text),<br>10000, 50000, 1000000 | Set the number of edges measured for the jitter separation test.                                                                                                    |
| Confgure        | Level Memory<br>Depth (kpts)                         | LevelMemoryD<br>epth                    | (Accepts user-defined text),<br>100, 500, 1000        | Set the memory depth for each<br>acquisition to be averaged and measured<br>in Differential Voltage Level Test and<br>Pre-Emphasis Level Test. Unit: kpts.                                                                                                    |
| Confgure        | Level Pattern<br>Count                               | LevelPatternCo<br>unt                   | (Accepts user-defined text),<br>100, 500, 1000        | Set the number of patterns to be<br>averaged and measured in Differential<br>Voltage Level Test and Pre-Emphasis<br>Level Test.                                                                                                    |
| Confgure        | Level VH Non<br>Transition<br>Location<br>(HBR2CPAT) | LevelVHNonTra<br>nsLocationHBR<br>2CPAT | (Accepts user-defined text),<br>2.5, 5.5              | Set the pattern bit location used for<br>HBR2CPAT VH non transition<br>measurement in Differential Voltage<br>Level Test and Pre-Emphasis Level Test.<br>Use comma separated location value,<br>such as [x,y]. Where x is the start<br>location, y is the end location. |

## Table 2 Configuration Variables and Values (continued)

| GUI<br>Location | Label                                                         | Variable                                     | Values                                   | Description                                                                                                    |
|-----------------|---------------------------------------------------------------|----------------------------------------------|------------------------------------------|----------------------------------------------------------------------------------------------------|
| Confgure        | Level VH Non<br>Transition<br>Location (Other<br>Pattern)     | LevelVHNonTra<br>nsLocationOthe<br>rPattern  | (Accepts user-defined text),<br>3.5, 6.5 | Set the pattern bit location used for<br>Other Pattern VH non transition<br>measurement in Differential Voltage<br>Level Test and Pre-Emphasis Level Test.<br>Use comma separated location value,<br>such as [x,y]. Where x is the start<br>location, y is the end location.  |
| Confgure        | Level VH Non<br>Transition<br>Location<br>(PLTPAT)            | LevelVHNonTra<br>nsLocationPLTP<br>AT        | (Accepts user-defined text),<br>2.5, 5.5 | Set the pattern bit location used for<br>PLTPAT VH non transition measurement<br>in Differential Voltage Level Test and<br>Pre-Emphasis Level Test. Use comma<br>separated location value, such as [x,y].<br>Where x is the start location, y is the end<br>location.         |
| Confgure        | Level VH Non<br>Transition<br>Location (PRBS<br>7)            | LevelVHNonTra<br>nsLocationPRB<br>S7         | (Accepts user-defined text),<br>3.5, 6.5 | Set the pattern bit location used for<br>PRBS 7 VH non transition measurement<br>in Differential Voltage Level Test and<br>Pre-Emphasis Level Test. Use comma<br>separated location value, such as [x,y].<br>Where x is the start location, y is the end<br>location.         |
| Confgure        | Level VH Non<br>Transition<br>Location (PRBS<br>9)            | LevelVHNonTra<br>nsLocationPRB<br>S9         | (Accepts user-defined text),<br>3.5, 6.5 | Set the pattern bit location used for<br>PRBS 9 VH non transition measurement<br>in Differential Voltage Level Test and<br>Pre-Emphasis Level Test. Use comma<br>separated location value, such as [x,y].<br>Where x is the start location, y is the end<br>location.         |
| Confgure        | Level VH Non<br>Transition<br>Location<br>(Random<br>Pattern) | LevelVHNonTra<br>nsLocationRan<br>domPattern | (Accepts user-defined text),<br>3.5, 6.5 | Set the pattern bit location used for<br>Random Pattern VH non transition<br>measurement in Differential Voltage<br>Level Test and Pre-Emphasis Level Test.<br>Use comma separated location value,<br>such as [x,y]. Where x is the start<br>location, y is the end location. |
| Confgure        | Level VH<br>Pattern<br>(HBR2CPAT)                             | LevelVHPattern<br>HBR2CPAT                   | (Accepts user-defined text),<br>011111   | Set the triggering pattern used for<br>HBR2CPAT VH measurement in<br>Differential Voltage Level Test and<br>Pre-Emphasis Level Test.                                                                                                    |
| Confgure        | Level VH<br>Pattern (Other<br>Pattern)                        | LevelVHPattern<br>OtherPattern               | (Accepts user-defined text),<br>01111111 | Set the triggering pattern used for Other<br>Pattern VH measurement in Differential<br>Voltage Level Test and Pre-Emphasis<br>Level Test.                                                                                                    |

 Table 2
 Configuration Variables and Values (continued)

| GUI<br>Location | Label                                                 | Variable                                 | Values                                   | Description                                                                                                    |
|-----------------|-------------------------------------------------------|------------------------------------------|------------------------------------------|----------------------------------------------------------------------------------------------------|
| Confgure        | Level VH<br>Pattern<br>(PLTPAT)                       | LevelVHPattern<br>PLTPAT                 | (Accepts user-defined text),<br>011111   | Set the triggering pattern used for<br>PLTPAT VH measurement in Differential<br>Voltage Level Test and Pre-Emphasis<br>Level Test.                                                                                                    |
| Confgure        | Level VH<br>Pattern (PRBS<br>7)                       | LevelVHPattern<br>PRBS7                  | (Accepts user-defined text),<br>01111111 | Set the triggering pattern used for PRBS<br>7 VH measurement in Differential<br>Voltage Level Test and Pre-Emphasis<br>Level Test.                                                                                                    |
| Confgure        | Level VH<br>Pattern (PRBS<br>9)                       | LevelVHPattern<br>PRBS9                  | (Accepts user-defined text),<br>01111111 | Set the triggering pattern used for PRBS<br>9 VH measurement in Differential<br>Voltage Level Test and Pre-Emphasis<br>Level Test.                                                                                                    |
| Confgure        | Level VH<br>Pattern<br>(Random<br>Pattern)            | LevelVHPattern<br>RandomPattern          | (Accepts user-defined text),<br>01111111 | Set the triggering pattern used for<br>Random Pattern VH measurement in<br>Differential Voltage Level Test and<br>Pre-Emphasis Level Test.                                                                                                    |
| Confgure        | Level VH<br>Transition<br>Location<br>(HBR2CPAT)      | LevelVHTransL<br>ocationHBR2C<br>PAT     | (Accepts user-defined text),<br>1.4, 1.7 | Set the pattern bit location used for<br>HBR2CPAT VH transition measurement<br>in Differential Voltage Level Test and<br>Pre-Emphasis Level Test. Use comma<br>separated location value, such as [x,y].<br>Where x is the start location, y is the end<br>location.      |
| Confgure        | Level VH<br>Transition<br>Location (Other<br>Pattern) | LevelVHTransL<br>ocationOtherPa<br>ttern | (Accepts user-defined text),<br>1.4, 1.7 | Set the pattern bit location used for<br>Other Pattern VH transition<br>measurement in Differential Voltage<br>Level Test and Pre-Emphasis Level Test.<br>Use comma separated location value,<br>such as [x,y]. Where x is the start<br>location, y is the end location. |
| Confgure        | Level VH<br>Transition<br>Location<br>(PLTPAT)        | LevelVHTransL<br>ocationPLTPAT           | (Accepts user-defined text),<br>1.4, 1.7 | Set the pattern bit location used for<br>PLTPAT VH transition measurement in<br>Differential Voltage Level Test and<br>Pre-Emphasis Level Test. Use comma<br>separated location value, such as [x,y].<br>Where x is the start location, y is the end<br>location.        |

| <b>IADIE Z</b> CUIIIIQUIALIUII VAIIADIES AIIU VALUES (CUIILIIIUEU | Table 2 | Configuration Variables and Values (continued | J) |
|-------------------------------------------------------------------|---------|-----------------------------------------------|----|
|-------------------------------------------------------------------|---------|-----------------------------------------------|----|

| GUI<br>Location | Label                                                     | Variable                                    | Values                                   | Description                                                                                                    |
|-----------------|-----------------------------------------------------------|---------------------------------------------|------------------------------------------|----------------------------------------------------------------------------------------------------|
| Confgure        | Level VH<br>Transition<br>Location (PRBS<br>7)            | LevelVHTransL<br>ocationPRBS7               | (Accepts user-defined text),<br>1.4, 1.7 | Set the pattern bit location used for<br>PRBS 7 VH transition measurement in<br>Differential Voltage Level Test and<br>Pre-Emphasis Level Test. Use comma<br>separated location value, such as [x,y].<br>Where x is the start location, y is the end<br>location.            |
| Confgure        | Level VH<br>Transition<br>Location (PRBS<br>9)            | LevelVHTransL<br>ocationPRBS9               | (Accepts user-defined text),<br>1.4, 1.7 | Set the pattern bit location used for<br>PRBS 9 VH transition measurement in<br>Differential Voltage Level Test and<br>Pre-Emphasis Level Test. Use comma<br>separated location value, such as [x,y].<br>Where x is the start location, y is the end<br>location.            |
| Confgure        | Level VH<br>Transition<br>Location<br>(Random<br>Pattern) | LevelVHTransL<br>ocationRandom<br>Pattern   | (Accepts user-defined text),<br>1.4, 1.7 | Set the pattern bit location used for<br>Random Pattern VH transition<br>measurement in Differential Voltage<br>Level Test and Pre-Emphasis Level Test.<br>Use comma separated location value,<br>such as [x,y]. Where x is the start<br>location, y is the end location.    |
| Confgure        | Level VL Non<br>Transition<br>Location<br>(HBR2CPAT)      | LevelVLNonTra<br>nsLocationHBR<br>2CPAT     | (Accepts user-defined text),<br>4.5, 6.5 | Set the pattern bit location used for<br>HBR2CPAT VL non transition<br>measurement in Differential Voltage<br>Level Test and Pre-Emphasis Level Test.<br>Use comma separated location value,<br>such as [x,y]. Where x is the start<br>location, y is the end location.      |
| Confgure        | Level VL Non<br>Transition<br>Location (Other<br>Pattern) | LevelVLNonTra<br>nsLocationOthe<br>rPattern | (Accepts user-defined text),<br>4.5, 6.5 | Set the pattern bit location used for<br>Other Pattern VL non transition<br>measurement in Differential Voltage<br>Level Test and Pre-Emphasis Level Test.<br>Use comma separated location value,<br>such as [x,y]. Where x is the start<br>location, y is the end location. |
| Confgure        | Level VL Non<br>Transition<br>Location<br>(PLTPAT)        | LevelVLNonTra<br>nsLocationPLTP<br>AT       | (Accepts user-defined text),<br>2.5, 5.5 | Set the pattern bit location used for<br>PLTPAT VL non transition measurement<br>in Differential Voltage Level Test and<br>Pre-Emphasis Level Test. Use comma<br>separated location value, such as [x,y].<br>Where x is the start location, y is the end<br>location.        |

 Table 2
 Configuration Variables and Values (continued)

| GUI<br>Location | Label                                                         | Variable                                     | Values                                   | Description                                                                                                    |
|-----------------|---------------------------------------------------------------|----------------------------------------------|------------------------------------------|----------------------------------------------------------------------------------------------------|
| Confgure        | Level VL Non<br>Transition<br>Location (PRBS<br>7)            | LevelVLNonTra<br>nsLocationPRB<br>S7         | (Accepts user-defined text),<br>4.5, 6.5 | Set the pattern bit location used for<br>PRBS 7 VL non transition measurement<br>in Differential Voltage Level Test and<br>Pre-Emphasis Level Test. Use comma<br>separated location value, such as [x,y].<br>Where x is the start location, y is the end<br>location.         |
| Confgure        | Level VL Non<br>Transition<br>Location (PRBS<br>9)            | LevelVLNonTra<br>nsLocationPRB<br>S9         | (Accepts user-defined text),<br>4.5, 6.5 | Set the pattern bit location used for<br>PRBS 9 VL non transition measurement<br>in Differential Voltage Level Test and<br>Pre-Emphasis Level Test. Use comma<br>separated location value, such as [x,y].<br>Where x is the start location, y is the end<br>location.         |
| Confgure        | Level VL Non<br>Transition<br>Location<br>(Random<br>Pattern) | LevelVLNonTra<br>nsLocationRan<br>domPattern | (Accepts user-defined text),<br>4.5, 6.5 | Set the pattern bit location used for<br>Random Pattern VL non transition<br>measurement in Differential Voltage<br>Level Test and Pre-Emphasis Level Test.<br>Use comma separated location value,<br>such as [x,y]. Where x is the start<br>location, y is the end location. |
| Confgure        | Level VL<br>Pattern<br>(HBR2CPAT)                             | LevelVLPattern<br>HBR2CPAT                   | (Accepts user-defined text),<br>10100001 | Set the triggering pattern used for<br>HBR2CPAT VL measurement in<br>Differential Voltage Level Test and<br>Pre-Emphasis Level Test.                                                                                                    |
| Confgure        | Level VL<br>Pattern (Other<br>Pattern)                        | LevelVLPattern<br>OtherPattern               | (Accepts user-defined text),<br>10100001 | Set the triggering pattern used for Other<br>Pattern VL measurement in Differential<br>Voltage Level Test and Pre-Emphasis<br>Level Test.                                                                                                    |
| Confgure        | Level VL<br>Pattern<br>(PLTPAT)                               | LevelVLPattern<br>PLTPAT                     | (Accepts user-defined text),<br>100000   | Set the triggering pattern used for<br>PLTPAT VL measurement in Differential<br>Voltage Level Test and Pre-Emphasis<br>Level Test.                                                                                                    |
| Confgure        | Level VL<br>Pattern (PRBS<br>7)                               | LevelVLPattern<br>PRBS7                      | (Accepts user-defined text),<br>10100001 | Set the triggering pattern used for PRBS<br>7 VL measurement in Differential<br>Voltage Level Test and Pre-Emphasis<br>Level Test.                                                                                                    |
| Confgure        | Level VL<br>Pattern (PRBS<br>9)                               | LevelVLPattern<br>PRBS9                      | (Accepts user-defined text),<br>10100001 | Set the triggering pattern used for PRBS<br>9 VL measurement in Differential<br>Voltage Level Test and Pre-Emphasis<br>Level Test.                                                                                                    |

| Table 2 | Configuration Variables and Values (continued) |
|---------|------------------------------------------------|
|         |                                                |

| GUI<br>Location | Label                                                 | Variable                                 | Values                                   | Description                                                                                                    |
|-----------------|-------------------------------------------------------|------------------------------------------|------------------------------------------|----------------------------------------------------------------------------------------------------|
| Confgure        | Level VL<br>Pattern<br>(Random<br>Pattern)            | LevelVLPattern<br>RandomPattern          | (Accepts user-defined text),<br>10100001 | Set the triggering pattern used for<br>Random Pattern VL measurement in<br>Differential Voltage Level Test and<br>Pre-Emphasis Level Test.                                                                                                    |
| Confgure        | Level VL<br>Transition<br>Location<br>(HBR2CPAT)      | LevelVLTransLo<br>cationHBR2CP<br>AT     | (Accepts user-defined text),<br>3.4, 1.7 | Set the pattern bit location used for<br>HBR2CPAT VL transition measurement in<br>Differential Voltage Level Test and<br>Pre-Emphasis Level Test. Use comma<br>separated location value, such as [x,y].<br>Where x is the start location, y is the end<br>location.      |
| Confgure        | Level VL<br>Transition<br>Location (Other<br>Pattern) | LevelVLTransLo<br>cationOtherPat<br>tern | (Accepts user-defined text),<br>3.4, 3.7 | Set the pattern bit location used for<br>Other Pattern VL transition measurement<br>in Differential Voltage Level Test and<br>Pre-Emphasis Level Test. Use comma<br>separated location value, such as [x,y].<br>Where x is the start location, y is the end<br>location. |
| Confgure        | Level VL<br>Transition<br>Location<br>(PLTPAT)        | LevelVLTransLo<br>cationPLTPAT           | (Accepts user-defined text),<br>1.4, 1.7 | Set the pattern bit location used for<br>PLTPAT VL transition measurement in<br>Differential Voltage Level Test and<br>Pre-Emphasis Level Test. Use comma<br>separated location value, such as [x,y].<br>Where x is the start location, y is the end<br>location.        |
| Confgure        | Level VL<br>Transition<br>Location (PRBS<br>7)        | LevelVLTransLo<br>cationPRBS7            | (Accepts user-defined text),<br>3.4, 3.7 | Set the pattern bit location used for<br>PRBS 7 VL transition measurement in<br>Differential Voltage Level Test and<br>Pre-Emphasis Level Test. Use comma<br>separated location value, such as [x,y].<br>Where x is the start location, y is the end<br>location.        |
| Confgure        | Level VL<br>Transition<br>Location (PRBS<br>9)        | LevelVLTransLo<br>cationPRBS9            | (Accepts user-defined text),<br>3.4, 3.7 | Set the pattern bit location used for<br>PRBS 9 VL transition measurement in<br>Differential Voltage Level Test and<br>Pre-Emphasis Level Test. Use comma<br>separated location value, such as [x,y].<br>Where x is the start location, y is the end<br>location.        |

 Table 2
 Configuration Variables and Values (continued)

| GUI<br>Location | Label                                                     | Variable                                  | Values                                                | Description                                                                                                    |
|-----------------|-----------------------------------------------------------|-------------------------------------------|-------------------------------------------------------|----------------------------------------------------------------------------------------------------|
| Confgure        | Level VL<br>Transition<br>Location<br>(Random<br>Pattern) | LevelVLTransLo<br>cationRandom<br>Pattern | (Accepts user-defined text),<br>3.4, 3.7              | Set the pattern bit location used for<br>Random Pattern VL transition<br>measurement in Differential Voltage<br>Level Test and Pre-Emphasis Level Test.<br>Use comma separated location value,<br>such as [x,y]. Where x is the start<br>location, y is the end location.                                                                                     |
| Confgure        | Maximum<br>Memory Depth<br>(Mpts)                         | MaximumMem<br>oryDepth                    | (Accepts user-defined text),<br>8.0, 10.0, 20.0, 30.0 | Set the maximum memory depth limit<br>for the acquisition setup of the<br>oscilloscope. Unit: Mpts.                                                                                                    |
| Confgure        | Maximum<br>Sampling Rate<br>(GSa/s)                       | MaximumSamp<br>lingRate                   | (Accepts user-defined text),<br>20.0, 40.0, 80.0      | Set the maximum sampling rate for the acquisition setup of the oscilloscope. Unit: GSa/s.                                                                                                    |
| Confgure        | Memory Depth<br>(pts)                                     | MemoryDepth                               | 2050000, 5000000,<br>8000000                          | Set the memory depth for the acquisition setup of the oscilloscope. Unit: pts.                                                                                                    |
| Confgure        | Pattern Check                                             | EnableSignalCh<br>eck                     | 1.0, 0.0                                              | Select to enable or disable pattern<br>checking. When pattern checking is<br>enabled, the input signal is pre-tested<br>and verified to be within a reasonable<br>range of timing and voltage limits. This<br>can be useful for detecting problems like<br>cabling errors before a test is run.                                                               |
| Confgure        | Pattern Decode<br>Method                                  | PatternDecode<br>Method                   | 10, 1, 2                                              | Select the method to decode the serial<br>data pattern for pattern validation. For<br>[Auto], [Method 1] is used for HBR2CPAT<br>and equalizer and [Method 2] is used for<br>other pattern. For [Method 1], waveform<br>data is used to decode for serial data<br>pattern. For [Method 2], TEdge<br>measurement is used to decode for<br>serial data pattern. |
| Confgure        | Probe External<br>Scaling<br>(Single-Ended)               | ProbeExternalS<br>calingSingleEn<br>ded   | Disable, Enable                                       | Select to enable or disable probe<br>external scaling. For [Disable], the probe<br>external scaling will be default to 0<br>before each run of the test. This<br>configuration only applicable when<br>Single-Ended connection type is used.                                                                                                    |
| Confgure        | Prompt For<br>AUX Traffic                                 | PromptForAUX<br>Traffic                   | true, false                                           | Enable/Disable pop up to initiate traffic.                                                                                                    |
| Confgure        | Rise Time<br>Location<br>(D10.2)                          | RiseTimeLocati<br>onD10_2                 | (Accepts user-defined text),<br>1                     | Set the zero based pattern bit location<br>used for D10.2 rise time measurement in<br>Rise Time Test.                                                                                                    |

| Table 2 | Configuration Variables and Values (continued) |
|---------|------------------------------------------------|
|         |                                                |

| GUI<br>Location | Label                                        | Variable                              | Values                                 | Description                                                                                                    |
|-----------------|----------------------------------------------|---------------------------------------|----------------------------------------|----------------------------------------------------------------------------------------------------|
| Confgure        | Rise Time<br>Location<br>(HBR2CPAT)          | RiseTimeLocati<br>onHBR2CPAT          | (Accepts user-defined text),<br>1      | Set the zero based pattern bit location<br>used for HBR2CPAT rise time<br>measurement in Rise Time Test.       |
| Confgure        | Rise Time<br>Location (Other<br>Pattern)     | RiseTimeLocati<br>onOtherPattern      | (Accepts user-defined text),<br>1      | Set the zero based pattern bit location<br>used for Other Pattern rise time<br>measurement in Rise Time Test.  |
| Confgure        | Rise Time<br>Location<br>(PLTPAT)            | RiseTimeLocati<br>onPLTPAT            | (Accepts user-defined text),<br>1      | Set the zero based pattern bit location<br>used for PLTPAT rise time measurement<br>in Rise Time Test.         |
| Confgure        | Rise Time<br>Location (PRBS<br>7)            | RiseTimeLocati<br>onPRBS7             | (Accepts user-defined text),<br>1      | Set the zero based pattern bit location<br>used for PRBS 7 rise time measurement<br>in Rise Time Test.         |
| Confgure        | Rise Time<br>Location (PRBS<br>9)            | RiseTimeLocati<br>onPRBS9             | (Accepts user-defined text),<br>1      | Set the zero based pattern bit location<br>used for PRBS 9 rise time measurement<br>in Rise Time Test.         |
| Confgure        | Rise Time<br>Location<br>(Random<br>Pattern) | RiseTimeLocati<br>onRandomPatt<br>ern | (Accepts user-defined text),<br>1      | Set the zero based pattern bit location<br>used for Random Pattern rise time<br>measurement in Rise Time Test. |
| Confgure        | Rise Time<br>Pattern (D10.2)                 | RiseTimePatter<br>nD10_2              | (Accepts user-defined text),<br>01     | Set the triggering pattern used for D10.2<br>rise time measurement in Rise Time<br>Test.                       |
| Confgure        | Rise Time<br>Pattern<br>(HBR2CPAT)           | RiseTimePatter<br>nHBR2CPAT           | (Accepts user-defined text),<br>01     | Set the triggering pattern used for<br>HBR2CPAT rise time measurement in<br>Rise Time Test.                    |
| Confgure        | Rise Time<br>Pattern (Other<br>Pattern)      | RiseTimePatter<br>nOtherPattern       | (Accepts user-defined text),<br>01     | Set the triggering pattern used for Other<br>Pattern rise time measurement in Rise<br>Time Test.               |
| Confgure        | Rise Time<br>Pattern<br>(PLTPAT)             | RiseTimePatter<br>nPLTPAT             | (Accepts user-defined text),<br>011111 | Set the triggering pattern used for<br>PLTPAT rise time measurement in Rise<br>Time Test.                      |
| Confgure        | Rise Time<br>Pattern (PRBS<br>7)             | RiseTimePatter<br>nPRBS7              | (Accepts user-defined text),<br>01     | Set the triggering pattern used for PRBS<br>7 rise time measurement in Rise Time<br>Test.                      |
| Confgure        | Rise Time<br>Pattern (PRBS<br>9)             | RiseTimePatter<br>nPRBS9              | (Accepts user-defined text),<br>01     | Set the triggering pattern used for PRBS<br>9 rise time measurement in Rise Time<br>Test.                      |

 Table 2
 Configuration Variables and Values (continued)

| GUI<br>Location | Label                                       | Variable                             | Values                                            | Description                                                                                                    |
|-----------------|---------------------------------------------|--------------------------------------|---------------------------------------------------|----------------------------------------------------------------------------------------------------|
| Confgure        | Rise Time<br>Pattern<br>(Random<br>Pattern) | RiseTimePatter<br>nRandomPatter<br>n | (Accepts user-defined text),<br>01                | Set the triggering pattern used for<br>Random Pattern rise time measurement<br>in Rise Time Test.                                                                                                    |
| Confgure        | SCPI Command<br>Timeout                     | SCPITimeout                          | (Accepts user-defined text),<br>80000, 160000     | Set the timeout period for SCPI<br>command sent to oscilloscope in<br>miliseconds. Unit: ms.                                                                                                    |
| Confgure        | SSC Cycle<br>Count                          | SSCCycleCount                        | (Accepts user-defined text),<br>10, 20            | Set the number of SSC cycle captured<br>and used for SSC related tests. Max<br>number is 25.                                                                                                    |
| Confgure        | SSC Filter<br>Frequency<br>(MHz)            | SSCFilterFrequ<br>ency               | (Accepts user-defined text),<br>1.98, 1.70        | Set the cutoff fequency of the low pass<br>filter used for SSC related tests. Unit:<br>MHz. This configuration only applicable<br>when the [SSC Filter Type] config<br>variable is set to [Second Order<br>Butterwoth Filter]. |
| Confgure        | SSC Filter Type                             | SSCFilterType                        | SecondOrderButterworthFil<br>ter, SmoothingFilter | Select the type of the low pass filter used for SSC related tests.                                                                                                    |
| Confgure        | SSC Smoothing<br>Points - HBR               | SSCSmoothing<br>PointsHBR            | (Accepts user-defined text),<br>61, 603, 701      | Set the number of smoothing points of<br>the low pass filter used for SSC related<br>tests for HBR. This configuration only<br>applicable when the [SSC Filter Type]<br>config variable is set to [Smoothing<br>Filter].       |
| Confgure        | SSC Smoothing<br>Points - HBR2              | SSCSmoothing<br>PointsHBR2           | (Accepts user-defined text),<br>120, 1206, 1402   | Set the number of smoothing points of<br>the low pass filter used for SSC related<br>tests for HBR2. This configuration only<br>applicable when the [SSC Filter Type]<br>config variable is set to [Smoothing<br>Filter].      |
| Confgure        | SSC Smoothing<br>Points - HBR3              | SSCSmoothing<br>PointsHBR3           | (Accepts user-defined text),<br>120, 1206, 1402   | Set the number of smoothing points of<br>the low pass filter used for SSC related<br>tests for HBR3. This configuration only<br>applicable when the [SSC Filter Type]<br>config variable is set to [Smoothing<br>Filter].      |
| Confgure        | SSC Smoothing<br>Points - RBR               | SSCSmoothing<br>PointsRBR            | (Accepts user-defined text),<br>37, 361, 401      | Set the number of smoothing points of<br>the low pass filter used for SSC related<br>tests for RBR. This configuration only<br>applicable when the [SSC Filter Type]<br>config variable is set to [Smoothing<br>Filter].       |

 Table 2
 Configuration Variables and Values (continued)

| GUI<br>Location | Label                                     | Variable                      | Values                                         | Description                                                                                                    |
|-----------------|-------------------------------------------|-------------------------------|------------------------------------------------|----------------------------------------------------------------------------------------------------|
| Confgure        | Serial Data<br>Pattern Method             | SerialDataPatte<br>rnMethod   | 1, 2                                           | Set the method to search for serial data<br>pattern for VHigh/VLow measurements.<br>For [Method 1], Serial Data Pattern<br>Qualify is used to search for serial data<br>pattern. For [Method 2], InfiniiScan<br>Generic Serial Trigger is used to search<br>for serial data pattern. |
| Confgure        | Sink AUX<br>Timeout(in us)                | SinkAUXTimeo<br>ut            | (Accepts user-defined text),<br>300, 400       | Set the time out period sink need to reply.                                                                                                    |
| Confgure        | Source AUX<br>Timeout(in us)              | SourceAUXTim<br>eout          | (Accepts user-defined text),<br>300, 400       | Set the time out period source need to<br>wait for sink reply before transmitting<br>the next AUX command.                                                                                                    |
| Confgure        | Threshold<br>Mode                         | ThresholdMode                 | Auto, Top Base, Min Max,<br>Absolute Zero      | Select the threshold mode for the<br>measurement either VMax/VMin,<br>VTop/VBase or Absolute Zero.                                                                                                    |
| Confgure        | Transition Time<br>Edges                  | TransitionTime<br>Edge        | (Accepts user-defined text),<br>100, 500, 1000 | Set the number of edges measured for Differential Transition Time Test.                                                                                                    |
| Confgure        | Transition Time<br>Memory Depth<br>(kpts) | TransitionTime<br>MemoryDepth | (Accepts user-defined text),<br>100, 500, 1000 | Set the memory depth for each<br>acquisition in Differential Transition Time<br>Test. Unit: kpts.                                                                                                    |
| Confgure        | Transition Time<br>Threshold              | TransitionTime<br>Threshold   | 90/10, 85/15, 80/20,<br>75/25, 70/30           | Set the threshold for the Differential<br>Transition Time Test. Unit: Percentage.                                                                                                    |
| Confgure        | Use Custom<br>Transfer<br>Function        | CustomTransfe<br>rFunction    | True, False                                    | De-embedding/Embedding using<br>custom transfer function for TP3_EQ test<br>if fixture de-embed is disable.                                                                                                    |
| Confgure        | VH Pattern                                | VHPattern                     | 1010111111, 101011111,<br>10101111             | Set the pattern for VH measurement to<br>either 111110, 11110, 1110 or 110.<br>The default setting is 1111110.                                                                                                    |
| Confgure        | VL Pattern                                | VLPattern                     | 1010000, 101000                                | Set the pattern for VL measurement to<br>either 0000001, 00001, 0001 or 001.<br>The default setting is 0000001.                                                                                                    |
| Confgure        | VTop VBase<br>Waveform<br>Count           | VTopVBaseWav<br>eformCount    | (Accepts user-defined text),<br>20, 50, 100    | Set the number of waveforms used when<br>performing the VTop and VBase<br>measurement. Increasing this value<br>increases the test run time but improves<br>the repeatability of the measurement.                                                                                    |
| Run Tests       | Event                                     | RunEvent                      | (None), Fail, Margin < N,<br>Pass              | Names of events that can be used with<br>the StoreMode=Event or RunUntil<br>RunEventAction options                                                                                                    |

| Table 2 | Configuration | Variables and | Values | (continued) |
|---------|---------------|---------------|--------|-------------|
|---------|---------------|---------------|--------|-------------|

| GUI<br>Location | Label                                                       | Variable                              | Values                                                                | Description                                                                                                    |
|-----------------|-------------------------------------------------------------|---------------------------------------|-----------------------------------------------------------------------|----------------------------------------------------------------------------------------------------|
| Run Tests       | RunEvent=Mar<br>gin < N:<br>Minimum<br>required<br>margin % | RunEvent_Marg<br>in <<br>N_MinPercent | Any integer in range: 0 <=<br>value <= 100                            | Specify N using the 'Minimum required margin %' control.                                                                                   |
| Set Up          | 25Mhz < Dual<br>Mode Clock <<br>165Mhz                      | DMPixelClockV<br>100                  | 0.0, 1.0                                                              | Set when Dual Mode Clock Frequency is within 25Mhz and 165Mhz                                                                              |
| Set Up          | AUX Reference<br>DUT                                        | ReferenceDUT<br>Connectivity          | Yes, No                                                               | Define if a reference Source/DUT is attached during testing.                                                                               |
| Set Up          | AUX Waveform<br>Type                                        | AUXWaveformT<br>ype                   | AUX Channel Tests, AUX<br>Calibration Tests, AUX<br>Sensitivity Tests | Define whether the waveform captured<br>is for AUX Channel Tests or AUX<br>Sensitivity Tests.                                              |
| Set Up          | Automated Test<br>script                                    | perTxtScript                          | (Accepts user-defined text)                                           | Select a script for Automated Test                                                                                                    |
| Set Up          | Automated<br>Tests<br>Configuration                         | AutomationCon<br>fig                  | (Accepts user-defined text)                                           | Configure the IP address and Port<br>Number if W2642 DPTC is chosen. To do<br>this, pass a string of<br>'IP=XXX.XXX.XXX.XXX / Port=XXXXX'. |
| Set Up          | Automation<br>Controller                                    | AutomatedType                         | UnigrafDPTC, TCPIP                                                    | Select the controller used for automation. Select the controller used for automation.                                                      |
| Set Up          | Automation<br>Enable                                        | pcbEnableAuto<br>mation               | 0.0, 1.0                                                              | Check to enable automation. Check to enable automation.                                                                                    |
| Set Up          | Aux Acqusition<br>Number:                                   | perTxtAcquisiti<br>onNo               | (Accepts user-defined text)                                           | Number of waveform saved for offline processing.                                                                                           |
| Set Up          | Aux Connection<br>Type                                      | AUXConnection<br>Type                 | Differential Probe,<br>Single-Ended                                   | Define the connection type of AUX tests.                                                                                                   |
| Set Up          | Aux DUT Type                                                | AUXDUTType                            | Source, Sink                                                          | Define the type of device being tested for AUX test suites.                                                                                |
| Set Up          | Aux Hold Off<br>Time                                        | perTxtHoldOffTi<br>me                 | (Accepts user-defined text)                                           | Set the hold off time for AUX test acquisition                                                                                             |
| Set Up          | Aux Lane                                                    | AuxLane                               | Channel 1, Channel 2,<br>Channel 3, Channel 4                         | Set the channel used for differential Aux test signal.                                                                                     |
| Set Up          | Aux Lower<br>Threshold                                      | perTxtAuxLowe<br>rThreshold           | (Accepts user-defined text)                                           | Define the lower threshold of AUX signals.                                                                                                 |
| Set Up          | Aux Offset                                                  | perTextOffset                         | (Accepts user-defined text)                                           | Set the offset in mV for Aux Tests.                                                                                                    |

 Table 2
 Configuration Variables and Values (continued)

| GUI<br>Location | Label                                               | Variable                     | Values                                        | Description                                                                                                |
|-----------------|-----------------------------------------------------|------------------------------|-----------------------------------------------|----------------------------------------------------------------------------------------------------|
| Set Up          | Aux<br>Single-Ended<br>Channel Scale                | AUXSEChannel<br>Scale        | (Accepts user-defined text)                   | Set the channel scale for each<br>single-ended AUX lane channel. AUX+<br>and AUX- share the same scale.    |
| Set Up          | Aux Test Offline<br>Mode                            | pcbOfflineMod<br>e           | 0.0, 1.0                                      | Enable offline processing for Aux tests.                                                                   |
| Set Up          | Aux Trigger<br>Level                                | perTxtTriggerLe<br>vel       | (Accepts user-defined text)                   | Set the trigger level for Aux tests.                                                                       |
| Set Up          | Aux Upper<br>Threshold                              | perTxtAuxUppe<br>rThreshold  | (Accepts user-defined text)                   | Define the upper threshold of AUX signals.                                                                 |
| Set Up          | Aux Vertical<br>Scale                               | perTxtVerticalS<br>cale      | (Accepts user-defined text)                   | Set the vertical scale in mV for Aux<br>Tests.                                                             |
| Set Up          | Bit Rate 1                                          | Bit Rate 1                   | 0.0, 1.0                                      | Enable/Disable bit rate 1 support.                                                                         |
| Set Up          | Bit Rate 2                                          | Bit Rate 2                   | 0.0, 1.0                                      | Enable/Disable bit rate 2 support.                                                                         |
| Set Up          | Bit Rate 3                                          | Bit Rate 3                   | 0.0, 1.0                                      | Enable/Disable bit rate 3 support.                                                                         |
| Set Up          | Bit Rate 4                                          | Bit Rate 4                   | 0.0, 1.0                                      | Enable/Disable bit rate 4 support.                                                                         |
| Set Up          | Comments                                            | Comments                     | (Accepts user-defined text)                   | Enter additional comments.                                                                                 |
| Set Up          | Connection<br>Type                                  | ConnectionTyp<br>e           | Differential Probe,<br>Single-Ended (A-B)     | Select the connection type to either<br>Differential Probe or Single-Ended (A-B)<br>connection.            |
| Set Up          | Connection<br>Type                                  | OfflineStep                  | Acquire, Run                                  | Set the connection type to either<br>Differential Probe or Single-Ended(A-B)<br>connection                 |
| Set Up          | DUT<br>Connectivity(Se<br>nsitivity<br>Calibration) | DUTConnectivit<br>y          | Yes, No                                       | Define if a DUT is used to cause traffic<br>when calibrating aux channel prior to<br>Aux sensitivity test. |
| Set Up          | De-Embed<br>Fixture                                 | DeEmbedFixtur<br>e           | 0.0, 1.0                                      | Enable fixture de-embedding. Enable<br>fixture de-embedding.                                               |
| Set Up          | Device<br>Definition File<br>Path                   | DeviceDefinitio<br>nFilePath | (Accepts user-defined text)                   | Set the path for Device Definition file to<br>load. Set the path for Device Definition<br>file to load.    |
| Set Up          | Device ID                                           | DeviceID                     | (Accepts user-defined text)                   | Device identifier.                                                                                         |
| Set Up          | Device Type                                         | DeviceType                   | Source, Sink, Cable                           | Select the device type to either Source,<br>Sink or Cable.                                                 |
| Set Up          | Dual Mode Clk                                       | DMClk                        | Channel 1, Channel 2,<br>Channel 3, Channel 4 | Set the channel used for Dual Mode Clk when using differential Probes                                      |

 Table 2
 Configuration Variables and Values (continued)

| GUI<br>Location | Label                                                           | Variable                        | Values                                                              | Description                                                                                 |
|-----------------|-----------------------------------------------------------------|---------------------------------|---------------------------------------------------------------------|---------------------------------------------------------------------------------------------|
| Set Up          | Dual Mode<br>Clock >=<br>165Mhz                                 | DMPixelClockV<br>130            | 0.0, 1.0                                                            | Set when Dual Mode Clock Frequency is above 165Mhz                                          |
| Set Up          | Dual Mode<br>Connection<br>Type                                 | DMConnection<br>Type            | (Accepts user-defined text),<br>Single-Ended, Differential<br>Probe | Define the connection type in Dual Mode<br>Displayport.                                     |
| Set Up          | Dual Mode D0                                                    | DMD0                            | Channel 1, Channel 2,<br>Channel 3, Channel 4                       | Set the channel used for Dual Mode D0 when using differential Probes                        |
| Set Up          | Dual Mode D1                                                    | DMD1                            | Channel 1, Channel 2,<br>Channel 4, Channel 3                       | Set the channel used for Dual Mode D1 when using differential Probes                        |
| Set Up          | Dual Mode D2                                                    | DMD2                            | Channel 1, Channel 2,<br>Channel 3, Channel 4                       | Set the channel used for Dual Mode D2 when using differential Probes                        |
| Set Up          | Dual Mode<br>Lane A for<br>Differential<br>probe<br>connection. | DMLaneADiff                     | Clk                                                                 | Select the corresponding Dual Mode<br>Lane No when lane setting is set to 2<br>connections. |
| Set Up          | Dual Mode<br>Lane B for<br>Differential<br>probe<br>connection. | DMLaneBDiff                     | D0, D1, D2                                                          | Select the corresponding Dual Mode<br>Lane No when lane setting is set to 2<br>connections. |
| Set Up          | Dual Mode No<br>of Channels                                     | DMConnection<br>Channels        | 2 Connections, 4<br>Connections                                     | Define the number of channel connections for Dual Mode Displayport.                         |
| Set Up          | Dual Mode<br>Single Ended<br>Lane A                             | DMLaneASMA                      | (Accepts user-defined text),<br>Clk                                 | Select the corresponding Lane No Dual<br>Mode connection type is Singled-Ended.             |
| Set Up          | Dual Mode<br>Single Ended<br>Lane B                             | DMLaneBSMA                      | (Accepts user-defined text),<br>D0, D1, D2                          | Select the corresponding Lane No Dual<br>Mode connection type is Singled-Ended.             |
| Set Up          | Enable Offline<br>mode for<br>Physical Layer<br>Tests.          | pcbPhysicalLay<br>erOfflineMode | 0.0, 1.0                                                            | Enable Offline mode for Physical Layer<br>Tests.                                            |
| Set Up          | Enable Test<br>Plan                                             | EnableTestPlan                  | 0.0, 1.0                                                            | Enable or disable test plan.                                                                |

## Table 2 Configuration Variables and Values (continued)

| GUI<br>Location | Label                                                    | Variable                  | Values                                                                                                    | Description                                                                                                    |
|-----------------|----------------------------------------------------------|---------------------------|----------------------------------------------------------------------------------------------------|----------------------------------------------------------------------------------------------------|
| Set Up          | Fixture Type                                             | FixtureType               | (Accepts user-defined text),<br>Wilder Tech eDP-TPA30,<br>Wilder Tech eDP-TPA40,<br>Wilder Tech eDP-TPA50,<br>Custom, None | Select the fixture type.                                                                                                    |
| Set Up          | Lane                                                     | Lane                      | 1 Lane, 2 Lanes, 4 Lanes                                                                                                   | Select the number of lanes for testing.                                                                                                    |
| Set Up          | Lane O                                                   | LaneO                     | (Accepts user-defined text),<br>Channel 1, Channel 2,<br>Channel 3, Channel 4                                              | Set the channel used for Lane 0 when using differential Probes                                                                                             |
| Set Up          | Lane 1                                                   | Lane1                     | (Accepts user-defined text),<br>Channel 1, Channel 2,<br>Channel 3, Channel 4                                              | Set the channel used for Lane 1 when using differential Probes                                                                                             |
| Set Up          | Lane 2                                                   | Lane2                     | (Accepts user-defined text),<br>Channel 1, Channel 2,<br>Channel 3, Channel 4                                              | Set the channel used for Lane 2 when using differential Probes                                                                                             |
| Set Up          | Lane 3                                                   | Lane3                     | (Accepts user-defined text),<br>Channel 1, Channel 2,<br>Channel 3, Channel 4                                              | Set the channel used for Lane 3 when using differential Probes                                                                                             |
| Set Up          | Lane A(2 Lanes)                                          | LaneA_4                   | (Accepts user-defined text),<br>Lane 0, Lane 1                                                                             | Select the corresponding Lane No when lane setting is set to 2 Lanes.                                                                                      |
| Set Up          | Lane A(4 Lanes)                                          | LaneA                     | (Accepts user-defined text),<br>Lane 0, Lane 1, Lane 2, Lane<br>3                                                          | Select the corresponding Lane No when lane setting is set to 4 Lanes.                                                                                      |
| Set Up          | Lane B(4 Lanes)                                          | LaneB                     | (Accepts user-defined text),<br>Lane 0, Lane 1, Lane 2, Lane<br>3                                                          | Select the corresponding Lane No when lane setting is set to 4 Lanes.                                                                                      |
| Set Up          | Last Test ID                                             | LastTestIDRun             | (Accepts user-defined text)                                                                                                | Retrieve Test ID of last test run.                                                                                                    |
| Set Up          | Level Swing 0                                            | Swing 0                   | 0.0, 1.0                                                                                                    | Enable/Disable Swing 0 support                                                                                                    |
| Set Up          | Level Swing 1                                            | Swing 1                   | 0.0, 1.0                                                                                                    | Enable/Disable Swing 1 support                                                                                                    |
| Set Up          | Level Swing 2                                            | Swing 2                   | 0.0, 1.0                                                                                                    | Enable/Disable Swing 2 support                                                                                                    |
| Set Up          | Level Swing 3                                            | Swing 3                   | 0.0, 1.0                                                                                                    | Enable/Disable Swing 3 support                                                                                                    |
| Set Up          | No of Channels                                           | ConnectionSett ing        | 1 Channel, 2 Channels, 4<br>Channels                                                                                       | Number of channels to be used.                                                                                                    |
| Set Up          | No of Channels<br>(Differential<br>Probe<br>Connections) | ConnectionSett<br>ingDiff | (Accepts user-defined text),<br>1 Channel, 2 Channels, 4<br>Channels                                                       | Set the number of channels to be used<br>for differential probe connection. Set the<br>number of channels to be used for<br>differential probe connection. |

 Table 2
 Configuration Variables and Values (continued)

| GUI<br>Location | Label                                           | Variable                         | Values                                                            | Description                                                                                                    |
|-----------------|-------------------------------------------------|----------------------------------|-------------------------------------------------------------------|----------------------------------------------------------------------------------------------------|
| Set Up          | No of Channels<br>(Single-Ended<br>Connections) | ConnectionSett<br>ingSingleEnded | (Accepts user-defined text),<br>2 Channels, 4 Channels            | Set the number of channels to be used<br>for single-ended connection. Set the<br>number of channels to be used for<br>single-ended connection. |
| Set Up          | Operator ID                                     | OperatorID                       | (Accepts user-defined text)                                       | Operator identifier.                                                                                                    |
| Set Up          | Post Cursor2<br>Level 0                         | Level O                          | 0.0, 1.0                                                          | Enable/Disable PostCursor2 Level 0 support.                                                                                                    |
| Set Up          | Post Cursor2<br>Level 1                         | Level 1                          | 0.0, 1.0                                                          | Enable/Disable PostCursor2 Level 1 support.                                                                                                    |
| Set Up          | Post Cursor2<br>Level 2                         | Level 2                          | 0.0, 1.0                                                          | Enable/Disable PostCursor2 Level 2 support.                                                                                                    |
| Set Up          | Post Cursor2<br>Level 3                         | Level 3                          | 0.0, 1.0                                                          | Enable/Disable PostCursor2 Level 3 support.                                                                                                    |
| Set Up          | Pre-emphasis 0                                  | Pre-emphasis 0                   | 0.0, 1.0                                                          | Enable/Disable Pre-emphasis 0 support                                                                                                    |
| Set Up          | Pre-emphasis 1                                  | Pre-emphasis 1                   | 0.0, 1.0                                                          | Enable/Disable Pre-emphasis 1 support                                                                                                    |
| Set Up          | Pre-emphasis 2                                  | Pre-emphasis 2                   | 0.0, 1.0                                                          | Enable/Disable Pre-emphasis 2 support                                                                                                    |
| Set Up          | Pre-emphasis 3                                  | Pre-emphasis 3                   | 0.0, 1.0                                                          | Enable/Disable Pre-emphasis 3 support                                                                                                    |
| Set Up          | Probe+ Offset                                   | ProbePlusOffse<br>t              | (Accepts user-defined text)                                       | Set the probe offset for AUX+ channel                                                                                                    |
| Set Up          | Probe- Offset                                   | ProbeMinusOff<br>set             | (Accepts user-defined text)                                       | Set the probe offset for AUX- channel.                                                                                                    |
| Set Up          | Project ID                                      | ProjectID                        | (Accepts user-defined text)                                       | Project identifier.                                                                                                    |
| Set Up          | Show<br>Normative<br>Tests Only                 | HideInformativ<br>e              | 0.0, 1.0                                                          | Show normative tests only.                                                                                                    |
| Set Up          | Single Ended<br>Lane A(2 Lanes)                 | LaneASMA_4                       | (Accepts user-defined text),<br>Lane 0, Lane 1                    | Select the corresponding Lane No when<br>lane setting is set to 2 Lanes and<br>connection type is Singled-Ended.                               |
| Set Up          | Single Ended<br>Lane A(4 Lanes)                 | LaneASMA                         | (Accepts user-defined text),<br>Lane 0, Lane 1, Lane 2, Lane<br>3 | Select the corresponding Lane No when<br>lane setting is set to 4 Lanes and<br>connection type is Singled-Ended                                |
| Set Up          | Single Ended<br>Lane B(4 Lanes)                 | LaneBSMA                         | (Accepts user-defined text),<br>Lane 0, Lane 1, Lane 2, Lane<br>3 | Select the corresponding Lane No when<br>lane setting is set to 4 Lanes and<br>connection type is Singled-Ended.                               |
| Set Up          | Single Ended<br>Lane0Minus                      | DMD0Minus                        | Channel 4, Channel 3                                              | Set the channel used for Lane 0- when using Single-Ended Connection.                                                                           |

| Table 2 | Configuration | Variables and | Values | (continued) |
|---------|---------------|---------------|--------|-------------|
|---------|---------------|---------------|--------|-------------|

| GUI<br>Location | Label                      | Variable               | Values                                                                      | Description                                                          |
|-----------------|----------------------------|------------------------|-----------------------------------------------------------------------------|----------------------------------------------------------------------|
| Set Up          | Single Ended<br>LaneOMinus | LaneOMinus             | (Accepts user-defined text),<br>Channel 3, Channel 4                        | Set the channel used for Lane O- when using Single-Ended Connection. |
| Set Up          | Single Ended<br>Lane0Plus  | DMD0Plus               | Channel 1, Channel 2                                                        | Set the channel used for Lane 0+ when using Single-Ended Connection. |
| Set Up          | Single Ended<br>Lane0Plus  | LaneOPlus              | (Accepts user-defined text),<br>Channel 1, Channel 2                        | Set the channel used for Lane 0+ when using Single-Ended Connection. |
| Set Up          | Single Ended<br>Lane1Minus | DMD1Minus              | Channel 4, Channel 3                                                        | Set the channel used for Lane 1- when using Single-Ended Connection. |
| Set Up          | Single Ended<br>Lane1Minus | Lane1Minus             | (Accepts user-defined text),<br>Channel 3, Channel 4                        | Set the channel used for Lane 1- when using Single-Ended Connection. |
| Set Up          | Single Ended<br>Lane1Plus  | DMD1Plus               | Channel 2, Channel 1                                                        | Set the channel used for Lane 1+ when using Single-Ended Connection. |
| Set Up          | Single Ended<br>Lane1Plus  | Lane1Plus              | (Accepts user-defined text),<br>Channel 1, Channel 2                        | Set the channel used for Lane 1+ when using Single-Ended Connection. |
| Set Up          | Single Ended<br>Lane2Minus | DMD2Minus              | Channel 4, Channel 3                                                        | Set the channel used for Lane 2- when using Single-Ended Connection. |
| Set Up          | Single Ended<br>Lane2Minus | Lane2Minus             | (Accepts user-defined text),<br>Channel 3, Channel 4                        | Set the channel used for Lane 2- when using Single-Ended Connection. |
| Set Up          | Single Ended<br>Lane2Plus  | DMD2Plus               | Channel 2, Channel 1                                                        | Set the channel used for Lane 2+ when using Single-Ended Connection. |
| Set Up          | Single Ended<br>Lane2Plus  | Lane2Plus              | (Accepts user-defined text),<br>Channel 1, Channel 2                        | Set the channel used for Lane 2+ when using Single-Ended Connection. |
| Set Up          | Single Ended<br>Lane3Minus | DMClkMinus             | Channel 3, Channel 4                                                        | Set the channel used for Lane 3- when using Single-Ended Connection. |
| Set Up          | Single Ended<br>Lane3Minus | Lane3Minus             | (Accepts user-defined text),<br>Channel 3, Channel 4                        | Set the channel used for Lane 3- when using Single-Ended Connection. |
| Set Up          | Single Ended<br>Lane3Plus  | DMClkPlus              | Channel 1, Channel 2                                                        | Set the channel used for Lane 3+ when using Single-Ended Connection. |
| Set Up          | Single Ended<br>Lane3Plus  | Lane3Plus              | (Accepts user-defined text),<br>Channel 1, Channel 2                        | Set the channel used for Lane 3+ when using Single-Ended Connection. |
| Set Up          | Switch Matrix<br>Enable    | SwitchMatrixEn<br>able | 0.0, 1.0                                                                    | Check to enable switch matrix.                                       |
| Set Up          | Test Layer                 | TestSelection          | Physical Layer Tests, Aux<br>Channel Physical Layer<br>Tests, Utility Tests |                                                                      |

 Table 2
 Configuration Variables and Values (continued)

| GUI<br>Location | Label                 | Variable     | Values                                                                                          | Description                                                                                                    |
|-----------------|-----------------------|--------------|-------------------------------------------------------------------------------------------------|----------------------------------------------------------------------------------------------------|
| Set Up          | Test Mode             | TestMode     | Compliance Conditions<br>Only, User Defined<br>Conditions, Targeted<br>Characterization Testing | Three test modes are allowed for display<br>port (Compliance Conditions Only, User<br>Defined Conditions and Targeted<br>Characterization Testing mode). |
| Set Up          | Test<br>Specification | DPCTSVersion | eDP 1.4, eDP 1.3                                                                                | Select test specification.                                                                                                    |
| Set Up          | Test Type             | TestType     | Differential Tests,<br>Single-Ended Tests, Both                                                 | Select the test type to either Differential<br>Tests, Single-Ended Tests or Both if the<br>device type is Source.                                        |
| Set Up          | Update<br>Controls    | UpdateList   | 0.0, 1.0                                                                                        | Set this to 1.0 to trigger an event to update all controls and settings.                                                                                 |

 Table 2
 Configuration Variables and Values (continued)

## 2 Configuration Variables and Values

# 3 Test Names and IDs

The following table shows the mapping between each test's numeric ID and name. The numeric ID is required by various remote interface methods.

- Name The name of the test as it appears on the user interface **Select Tests** tab.
- Test ID The number to use with the RunTests method.
- Description The description of the test as it appears on the user interface **Select Tests** tab.

For example, if the graphical user interface displays this tree in the **Select Tests** tab:

- All Tests
  - Rise Time
  - · Fall Time

then you would expect to see something like this in the table below:

#### Table 3 Example Test Names and IDs

| Name      | Test ID | Description               |
|-----------|---------|---------------------------|
| Fall Time | 110     | Measures clock fall time. |
| Rise Time | 100     | Measures clock rise time. |

and you would run these tests remotely using:

```
ARSL syntax
-------
arsl -a ipaddress -c "SelectedTests '100,110'"
arsl -a ipaddress -c "Run"
C# syntax
-------
remoteAte.SelectedTests = new int[]{100,110};
remoteAte.Run();
```

Here are the actual Test names and IDs used by this application:

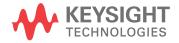

## NOTE

The file, "TestInfo.txt", which may be found in the same directory as this help file, contains all of the information found in the table below in a format suitable for parsing.

## Table 4Test IDs and Names

| Name                                                           | TestID | Description                                                                                                    |
|----------------------------------------------------------------|--------|----------------------------------------------------------------------------------------------------|
| Clock Recovery Settings                                        | 1201   |                                                                                                    |
| Configurable Parameter<br>Settings                             | 1200   |                                                                                                    |
| Eye Diagram Settings                                           | 105    |                                                                                                    |
| Jitter Settings                                                | 106    |                                                                                                    |
| Lane 0 - AC Common Mode<br>Noise Test (HBR2CPAT)               | 510201 | To report common mode noise (unfiltered RMS) of the<br>differential pairs of the eDP interface. These<br>measurements can be useful in predicting the<br>channels EMI/RFI performance.                                                                                |
| Lane 0 - Deterministic Jitter<br>Test (TP3_EQ) (D10.2)         | 43201  | To evaluate the Deterministic Jitter (TP3_EQ)<br>accompanying the data transmission at either an<br>explicit bit error rate of 1E-9 or through an approved<br>estimation technique . This measurement is a data<br>time interval error (Data-TIE) jitter measurement. |
| Lane 0 - Deterministic Jitter<br>Test (TP3_EQ) (HBR2CPAT)      | 40201  | To evaluate the Deterministic Jitter (TP3_EQ)<br>accompanying the data transmission at either an<br>explicit bit error rate of 1E-9 or through an approved<br>estimation technique . This measurement is a data<br>time interval error (Data-TIE) jitter measurement. |
| Lane 0 - Deterministic Jitter<br>Test (TP3_EQ) (Other Pattern) | 49201  | To evaluate the Deterministic Jitter (TP3_EQ)<br>accompanying the data transmission at either an<br>explicit bit error rate of 1E-9 or through an approved<br>estimation technique . This measurement is a data<br>time interval error (Data-TIE) jitter measurement. |
| Lane 0 - Deterministic Jitter<br>Test (TP3_EQ) (PRBS 7)        | 41201  | To evaluate the Deterministic Jitter (TP3_EQ)<br>accompanying the data transmission at either an<br>explicit bit error rate of 1E-9 or through an approved<br>estimation technique . This measurement is a data<br>time interval error (Data-TIE) jitter measurement. |
| Lane 0 - Deterministic Jitter<br>Test (TP3_EQ) (PRBS 9)        | 42201  | To evaluate the Deterministic Jitter (TP3_EQ)<br>accompanying the data transmission at either an<br>explicit bit error rate of 1E-9 or through an approved<br>estimation technique . This measurement is a data<br>time interval error (Data-TIE) jitter measurement. |

| Name                                                               | TestID | Description                                                                                                    |
|--------------------------------------------------------------------|--------|----------------------------------------------------------------------------------------------------|
| Lane 0 - Deterministic Jitter<br>Test (TP3_EQ) (Random<br>Pattern) | 48201  | To evaluate the Deterministic Jitter (TP3_EQ)<br>accompanying the data transmission at either an<br>explicit bit error rate of 1E-9 or through an approved<br>estimation technique . This measurement is a data<br>time interval error (Data-TIE) jitter measurement. |
| Lane 0 - Differential Voltage<br>Level Test (HBR2CPAT)             | 70201  | To evaluate the differential voltage level of the DUT's transmitted signal is within the conformance limits.                                                                                                    |
| Lane 0 - Differential Voltage<br>Level Test (HBR2CPAT)             | 80201  | To evaluate the differential voltage level of the DUT's transmitted signal is within the conformance limits.                                                                                                    |
| Lane 0 - Differential Voltage<br>Level Test (Other Pattern)        | 79201  | To evaluate the differential voltage level of the DUT's transmitted signal is within the conformance limits.                                                                                                    |
| Lane 0 - Differential Voltage<br>Level Test (Other Pattern)        | 89201  | To evaluate the differential voltage level of the DUT's transmitted signal is within the conformance limits.                                                                                                    |
| Lane 0 - Differential Voltage<br>Level Test (PLTPAT)               | 74201  | To evaluate the differential voltage level of the DUT's transmitted signal is within the conformance limits.                                                                                                    |
| Lane 0 - Differential Voltage<br>Level Test (PLTPAT)               | 84201  | To evaluate the differential voltage level of the DUT's transmitted signal is within the conformance limits.                                                                                                    |
| Lane 0 - Differential Voltage<br>Level Test (PRBS 7)               | 71201  | To evaluate the differential voltage level of the DUT's transmitted signal is within the conformance limits.                                                                                                    |
| Lane 0 - Differential Voltage<br>Level Test (PRBS 7)               | 81201  | To evaluate the differential voltage level of the DUT's transmitted signal is within the conformance limits.                                                                                                    |
| Lane 0 - Differential Voltage<br>Level Test (PRBS 9)               | 72201  | To evaluate the differential voltage level of the DUT's transmitted signal is within the conformance limits.                                                                                                    |
| Lane 0 - Differential Voltage<br>Level Test (PRBS 9)               | 82201  | To evaluate the differential voltage level of the DUT's transmitted signal is within the conformance limits.                                                                                                    |
| Lane 0 - Differential Voltage<br>Level Test (Random Pattern)       | 78201  | To evaluate the differential voltage level of the DUT's transmitted signal is within the conformance limits.                                                                                                    |
| Lane 0 - Differential Voltage<br>Level Test (Random Pattern)       | 88201  | To evaluate the differential voltage level of the DUT's transmitted signal is within the conformance limits.                                                                                                    |
| Lane 0 - Eye Diagram Test<br>(TP3_EQ) (D10.2)                      | 13201  | To evaluate the waveform to ensure that timing<br>variabilities and amplitude trajectories are such to<br>support the overall DisplayPort system objectives of<br>Bit Error Rate in data transmission.                                                                |
| Lane 0 - Eye Diagram Test<br>(TP3_EQ) (HBR2CPAT)                   | 10201  | To evaluate the waveform to ensure that timing<br>variabilities and amplitude trajectories are such to<br>support the overall DisplayPort system objectives of<br>Bit Error Rate in data transmission.                                                                |

 Table 4
 Test IDs and Names (continued)

| Name                                                   | TestID | Description                                                                                                    |
|--------------------------------------------------------|--------|----------------------------------------------------------------------------------------------------|
| Lane 0 - Eye Diagram Test<br>(TP3_EQ) (Other Pattern)  | 19201  | To evaluate the waveform to ensure that timing<br>variabilities and amplitude trajectories are such to<br>support the overall DisplayPort system objectives of<br>Bit Error Rate in data transmission. |
| Lane 0 - Eye Diagram Test<br>(TP3_EQ) (PRBS 7)         | 11201  | To evaluate the waveform to ensure that timing<br>variabilities and amplitude trajectories are such to<br>support the overall DisplayPort system objectives of<br>Bit Error Rate in data transmission. |
| Lane 0 - Eye Diagram Test<br>(TP3_EQ) (PRBS 9)         | 12201  | To evaluate the waveform to ensure that timing<br>variabilities and amplitude trajectories are such to<br>support the overall DisplayPort system objectives of<br>Bit Error Rate in data transmission. |
| Lane 0 - Eye Diagram Test<br>(TP3_EQ) (Random Pattern) | 18201  | To evaluate the waveform to ensure that timing<br>variabilities and amplitude trajectories are such to<br>support the overall DisplayPort system objectives of<br>Bit Error Rate in data transmission. |
| Lane 0 - Fall Time Test (D10.2)                        | 123201 | To evaluate the differential fall time of the main link<br>data lanes of the eDP interface. These measurement<br>can be useful in predicting the channels EMI/RFI<br>performance.                      |
| Lane 0 - Fall Time Test<br>(HBR2CPAT)                  | 120201 | To evaluate the differential fall time of the main link<br>data lanes of the eDP interface. These measurement<br>can be useful in predicting the channels EMI/RFI<br>performance.                      |
| Lane 0 - Fall Time Test (Other<br>Pattern)             | 129201 | To evaluate the differential fall time of the main link<br>data lanes of the eDP interface. These measurement<br>can be useful in predicting the channels EMI/RFI<br>performance.                      |
| Lane 0 - Fall Time Test (PLTPAT)                       | 124201 | To evaluate the differential fall time of the main link<br>data lanes of the eDP interface. These measurement<br>can be useful in predicting the channels EMI/RFI<br>performance.                      |
| Lane 0 - Fall Time Test (PRBS<br>7)                    | 121201 | To evaluate the differential fall time of the main link<br>data lanes of the eDP interface. These measurement<br>can be useful in predicting the channels EMI/RFI<br>performance.                      |
| Lane 0 - Fall Time Test (PRBS<br>9)                    | 122201 | To evaluate the differential fall time of the main link<br>data lanes of the eDP interface. These measurement<br>can be useful in predicting the channels EMI/RFI<br>performance.                      |

 Table 4
 Test IDs and Names (continued)

| Name                                                               | TestID | Description                                                                                                    |
|--------------------------------------------------------------------|--------|----------------------------------------------------------------------------------------------------|
| Lane 0 - Fall Time Test<br>(Random Pattern)                        | 128201 | To evaluate the differential fall time of the main link<br>data lanes of the eDP interface. These measurement<br>can be useful in predicting the channels EMI/RFI<br>performance.                       |
| Lane 0 - Intra Pair Skew Test<br>(D10.2)                           | 503201 | To evaluate the skew, or time delay, between the n and<br>p legs of the differential pairs of the eDP interface.<br>These measurements can be useful in predicting the<br>channels EMI/RFI performance. |
| Lane 0 - Intra Pair Skew Test<br>(HBR2CPAT)                        | 500201 | To evaluate the skew, or time delay, between the n and<br>p legs of the differential pairs of the eDP interface.<br>These measurements can be useful in predicting the<br>channels EMI/RFI performance. |
| Lane 0 - Main Link Frequency<br>Compliance Test (D10.2)            | 203201 | To evaluate the data rate variation of the DUT's transmitted signal under all conditions is within the conformance limits.                                                                              |
| Lane 0 - Main Link Frequency<br>Compliance Test (D10.2)            | 253201 | To evaluate the data rate variation of the DUT's transmitted signal under all conditions is within the conformance limits.                                                                              |
| Lane 0 - Main Link Frequency<br>Compliance Test (HBR2CPAT)         | 200201 | To evaluate the data rate variation of the DUT's transmitted signal under all conditions is within the conformance limits.                                                                              |
| Lane 0 - Main Link Frequency<br>Compliance Test (HBR2CPAT)         | 250201 | To evaluate the data rate variation of the DUT's transmitted signal under all conditions is within the conformance limits.                                                                              |
| Lane 0 - Main Link Frequency<br>Compliance Test (Other<br>Pattern) | 209201 | To evaluate the data rate variation of the DUT's transmitted signal under all conditions is within the conformance limits.                                                                              |
| Lane 0 - Main Link Frequency<br>Compliance Test (Other<br>Pattern) | 259201 | To evaluate the data rate variation of the DUT's transmitted signal under all conditions is within the conformance limits.                                                                              |
| Lane 0 - Main Link Frequency<br>Compliance Test (PRBS 7)           | 201201 | To evaluate the data rate variation of the DUT's transmitted signal under all conditions is within the conformance limits.                                                                              |
| Lane 0 - Main Link Frequency<br>Compliance Test (PRBS 7)           | 251201 | To evaluate the data rate variation of the DUT's transmitted signal under all conditions is within the conformance limits.                                                                              |
| Lane 0 - Main Link Frequency<br>Compliance Test (PRBS 9)           | 202201 | To evaluate the data rate variation of the DUT's transmitted signal under all conditions is within the conformance limits.                                                                              |

 Table 4
 Test IDs and Names (continued)

| Name                                                                   | TestID | Description                                                                                                    |
|------------------------------------------------------------------------|--------|----------------------------------------------------------------------------------------------------|
| Lane 0 - Main Link Frequency<br>Compliance Test (PRBS 9)               | 252201 | To evaluate the data rate variation of the DUT's transmitted signal under all conditions is within the conformance limits. |
| Lane 0 - Main Link Frequency<br>Compliance Test (Random<br>Pattern)    | 208201 | To evaluate the data rate variation of the DUT's transmitted signal under all conditions is within the conformance limits. |
| Lane 0 - Main Link Frequency<br>Compliance Test (Random<br>Pattern)    | 258201 | To evaluate the data rate variation of the DUT's transmitted signal under all conditions is within the conformance limits. |
| Lane 0 - Non ISI Jitter Test<br>(D10.2)                                | 23201  | To evaluate the amount of eDP Non ISI jitter accompanying the data transmission.                                           |
| Lane 0 - Non ISI Jitter Test<br>(HBR2CPAT)                             | 20201  | To evaluate the amount of eDP Non ISI jitter accompanying the data transmission.                                           |
| Lane 0 - Non ISI Jitter Test<br>(Other Pattern)                        | 29201  | To evaluate the amount of eDP Non ISI jitter accompanying the data transmission.                                           |
| Lane 0 - Non ISI Jitter Test<br>(PRBS 7)                               | 21201  | To evaluate the amount of eDP Non ISI jitter accompanying the data transmission.                                           |
| Lane 0 - Non ISI Jitter Test<br>(PRBS 9)                               | 22201  | To evaluate the amount of eDP Non ISI jitter accompanying the data transmission.                                           |
| Lane 0 - Non ISI Jitter Test<br>(Random Pattern)                       | 28201  | To evaluate the amount of eDP Non ISI jitter accompanying the data transmission.                                           |
| Lane 0 - Peak to Peak<br>Differential Voltage Test<br>(HBR2CPAT)       | 60201  | To evaluate the peak to peak differential voltage of the DUT's transmitted signal is within the conformance limits.        |
| Lane 0 - Peak to Peak<br>Differential Voltage Test (Other<br>Pattern)  | 69201  | To evaluate the peak to peak differential voltage of the DUT's transmitted signal is within the conformance limits.        |
| Lane 0 - Peak to Peak<br>Differential Voltage Test<br>(PLTPAT)         | 64201  | To evaluate the peak to peak differential voltage of the DUT's transmitted signal is within the conformance limits.        |
| Lane 0 - Peak to Peak<br>Differential Voltage Test (PRBS<br>7)         | 61201  | To evaluate the peak to peak differential voltage of the DUT's transmitted signal is within the conformance limits.        |
| Lane 0 - Peak to Peak<br>Differential Voltage Test (PRBS<br>9)         | 62201  | To evaluate the peak to peak differential voltage of the DUT's transmitted signal is within the conformance limits.        |
| Lane 0 - Peak to Peak<br>Differential Voltage Test<br>(Random Pattern) | 68201  | To evaluate the peak to peak differential voltage of the<br>DUT's transmitted signal is within the conformance<br>limits.  |

 Table 4
 Test IDs and Names (continued)

| Name                                                    | TestID | Description                                                                                                    |
|---------------------------------------------------------|--------|----------------------------------------------------------------------------------------------------|
| Lane 0 - Pre-Emphasis Level<br>Test (HBR2CPAT)          | 90201  | To evaluate the pre-emphasis level of the DUT's transmitted signal is within the conformance limits.                                                                                                    |
| Lane 0 - Pre-Emphasis Level<br>Test (HBR2CPAT)          | 100201 | To evaluate the pre-emphasis level of the DUT's transmitted signal is within the conformance limits.                                                                                                    |
| Lane 0 - Pre-Emphasis Level<br>Test (Other Pattern)     | 99201  | To evaluate the pre-emphasis level of the DUT's transmitted signal is within the conformance limits.                                                                                                    |
| Lane 0 - Pre-Emphasis Level<br>Test (Other Pattern)     | 109201 | To evaluate the pre-emphasis level of the DUT's transmitted signal is within the conformance limits.                                                                                                    |
| Lane 0 - Pre-Emphasis Level<br>Test (PLTPAT)            | 94201  | To evaluate the pre-emphasis level of the DUT's transmitted signal is within the conformance limits.                                                                                                    |
| Lane 0 - Pre-Emphasis Level<br>Test (PLTPAT)            | 104201 | To evaluate the pre-emphasis level of the DUT's transmitted signal is within the conformance limits.                                                                                                    |
| Lane 0 - Pre-Emphasis Level<br>Test (PRBS 7)            | 91201  | To evaluate the pre-emphasis level of the DUT's transmitted signal is within the conformance limits.                                                                                                    |
| Lane 0 - Pre-Emphasis Level<br>Test (PRBS 7)            | 101201 | To evaluate the pre-emphasis level of the DUT's transmitted signal is within the conformance limits.                                                                                                    |
| Lane 0 - Pre-Emphasis Level<br>Test (PRBS 9)            | 92201  | To evaluate the pre-emphasis level of the DUT's transmitted signal is within the conformance limits.                                                                                                    |
| Lane 0 - Pre-Emphasis Level<br>Test (PRBS 9)            | 102201 | To evaluate the pre-emphasis level of the DUT's transmitted signal is within the conformance limits.                                                                                                    |
| Lane 0 - Pre-Emphasis Level<br>Test (Random Pattern)    | 98201  | To evaluate the pre-emphasis level of the DUT's transmitted signal is within the conformance limits.                                                                                                    |
| Lane 0 - Pre-Emphasis Level<br>Test (Random Pattern)    | 108201 | To evaluate the pre-emphasis level of the DUT's transmitted signal is within the conformance limits.                                                                                                    |
| Lane 0 - Random Jitter Test<br>(TP3_EQ) (D10.2)         | 53201  | To evaluate the Random Jitter (TP3_EQ)<br>accompanying the data transmission at either an<br>explicit bit error rate of 1E-9 or through an approved<br>estimation technique . This measurement is a data<br>time interval error (Data-TIE) jitter measurement. |
| Lane 0 - Random Jitter Test<br>(TP3_EQ) (HBR2CPAT)      | 50201  | To evaluate the Random Jitter (TP3_EQ)<br>accompanying the data transmission at either an<br>explicit bit error rate of 1E-9 or through an approved<br>estimation technique . This measurement is a data<br>time interval error (Data-TIE) jitter measurement. |
| Lane 0 - Random Jitter Test<br>(TP3_EQ) (Other Pattern) | 59201  | To evaluate the Random Jitter (TP3_EQ)<br>accompanying the data transmission at either an<br>explicit bit error rate of 1E-9 or through an approved<br>estimation technique . This measurement is a data<br>time interval error (Data-TIE) jitter measurement. |

 Table 4
 Test IDs and Names (continued)

| Name                                                     | TestID | Description                                                                                                    |
|----------------------------------------------------------|--------|----------------------------------------------------------------------------------------------------|
| Lane 0 - Random Jitter Test<br>(TP3_EQ) (PRBS 7)         | 51201  | To evaluate the Random Jitter (TP3_EQ)<br>accompanying the data transmission at either an<br>explicit bit error rate of 1E-9 or through an approved<br>estimation technique . This measurement is a data<br>time interval error (Data-TIE) jitter measurement. |
| Lane 0 - Random Jitter Test<br>(TP3_EQ) (PRBS 9)         | 52201  | To evaluate the Random Jitter (TP3_EQ)<br>accompanying the data transmission at either an<br>explicit bit error rate of 1E-9 or through an approved<br>estimation technique . This measurement is a data<br>time interval error (Data-TIE) jitter measurement. |
| Lane 0 - Random Jitter Test<br>(TP3_EQ) (Random Pattern) | 58201  | To evaluate the Random Jitter (TP3_EQ)<br>accompanying the data transmission at either an<br>explicit bit error rate of 1E-9 or through an approved<br>estimation technique . This measurement is a data<br>time interval error (Data-TIE) jitter measurement. |
| Lane 0 - Rise Time Test (D10.2)                          | 113201 | To evaluate the differential rise time of the main link<br>data lanes of the eDP interface. These measurement<br>can be useful in predicting the channels EMI/RFI<br>performance.                                                                              |
| Lane 0 - Rise Time Test<br>(HBR2CPAT)                    | 110201 | To evaluate the differential rise time of the main link<br>data lanes of the eDP interface. These measurement<br>can be useful in predicting the channels EMI/RFI<br>performance.                                                                              |
| Lane 0 - Rise Time Test (Other<br>Pattern)               | 119201 | To evaluate the differential rise time of the main link<br>data lanes of the eDP interface. These measurement<br>can be useful in predicting the channels EMI/RFI<br>performance.                                                                              |
| Lane 0 - Rise Time Test<br>(PLTPAT)                      | 114201 | To evaluate the differential rise time of the main link<br>data lanes of the eDP interface. These measurement<br>can be useful in predicting the channels EMI/RFI<br>performance.                                                                              |
| Lane 0 - Rise Time Test (PRBS<br>7)                      | 111201 | To evaluate the differential rise time of the main link<br>data lanes of the eDP interface. These measurement<br>can be useful in predicting the channels EMI/RFI<br>performance.                                                                              |
| Lane 0 - Rise Time Test (PRBS<br>9)                      | 112201 | To evaluate the differential rise time of the main link<br>data lanes of the eDP interface. These measurement<br>can be useful in predicting the channels EMI/RFI<br>performance.                                                                              |
| Lane 0 - Rise Time Test<br>(Random Pattern)              | 118201 | To evaluate the differential rise time of the main link<br>data lanes of the eDP interface. These measurement<br>can be useful in predicting the channels EMI/RFI<br>performance.                                                                              |

 Table 4
 Test IDs and Names (continued)

| Name                                                          | TestID | Description                                                                                                    |
|---------------------------------------------------------------|--------|----------------------------------------------------------------------------------------------------|
| Lane 0 - SSC Modulation<br>Deviation Test (D10.2)             | 353201 | To evaluate the range of SSC down-spreading of the DUT's transmitted signal in ppm is within the conformance limits.                                                                                                    |
| Lane 0 - SSC Modulation<br>Deviation Test (HBR2CPAT)          | 350201 | To evaluate the range of SSC down-spreading of the DUT's transmitted signal in ppm is within the conformance limits.                                                                                                    |
| Lane 0 - SSC Modulation<br>Deviation Test (Other Pattern)     | 359201 | To evaluate the range of SSC down-spreading of the DUT's transmitted signal in ppm is within the conformance limits.                                                                                                    |
| Lane 0 - SSC Modulation<br>Deviation Test (PRBS 7)            | 351201 | To evaluate the range of SSC down-spreading of the DUT's transmitted signal in ppm is within the conformance limits.                                                                                                    |
| Lane 0 - SSC Modulation<br>Deviation Test (PRBS 9)            | 352201 | To evaluate the range of SSC down-spreading of the DUT's transmitted signal in ppm is within the conformance limits.                                                                                                    |
| Lane 0 - SSC Modulation<br>Deviation Test (Random<br>Pattern) | 358201 | To evaluate the range of SSC down-spreading of the DUT's transmitted signal in ppm is within the conformance limits.                                                                                                    |
| Lane 0 - SSC Modulation<br>Frequency Test (D10.2)             | 303201 | To evaluate the frequency of the SSC modulation and to validate it falls with specification limits.                                                                                                    |
| Lane 0 - SSC Modulation<br>Frequency Test (HBR2CPAT)          | 300201 | To evaluate the frequency of the SSC modulation and to validate it falls with specification limits.                                                                                                    |
| Lane 0 - SSC Modulation<br>Frequency Test (Other Pattern)     | 309201 | To evaluate the frequency of the SSC modulation and to validate it falls with specification limits.                                                                                                    |
| Lane 0 - SSC Modulation<br>Frequency Test (PRBS 7)            | 301201 | To evaluate the frequency of the SSC modulation and to validate it falls with specification limits.                                                                                                    |
| Lane 0 - SSC Modulation<br>Frequency Test (PRBS 9)            | 302201 | To evaluate the frequency of the SSC modulation and to validate it falls with specification limits.                                                                                                    |
| Lane 0 - SSC Modulation<br>Frequency Test (Random<br>Pattern) | 308201 | To evaluate the frequency of the SSC modulation and to validate it falls with specification limits.                                                                                                    |
| Lane 0 - Total Jitter Test<br>(TP3_EQ) (D10.2)                | 33201  | To evaluate the Total Jitter (TP3_EQ) accompanying<br>the data transmission at either an explicit bit error rate<br>of 1E-9 or through an approved estimation technique .<br>This measurement is a data time interval error<br>(Data-TIE) jitter measurement. |

| Table 4 | Test IDs and Names (continued) |
|---------|--------------------------------|

| Name                                                       | TestID | Description                                                                                                    |
|------------------------------------------------------------|--------|----------------------------------------------------------------------------------------------------|
| Lane 0 - Total Jitter Test<br>(TP3_EQ) (HBR2CPAT)          | 30201  | To evaluate the Total Jitter (TP3_EQ) accompanying<br>the data transmission at either an explicit bit error rate<br>of 1E-9 or through an approved estimation technique .<br>This measurement is a data time interval error<br>(Data-TIE) jitter measurement. |
| Lane 0 - Total Jitter Test<br>(TP3_EQ) (Other Pattern)     | 39201  | To evaluate the Total Jitter (TP3_EQ) accompanying<br>the data transmission at either an explicit bit error rate<br>of 1E-9 or through an approved estimation technique .<br>This measurement is a data time interval error<br>(Data-TIE) jitter measurement. |
| Lane 0 - Total Jitter Test<br>(TP3_EQ) (PRBS 7)            | 31201  | To evaluate the Total Jitter (TP3_EQ) accompanying<br>the data transmission at either an explicit bit error rate<br>of 1E-9 or through an approved estimation technique .<br>This measurement is a data time interval error<br>(Data-TIE) jitter measurement. |
| Lane 0 - Total Jitter Test<br>(TP3_EQ) (PRBS 9)            | 32201  | To evaluate the Total Jitter (TP3_EQ) accompanying<br>the data transmission at either an explicit bit error rate<br>of 1E-9 or through an approved estimation technique .<br>This measurement is a data time interval error<br>(Data-TIE) jitter measurement. |
| Lane 0 - Total Jitter Test<br>(TP3_EQ) (Random Pattern)    | 38201  | To evaluate the Total Jitter (TP3_EQ) accompanying<br>the data transmission at either an explicit bit error rate<br>of 1E-9 or through an approved estimation technique .<br>This measurement is a data time interval error<br>(Data-TIE) jitter measurement. |
| Lane 0 / Lane 1 - Inter Pair<br>Skew Test (HBR2CPAT)       | 130201 | To evaluate the skew, or time delay, between<br>differential main link data lanes of the eDP interface.                                                                                                    |
| Lane 0 / Lane 1 - Inter Pair<br>Skew Test (Other Pattern)  | 139201 | To evaluate the skew, or time delay, between<br>differential main link data lanes of the eDP interface.                                                                                                    |
| Lane 0 / Lane 1 - Inter Pair<br>Skew Test (PRBS 7)         | 131201 | To evaluate the skew, or time delay, between<br>differential main link data lanes of the eDP interface.                                                                                                    |
| Lane 0 / Lane 1 - Inter Pair<br>Skew Test (PRBS 9)         | 132201 | To evaluate the skew, or time delay, between<br>differential main link data lanes of the eDP interface.                                                                                                    |
| Lane 0 / Lane 1 - Inter Pair<br>Skew Test (Random Pattern) | 138201 | To evaluate the skew, or time delay, between<br>differential main link data lanes of the eDP interface.                                                                                                    |
| Lane 0 / Lane 2 - Inter Pair<br>Skew Test (HBR2CPAT)       | 130202 | To evaluate the skew, or time delay, between<br>differential main link data lanes of the eDP interface.                                                                                                    |
| Lane 0 / Lane 2 - Inter Pair<br>Skew Test (Other Pattern)  | 139202 | To evaluate the skew, or time delay, between<br>differential main link data lanes of the eDP interface.                                                                                                    |
| Lane 0 / Lane 2 - Inter Pair<br>Skew Test (PRBS 7)         | 131202 | To evaluate the skew, or time delay, between<br>differential main link data lanes of the eDP interface.                                                                                                    |

 Table 4
 Test IDs and Names (continued)

| Name                                                           | TestID | Description                                                                                                    |
|----------------------------------------------------------------|--------|----------------------------------------------------------------------------------------------------|
| Lane 0 / Lane 2 - Inter Pair<br>Skew Test (PRBS 9)             | 132202 | To evaluate the skew, or time delay, between<br>differential main link data lanes of the eDP interface.                                                                                                    |
| Lane 0 / Lane 2 - Inter Pair<br>Skew Test (Random Pattern)     | 138202 | To evaluate the skew, or time delay, between<br>differential main link data lanes of the eDP interface.                                                                                                    |
| Lane 0 / Lane 3 - Inter Pair<br>Skew Test (HBR2CPAT)           | 130203 | To evaluate the skew, or time delay, between<br>differential main link data lanes of the eDP interface.                                                                                                    |
| Lane 0 / Lane 3 - Inter Pair<br>Skew Test (Other Pattern)      | 139203 | To evaluate the skew, or time delay, between differential main link data lanes of the eDP interface.                                                                                                    |
| Lane 0 / Lane 3 - Inter Pair<br>Skew Test (PRBS 7)             | 131203 | To evaluate the skew, or time delay, between differential main link data lanes of the eDP interface.                                                                                                    |
| Lane 0 / Lane 3 - Inter Pair<br>Skew Test (PRBS 9)             | 132203 | To evaluate the skew, or time delay, between differential main link data lanes of the eDP interface.                                                                                                    |
| Lane 0 / Lane 3 - Inter Pair<br>Skew Test (Random Pattern)     | 138203 | To evaluate the skew, or time delay, between differential main link data lanes of the eDP interface.                                                                                                    |
| Lane 1 - AC Common Mode<br>Noise Test (HBR2CPAT)               | 510202 | To report common mode noise (unfiltered RMS) of the<br>differential pairs of the eDP interface. These<br>measurements can be useful in predicting the<br>channels EMI/RFI performance.                                                                                |
| Lane 1 - Deterministic Jitter<br>Test (TP3_EQ) (D10.2)         | 43202  | To evaluate the Deterministic Jitter (TP3_EQ)<br>accompanying the data transmission at either an<br>explicit bit error rate of 1E-9 or through an approved<br>estimation technique . This measurement is a data<br>time interval error (Data-TIE) jitter measurement. |
| Lane 1 - Deterministic Jitter<br>Test (TP3_EQ) (HBR2CPAT)      | 40202  | To evaluate the Deterministic Jitter (TP3_EQ)<br>accompanying the data transmission at either an<br>explicit bit error rate of 1E-9 or through an approved<br>estimation technique . This measurement is a data<br>time interval error (Data-TIE) jitter measurement. |
| Lane 1 - Deterministic Jitter<br>Test (TP3_EQ) (Other Pattern) | 49202  | To evaluate the Deterministic Jitter (TP3_EQ)<br>accompanying the data transmission at either an<br>explicit bit error rate of 1E-9 or through an approved<br>estimation technique . This measurement is a data<br>time interval error (Data-TIE) jitter measurement. |
| Lane 1 - Deterministic Jitter<br>Test (TP3_EQ) (PRBS 7)        | 41202  | To evaluate the Deterministic Jitter (TP3_EQ)<br>accompanying the data transmission at either an<br>explicit bit error rate of 1E-9 or through an approved<br>estimation technique . This measurement is a data<br>time interval error (Data-TIE) jitter measurement. |

 Table 4
 Test IDs and Names (continued)

| Name                                                               | TestID | Description                                                                                                    |
|--------------------------------------------------------------------|--------|----------------------------------------------------------------------------------------------------|
| Lane 1 - Deterministic Jitter<br>Test (TP3_EQ) (PRBS 9)            | 42202  | To evaluate the Deterministic Jitter (TP3_EQ)<br>accompanying the data transmission at either an<br>explicit bit error rate of 1E-9 or through an approved<br>estimation technique . This measurement is a data<br>time interval error (Data-TIE) jitter measurement. |
| Lane 1 - Deterministic Jitter<br>Test (TP3_EQ) (Random<br>Pattern) | 48202  | To evaluate the Deterministic Jitter (TP3_EQ)<br>accompanying the data transmission at either an<br>explicit bit error rate of 1E-9 or through an approved<br>estimation technique . This measurement is a data<br>time interval error (Data-TIE) jitter measurement. |
| Lane 1 - Differential Voltage<br>Level Test (HBR2CPAT)             | 70202  | To evaluate the differential voltage level of the DUT's transmitted signal is within the conformance limits.                                                                                                    |
| Lane 1 - Differential Voltage<br>Level Test (HBR2CPAT)             | 80202  | To evaluate the differential voltage level of the DUT's transmitted signal is within the conformance limits.                                                                                                    |
| Lane 1 - Differential Voltage<br>Level Test (Other Pattern)        | 79202  | To evaluate the differential voltage level of the DUT's transmitted signal is within the conformance limits.                                                                                                    |
| Lane 1 - Differential Voltage<br>Level Test (Other Pattern)        | 89202  | To evaluate the differential voltage level of the DUT's transmitted signal is within the conformance limits.                                                                                                    |
| Lane 1 - Differential Voltage<br>Level Test (PLTPAT)               | 74202  | To evaluate the differential voltage level of the DUT's transmitted signal is within the conformance limits.                                                                                                    |
| Lane 1 - Differential Voltage<br>Level Test (PLTPAT)               | 84202  | To evaluate the differential voltage level of the DUT's transmitted signal is within the conformance limits.                                                                                                    |
| Lane 1 - Differential Voltage<br>Level Test (PRBS 7)               | 71202  | To evaluate the differential voltage level of the DUT's transmitted signal is within the conformance limits.                                                                                                    |
| Lane 1 - Differential Voltage<br>Level Test (PRBS 7)               | 81202  | To evaluate the differential voltage level of the DUT's transmitted signal is within the conformance limits.                                                                                                    |
| Lane 1 - Differential Voltage<br>Level Test (PRBS 9)               | 72202  | To evaluate the differential voltage level of the DUT's transmitted signal is within the conformance limits.                                                                                                    |
| Lane 1 - Differential Voltage<br>Level Test (PRBS 9)               | 82202  | To evaluate the differential voltage level of the DUT's transmitted signal is within the conformance limits.                                                                                                    |
| Lane 1 - Differential Voltage<br>Level Test (Random Pattern)       | 78202  | To evaluate the differential voltage level of the DUT's transmitted signal is within the conformance limits.                                                                                                    |
| Lane 1 - Differential Voltage<br>Level Test (Random Pattern)       | 88202  | To evaluate the differential voltage level of the DUT's transmitted signal is within the conformance limits.                                                                                                    |
| Lane 1 - Eye Diagram Test<br>(TP3_EQ) (D10.2)                      | 13202  | To evaluate the waveform to ensure that timing<br>variabilities and amplitude trajectories are such to<br>support the overall DisplayPort system objectives of<br>Bit Error Rate in data transmission.                                                                |

 Table 4
 Test IDs and Names (continued)

| Name                                                   | TestID | Description                                                                                                    |
|--------------------------------------------------------|--------|----------------------------------------------------------------------------------------------------|
| Lane 1 - Eye Diagram Test<br>(TP3_EQ) (HBR2CPAT)       | 10202  | To evaluate the waveform to ensure that timing<br>variabilities and amplitude trajectories are such to<br>support the overall DisplayPort system objectives of<br>Bit Error Rate in data transmission. |
| Lane 1 - Eye Diagram Test<br>(TP3_EQ) (Other Pattern)  | 19202  | To evaluate the waveform to ensure that timing<br>variabilities and amplitude trajectories are such to<br>support the overall DisplayPort system objectives of<br>Bit Error Rate in data transmission. |
| Lane 1 - Eye Diagram Test<br>(TP3_EQ) (PRBS 7)         | 11202  | To evaluate the waveform to ensure that timing<br>variabilities and amplitude trajectories are such to<br>support the overall DisplayPort system objectives of<br>Bit Error Rate in data transmission. |
| Lane 1 - Eye Diagram Test<br>(TP3_EQ) (PRBS 9)         | 12202  | To evaluate the waveform to ensure that timing<br>variabilities and amplitude trajectories are such to<br>support the overall DisplayPort system objectives of<br>Bit Error Rate in data transmission. |
| Lane 1 - Eye Diagram Test<br>(TP3_EQ) (Random Pattern) | 18202  | To evaluate the waveform to ensure that timing<br>variabilities and amplitude trajectories are such to<br>support the overall DisplayPort system objectives of<br>Bit Error Rate in data transmission. |
| Lane 1 - Fall Time Test (D10.2)                        | 123202 | To evaluate the differential fall time of the main link<br>data lanes of the eDP interface. These measurement<br>can be useful in predicting the channels EMI/RFI<br>performance.                      |
| Lane 1 - Fall Time Test<br>(HBR2CPAT)                  | 120202 | To evaluate the differential fall time of the main link<br>data lanes of the eDP interface. These measurement<br>can be useful in predicting the channels EMI/RFI<br>performance.                      |
| Lane 1 - Fall Time Test (Other<br>Pattern)             | 129202 | To evaluate the differential fall time of the main link<br>data lanes of the eDP interface. These measurement<br>can be useful in predicting the channels EMI/RFI<br>performance.                      |
| Lane 1 - Fall Time Test (PLTPAT)                       | 124202 | To evaluate the differential fall time of the main link<br>data lanes of the eDP interface. These measurement<br>can be useful in predicting the channels EMI/RFI<br>performance.                      |
| Lane 1 - Fall Time Test (PRBS<br>7)                    | 121202 | To evaluate the differential fall time of the main link<br>data lanes of the eDP interface. These measurement<br>can be useful in predicting the channels EMI/RFI<br>performance.                      |

 Table 4
 Test IDs and Names (continued)

| Name                                                               | TestID | Description                                                                                                    |
|--------------------------------------------------------------------|--------|----------------------------------------------------------------------------------------------------|
| Lane 1 - Fall Time Test (PRBS<br>9)                                | 122202 | To evaluate the differential fall time of the main link<br>data lanes of the eDP interface. These measurement<br>can be useful in predicting the channels EMI/RFI<br>performance.                       |
| Lane 1 - Fall Time Test<br>(Random Pattern)                        | 128202 | To evaluate the differential fall time of the main link<br>data lanes of the eDP interface. These measurement<br>can be useful in predicting the channels EMI/RFI<br>performance.                       |
| Lane 1 - Intra Pair Skew Test<br>(D10.2)                           | 503202 | To evaluate the skew, or time delay, between the n and<br>p legs of the differential pairs of the eDP interface.<br>These measurements can be useful in predicting the<br>channels EMI/RFI performance. |
| Lane 1 - Intra Pair Skew Test<br>(HBR2CPAT)                        | 500202 | To evaluate the skew, or time delay, between the n and<br>p legs of the differential pairs of the eDP interface.<br>These measurements can be useful in predicting the<br>channels EMI/RFI performance. |
| Lane 1 - Main Link Frequency<br>Compliance Test (D10.2)            | 203202 | To evaluate the data rate variation of the DUT's transmitted signal under all conditions is within the conformance limits.                                                                              |
| Lane 1 - Main Link Frequency<br>Compliance Test (D10.2)            | 253202 | To evaluate the data rate variation of the DUT's transmitted signal under all conditions is within the conformance limits.                                                                              |
| Lane 1 - Main Link Frequency<br>Compliance Test (HBR2CPAT)         | 200202 | To evaluate the data rate variation of the DUT's transmitted signal under all conditions is within the conformance limits.                                                                              |
| Lane 1 - Main Link Frequency<br>Compliance Test (HBR2CPAT)         | 250202 | To evaluate the data rate variation of the DUT's transmitted signal under all conditions is within the conformance limits.                                                                              |
| Lane 1 - Main Link Frequency<br>Compliance Test (Other<br>Pattern) | 209202 | To evaluate the data rate variation of the DUT's transmitted signal under all conditions is within the conformance limits.                                                                              |
| Lane 1 - Main Link Frequency<br>Compliance Test (Other<br>Pattern) | 259202 | To evaluate the data rate variation of the DUT's transmitted signal under all conditions is within the conformance limits.                                                                              |
| Lane 1 - Main Link Frequency<br>Compliance Test (PRBS 7)           | 201202 | To evaluate the data rate variation of the DUT's transmitted signal under all conditions is within the conformance limits.                                                                              |
| Lane 1 - Main Link Frequency<br>Compliance Test (PRBS 7)           | 251202 | To evaluate the data rate variation of the DUT's transmitted signal under all conditions is within the conformance limits.                                                                              |

 Table 4
 Test IDs and Names (continued)

| Name                                                                  | TestID | Description                                                                                                    |
|-----------------------------------------------------------------------|--------|----------------------------------------------------------------------------------------------------|
| Lane 1 - Main Link Frequency<br>Compliance Test (PRBS 9)              | 202202 | To evaluate the data rate variation of the DUT's transmitted signal under all conditions is within the conformance limits. |
| Lane 1 - Main Link Frequency<br>Compliance Test (PRBS 9)              | 252202 | To evaluate the data rate variation of the DUT's transmitted signal under all conditions is within the conformance limits. |
| Lane 1 - Main Link Frequency<br>Compliance Test (Random<br>Pattern)   | 208202 | To evaluate the data rate variation of the DUT's transmitted signal under all conditions is within the conformance limits. |
| Lane 1 - Main Link Frequency<br>Compliance Test (Random<br>Pattern)   | 258202 | To evaluate the data rate variation of the DUT's transmitted signal under all conditions is within the conformance limits. |
| Lane 1 - Non ISI Jitter Test<br>(D10.2)                               | 23202  | To evaluate the amount of eDP Non ISI jitter accompanying the data transmission.                                           |
| Lane 1 - Non ISI Jitter Test<br>(HBR2CPAT)                            | 20202  | To evaluate the amount of eDP Non ISI jitter accompanying the data transmission.                                           |
| Lane 1 - Non ISI Jitter Test<br>(Other Pattern)                       | 29202  | To evaluate the amount of eDP Non ISI jitter accompanying the data transmission.                                           |
| Lane 1 - Non ISI Jitter Test<br>(PRBS 7)                              | 21202  | To evaluate the amount of eDP Non ISI jitter accompanying the data transmission.                                           |
| Lane 1 - Non ISI Jitter Test<br>(PRBS 9)                              | 22202  | To evaluate the amount of eDP Non ISI jitter accompanying the data transmission.                                           |
| Lane 1 - Non ISI Jitter Test<br>(Random Pattern)                      | 28202  | To evaluate the amount of eDP Non ISI jitter accompanying the data transmission.                                           |
| Lane 1 - Peak to Peak<br>Differential Voltage Test<br>(HBR2CPAT)      | 60202  | To evaluate the peak to peak differential voltage of the DUT's transmitted signal is within the conformance limits.        |
| Lane 1 - Peak to Peak<br>Differential Voltage Test (Other<br>Pattern) | 69202  | To evaluate the peak to peak differential voltage of the DUT's transmitted signal is within the conformance limits.        |
| Lane 1 - Peak to Peak<br>Differential Voltage Test<br>(PLTPAT)        | 64202  | To evaluate the peak to peak differential voltage of the<br>DUT's transmitted signal is within the conformance<br>limits.  |
| Lane 1 - Peak to Peak<br>Differential Voltage Test (PRBS<br>7)        | 61202  | To evaluate the peak to peak differential voltage of the<br>DUT's transmitted signal is within the conformance<br>limits.  |
| Lane 1 - Peak to Peak<br>Differential Voltage Test (PRBS<br>9)        | 62202  | To evaluate the peak to peak differential voltage of the<br>DUT's transmitted signal is within the conformance<br>limits.  |

| Table 4 | Test IDs and Names (continued) |
|---------|--------------------------------|

| Name                                                                   | TestID | Description                                                                                                    |
|------------------------------------------------------------------------|--------|----------------------------------------------------------------------------------------------------|
| Lane 1 - Peak to Peak<br>Differential Voltage Test<br>(Random Pattern) | 68202  | To evaluate the peak to peak differential voltage of the<br>DUT's transmitted signal is within the conformance<br>limits.                                                                                                    |
| Lane 1 - Pre-Emphasis Level<br>Test (HBR2CPAT)                         | 90202  | To evaluate the pre-emphasis level of the DUT's transmitted signal is within the conformance limits.                                                                                                    |
| Lane 1 - Pre-Emphasis Level<br>Test (HBR2CPAT)                         | 100202 | To evaluate the pre-emphasis level of the DUT's transmitted signal is within the conformance limits.                                                                                                    |
| Lane 1 - Pre-Emphasis Level<br>Test (Other Pattern)                    | 99202  | To evaluate the pre-emphasis level of the DUT's transmitted signal is within the conformance limits.                                                                                                    |
| Lane 1 - Pre-Emphasis Level<br>Test (Other Pattern)                    | 109202 | To evaluate the pre-emphasis level of the DUT's transmitted signal is within the conformance limits.                                                                                                    |
| Lane 1 - Pre-Emphasis Level<br>Test (PLTPAT)                           | 94202  | To evaluate the pre-emphasis level of the DUT's transmitted signal is within the conformance limits.                                                                                                    |
| Lane 1 - Pre-Emphasis Level<br>Test (PLTPAT)                           | 104202 | To evaluate the pre-emphasis level of the DUT's transmitted signal is within the conformance limits.                                                                                                    |
| Lane 1 - Pre-Emphasis Level<br>Test (PRBS 7)                           | 91202  | To evaluate the pre-emphasis level of the DUT's transmitted signal is within the conformance limits.                                                                                                    |
| Lane 1 - Pre-Emphasis Level<br>Test (PRBS 7)                           | 101202 | To evaluate the pre-emphasis level of the DUT's transmitted signal is within the conformance limits.                                                                                                    |
| Lane 1 - Pre-Emphasis Level<br>Test (PRBS 9)                           | 92202  | To evaluate the pre-emphasis level of the DUT's transmitted signal is within the conformance limits.                                                                                                    |
| Lane 1 - Pre-Emphasis Level<br>Test (PRBS 9)                           | 102202 | To evaluate the pre-emphasis level of the DUT's transmitted signal is within the conformance limits.                                                                                                    |
| Lane 1 - Pre-Emphasis Level<br>Test (Random Pattern)                   | 98202  | To evaluate the pre-emphasis level of the DUT's transmitted signal is within the conformance limits.                                                                                                    |
| Lane 1 - Pre-Emphasis Level<br>Test (Random Pattern)                   | 108202 | To evaluate the pre-emphasis level of the DUT's transmitted signal is within the conformance limits.                                                                                                    |
| Lane 1 - Random Jitter Test<br>(TP3_EQ) (D10.2)                        | 53202  | To evaluate the Random Jitter (TP3_EQ)<br>accompanying the data transmission at either an<br>explicit bit error rate of 1E-9 or through an approved<br>estimation technique . This measurement is a data<br>time interval error (Data-TIE) jitter measurement. |
| Lane 1 - Random Jitter Test<br>(TP3_EQ) (HBR2CPAT)                     | 50202  | To evaluate the Random Jitter (TP3_EQ)<br>accompanying the data transmission at either an<br>explicit bit error rate of 1E-9 or through an approved<br>estimation technique . This measurement is a data<br>time interval error (Data-TIE) jitter measurement. |

 Table 4
 Test IDs and Names (continued)

| Name                                                     | TestID | Description                                                                                                    |
|----------------------------------------------------------|--------|----------------------------------------------------------------------------------------------------|
| Lane 1 - Random Jitter Test<br>(TP3_EQ) (Other Pattern)  | 59202  | To evaluate the Random Jitter (TP3_EQ)<br>accompanying the data transmission at either an<br>explicit bit error rate of 1E-9 or through an approved<br>estimation technique . This measurement is a data<br>time interval error (Data-TIE) jitter measurement. |
| Lane 1 - Random Jitter Test<br>(TP3_EQ) (PRBS 7)         | 51202  | To evaluate the Random Jitter (TP3_EQ)<br>accompanying the data transmission at either an<br>explicit bit error rate of 1E-9 or through an approved<br>estimation technique . This measurement is a data<br>time interval error (Data-TIE) jitter measurement. |
| Lane 1 - Random Jitter Test<br>(TP3_EQ) (PRBS 9)         | 52202  | To evaluate the Random Jitter (TP3_EQ)<br>accompanying the data transmission at either an<br>explicit bit error rate of 1E-9 or through an approved<br>estimation technique . This measurement is a data<br>time interval error (Data-TIE) jitter measurement. |
| Lane 1 - Random Jitter Test<br>(TP3_EQ) (Random Pattern) | 58202  | To evaluate the Random Jitter (TP3_EQ)<br>accompanying the data transmission at either an<br>explicit bit error rate of 1E-9 or through an approved<br>estimation technique . This measurement is a data<br>time interval error (Data-TIE) jitter measurement. |
| Lane 1 - Rise Time Test (D10.2)                          | 113202 | To evaluate the differential rise time of the main link<br>data lanes of the eDP interface. These measurement<br>can be useful in predicting the channels EMI/RFI<br>performance.                                                                              |
| Lane 1 - Rise Time Test<br>(HBR2CPAT)                    | 110202 | To evaluate the differential rise time of the main link<br>data lanes of the eDP interface. These measurement<br>can be useful in predicting the channels EMI/RFI<br>performance.                                                                              |
| Lane 1 - Rise Time Test (Other<br>Pattern)               | 119202 | To evaluate the differential rise time of the main link<br>data lanes of the eDP interface. These measurement<br>can be useful in predicting the channels EMI/RFI<br>performance.                                                                              |
| Lane 1 - Rise Time Test<br>(PLTPAT)                      | 114202 | To evaluate the differential rise time of the main link<br>data lanes of the eDP interface. These measurement<br>can be useful in predicting the channels EMI/RFI<br>performance.                                                                              |
| Lane 1 - Rise Time Test (PRBS<br>7)                      | 111202 | To evaluate the differential rise time of the main link<br>data lanes of the eDP interface. These measurement<br>can be useful in predicting the channels EMI/RFI<br>performance.                                                                              |

 Table 4
 Test IDs and Names (continued)

| Name                                                          | TestID | Description                                                                                                    |
|---------------------------------------------------------------|--------|----------------------------------------------------------------------------------------------------|
| Lane 1 - Rise Time Test (PRBS<br>9)                           | 112202 | To evaluate the differential rise time of the main link<br>data lanes of the eDP interface. These measurement<br>can be useful in predicting the channels EMI/RFI<br>performance. |
| Lane 1 - Rise Time Test<br>(Random Pattern)                   | 118202 | To evaluate the differential rise time of the main link<br>data lanes of the eDP interface. These measurement<br>can be useful in predicting the channels EMI/RFI<br>performance. |
| Lane 1 - SSC Modulation<br>Deviation Test (D10.2)             | 353202 | To evaluate the range of SSC down-spreading of the DUT's transmitted signal in ppm is within the conformance limits.                                                              |
| Lane 1 - SSC Modulation<br>Deviation Test (HBR2CPAT)          | 350202 | To evaluate the range of SSC down-spreading of the DUT's transmitted signal in ppm is within the conformance limits.                                                              |
| Lane 1 - SSC Modulation<br>Deviation Test (Other Pattern)     | 359202 | To evaluate the range of SSC down-spreading of the DUT's transmitted signal in ppm is within the conformance limits.                                                              |
| Lane 1 - SSC Modulation<br>Deviation Test (PRBS 7)            | 351202 | To evaluate the range of SSC down-spreading of the DUT's transmitted signal in ppm is within the conformance limits.                                                              |
| Lane 1 - SSC Modulation<br>Deviation Test (PRBS 9)            | 352202 | To evaluate the range of SSC down-spreading of the DUT's transmitted signal in ppm is within the conformance limits.                                                              |
| Lane 1 - SSC Modulation<br>Deviation Test (Random<br>Pattern) | 358202 | To evaluate the range of SSC down-spreading of the DUT's transmitted signal in ppm is within the conformance limits.                                                              |
| Lane 1 - SSC Modulation<br>Frequency Test (D10.2)             | 303202 | To evaluate the frequency of the SSC modulation and to validate it falls with specification limits.                                                                               |
| Lane 1 - SSC Modulation<br>Frequency Test (HBR2CPAT)          | 300202 | To evaluate the frequency of the SSC modulation and to validate it falls with specification limits.                                                                               |
| Lane 1 - SSC Modulation<br>Frequency Test (Other Pattern)     | 309202 | To evaluate the frequency of the SSC modulation and to validate it falls with specification limits.                                                                               |
| Lane 1 - SSC Modulation<br>Frequency Test (PRBS 7)            | 301202 | To evaluate the frequency of the SSC modulation and to validate it falls with specification limits.                                                                               |
| Lane 1 - SSC Modulation<br>Frequency Test (PRBS 9)            | 302202 | To evaluate the frequency of the SSC modulation and to validate it falls with specification limits.                                                                               |
| Lane 1 - SSC Modulation<br>Frequency Test (Random<br>Pattern) | 308202 | To evaluate the frequency of the SSC modulation and to validate it falls with specification limits.                                                                               |

 Table 4
 Test IDs and Names (continued)

| Name                                                       | TestID | Description                                                                                                    |
|------------------------------------------------------------|--------|----------------------------------------------------------------------------------------------------|
| Lane 1 - Total Jitter Test<br>(TP3_EQ) (D10.2)             | 33202  | To evaluate the Total Jitter (TP3_EQ) accompanying<br>the data transmission at either an explicit bit error rate<br>of 1E-9 or through an approved estimation technique .<br>This measurement is a data time interval error<br>(Data-TIE) jitter measurement. |
| Lane 1 - Total Jitter Test<br>(TP3_EQ) (HBR2CPAT)          | 30202  | To evaluate the Total Jitter (TP3_EQ) accompanying<br>the data transmission at either an explicit bit error rate<br>of 1E-9 or through an approved estimation technique .<br>This measurement is a data time interval error<br>(Data-TIE) jitter measurement. |
| Lane 1 - Total Jitter Test<br>(TP3_EQ) (Other Pattern)     | 39202  | To evaluate the Total Jitter (TP3_EQ) accompanying<br>the data transmission at either an explicit bit error rate<br>of 1E-9 or through an approved estimation technique .<br>This measurement is a data time interval error<br>(Data-TIE) jitter measurement. |
| Lane 1 - Total Jitter Test<br>(TP3_EQ) (PRBS 7)            | 31202  | To evaluate the Total Jitter (TP3_EQ) accompanying<br>the data transmission at either an explicit bit error rate<br>of 1E-9 or through an approved estimation technique .<br>This measurement is a data time interval error<br>(Data-TIE) jitter measurement. |
| Lane 1 - Total Jitter Test<br>(TP3_EQ) (PRBS 9)            | 32202  | To evaluate the Total Jitter (TP3_EQ) accompanying<br>the data transmission at either an explicit bit error rate<br>of 1E-9 or through an approved estimation technique .<br>This measurement is a data time interval error<br>(Data-TIE) jitter measurement. |
| Lane 1 - Total Jitter Test<br>(TP3_EQ) (Random Pattern)    | 38202  | To evaluate the Total Jitter (TP3_EQ) accompanying<br>the data transmission at either an explicit bit error rate<br>of 1E-9 or through an approved estimation technique .<br>This measurement is a data time interval error<br>(Data-TIE) jitter measurement. |
| Lane 1 / Lane 2 - Inter Pair<br>Skew Test (HBR2CPAT)       | 130204 | To evaluate the skew, or time delay, between<br>differential main link data lanes of the eDP interface.                                                                                                    |
| Lane 1 / Lane 2 - Inter Pair<br>Skew Test (Other Pattern)  | 139204 | To evaluate the skew, or time delay, between<br>differential main link data lanes of the eDP interface.                                                                                                    |
| Lane 1 / Lane 2 - Inter Pair<br>Skew Test (PRBS 7)         | 131204 | To evaluate the skew, or time delay, between<br>differential main link data lanes of the eDP interface.                                                                                                    |
| Lane 1 / Lane 2 - Inter Pair<br>Skew Test (PRBS 9)         | 132204 | To evaluate the skew, or time delay, between<br>differential main link data lanes of the eDP interface.                                                                                                    |
| Lane 1 / Lane 2 - Inter Pair<br>Skew Test (Random Pattern) | 138204 | To evaluate the skew, or time delay, between<br>differential main link data lanes of the eDP interface.                                                                                                    |
| Lane 1 / Lane 3 - Inter Pair<br>Skew Test (HBR2CPAT)       | 130205 | To evaluate the skew, or time delay, between<br>differential main link data lanes of the eDP interface.                                                                                                    |

 Table 4
 Test IDs and Names (continued)

| Name                                                               | TestID | Description                                                                                                    |
|--------------------------------------------------------------------|--------|----------------------------------------------------------------------------------------------------|
| Lane 1 / Lane 3 - Inter Pair<br>Skew Test (Other Pattern)          | 139205 | To evaluate the skew, or time delay, between<br>differential main link data lanes of the eDP interface.                                                                                                    |
| Lane 1 / Lane 3 - Inter Pair<br>Skew Test (PRBS 7)                 | 131205 | To evaluate the skew, or time delay, between differential main link data lanes of the eDP interface.                                                                                                    |
| Lane 1 / Lane 3 - Inter Pair<br>Skew Test (PRBS 9)                 | 132205 | To evaluate the skew, or time delay, between differential main link data lanes of the eDP interface.                                                                                                    |
| Lane 1 / Lane 3 - Inter Pair<br>Skew Test (Random Pattern)         | 138205 | To evaluate the skew, or time delay, between differential main link data lanes of the eDP interface.                                                                                                    |
| Lane 2 - AC Common Mode<br>Noise Test (HBR2CPAT)                   | 510203 | To report common mode noise (unfiltered RMS) of the<br>differential pairs of the eDP interface. These<br>measurements can be useful in predicting the<br>channels EMI/RFI performance.                                                                                |
| Lane 2 - Deterministic Jitter<br>Test (TP3_EQ) (D10.2)             | 43203  | To evaluate the Deterministic Jitter (TP3_EQ)<br>accompanying the data transmission at either an<br>explicit bit error rate of 1E-9 or through an approved<br>estimation technique . This measurement is a data<br>time interval error (Data-TIE) jitter measurement. |
| Lane 2 - Deterministic Jitter<br>Test (TP3_EQ) (HBR2CPAT)          | 40203  | To evaluate the Deterministic Jitter (TP3_EQ)<br>accompanying the data transmission at either an<br>explicit bit error rate of 1E-9 or through an approved<br>estimation technique . This measurement is a data<br>time interval error (Data-TIE) jitter measurement. |
| Lane 2 - Deterministic Jitter<br>Test (TP3_EQ) (Other Pattern)     | 49203  | To evaluate the Deterministic Jitter (TP3_EQ)<br>accompanying the data transmission at either an<br>explicit bit error rate of 1E-9 or through an approved<br>estimation technique . This measurement is a data<br>time interval error (Data-TIE) jitter measurement. |
| Lane 2 - Deterministic Jitter<br>Test (TP3_EQ) (PRBS 7)            | 41203  | To evaluate the Deterministic Jitter (TP3_EQ)<br>accompanying the data transmission at either an<br>explicit bit error rate of 1E-9 or through an approved<br>estimation technique . This measurement is a data<br>time interval error (Data-TIE) jitter measurement. |
| Lane 2 - Deterministic Jitter<br>Test (TP3_EQ) (PRBS 9)            | 42203  | To evaluate the Deterministic Jitter (TP3_EQ)<br>accompanying the data transmission at either an<br>explicit bit error rate of 1E-9 or through an approved<br>estimation technique . This measurement is a data<br>time interval error (Data-TIE) jitter measurement. |
| Lane 2 - Deterministic Jitter<br>Test (TP3_EQ) (Random<br>Pattern) | 48203  | To evaluate the Deterministic Jitter (TP3_EQ)<br>accompanying the data transmission at either an<br>explicit bit error rate of 1E-9 or through an approved<br>estimation technique . This measurement is a data<br>time interval error (Data-TIE) jitter measurement. |

 Table 4
 Test IDs and Names (continued)

| Name                                                         | TestID | Description                                                                                                    |
|--------------------------------------------------------------|--------|----------------------------------------------------------------------------------------------------|
| Lane 2 - Differential Voltage<br>Level Test (HBR2CPAT)       | 70203  | To evaluate the differential voltage level of the DUT's transmitted signal is within the conformance limits.                                                                                           |
| Lane 2 - Differential Voltage<br>Level Test (HBR2CPAT)       | 80203  | To evaluate the differential voltage level of the DUT's transmitted signal is within the conformance limits.                                                                                           |
| Lane 2 - Differential Voltage<br>Level Test (Other Pattern)  | 79203  | To evaluate the differential voltage level of the DUT's transmitted signal is within the conformance limits.                                                                                           |
| Lane 2 - Differential Voltage<br>Level Test (Other Pattern)  | 89203  | To evaluate the differential voltage level of the DUT's transmitted signal is within the conformance limits.                                                                                           |
| Lane 2 - Differential Voltage<br>Level Test (PLTPAT)         | 74203  | To evaluate the differential voltage level of the DUT's transmitted signal is within the conformance limits.                                                                                           |
| Lane 2 - Differential Voltage<br>Level Test (PLTPAT)         | 84203  | To evaluate the differential voltage level of the DUT's transmitted signal is within the conformance limits.                                                                                           |
| Lane 2 - Differential Voltage<br>Level Test (PRBS 7)         | 71203  | To evaluate the differential voltage level of the DUT's transmitted signal is within the conformance limits.                                                                                           |
| Lane 2 - Differential Voltage<br>Level Test (PRBS 7)         | 81203  | To evaluate the differential voltage level of the DUT's transmitted signal is within the conformance limits.                                                                                           |
| Lane 2 - Differential Voltage<br>Level Test (PRBS 9)         | 72203  | To evaluate the differential voltage level of the DUT's transmitted signal is within the conformance limits.                                                                                           |
| Lane 2 - Differential Voltage<br>Level Test (PRBS 9)         | 82203  | To evaluate the differential voltage level of the DUT's transmitted signal is within the conformance limits.                                                                                           |
| Lane 2 - Differential Voltage<br>Level Test (Random Pattern) | 78203  | To evaluate the differential voltage level of the DUT's transmitted signal is within the conformance limits.                                                                                           |
| Lane 2 - Differential Voltage<br>Level Test (Random Pattern) | 88203  | To evaluate the differential voltage level of the DUT's transmitted signal is within the conformance limits.                                                                                           |
| Lane 2 - Eye Diagram Test<br>(TP3_EQ) (D10.2)                | 13203  | To evaluate the waveform to ensure that timing<br>variabilities and amplitude trajectories are such to<br>support the overall DisplayPort system objectives of<br>Bit Error Rate in data transmission. |
| Lane 2 - Eye Diagram Test<br>(TP3_EQ) (HBR2CPAT)             | 10203  | To evaluate the waveform to ensure that timing<br>variabilities and amplitude trajectories are such to<br>support the overall DisplayPort system objectives of<br>Bit Error Rate in data transmission. |
| Lane 2 - Eye Diagram Test<br>(TP3_EQ) (Other Pattern)        | 19203  | To evaluate the waveform to ensure that timing<br>variabilities and amplitude trajectories are such to<br>support the overall DisplayPort system objectives of<br>Bit Error Rate in data transmission. |

| Table 4 | Test IDs and Names (continued) |
|---------|--------------------------------|
|         | rest ibs and Names (continued) |

| Name                                                   | TestID | Description                                                                                                    |
|--------------------------------------------------------|--------|----------------------------------------------------------------------------------------------------|
| Lane 2 - Eye Diagram Test<br>(TP3_EQ) (PRBS 7)         | 11203  | To evaluate the waveform to ensure that timing<br>variabilities and amplitude trajectories are such to<br>support the overall DisplayPort system objectives of<br>Bit Error Rate in data transmission. |
| Lane 2 - Eye Diagram Test<br>(TP3_EQ) (PRBS 9)         | 12203  | To evaluate the waveform to ensure that timing<br>variabilities and amplitude trajectories are such to<br>support the overall DisplayPort system objectives of<br>Bit Error Rate in data transmission. |
| Lane 2 - Eye Diagram Test<br>(TP3_EQ) (Random Pattern) | 18203  | To evaluate the waveform to ensure that timing<br>variabilities and amplitude trajectories are such to<br>support the overall DisplayPort system objectives of<br>Bit Error Rate in data transmission. |
| Lane 2 - Fall Time Test (D10.2)                        | 123203 | To evaluate the differential fall time of the main link<br>data lanes of the eDP interface. These measurement<br>can be useful in predicting the channels EMI/RFI<br>performance.                      |
| Lane 2 - Fall Time Test<br>(HBR2CPAT)                  | 120203 | To evaluate the differential fall time of the main link<br>data lanes of the eDP interface. These measurement<br>can be useful in predicting the channels EMI/RFI<br>performance.                      |
| Lane 2 - Fall Time Test (Other<br>Pattern)             | 129203 | To evaluate the differential fall time of the main link<br>data lanes of the eDP interface. These measurement<br>can be useful in predicting the channels EMI/RFI<br>performance.                      |
| Lane 2 - Fall Time Test (PLTPAT)                       | 124203 | To evaluate the differential fall time of the main link<br>data lanes of the eDP interface. These measurement<br>can be useful in predicting the channels EMI/RFI<br>performance.                      |
| Lane 2 - Fall Time Test (PRBS<br>7)                    | 121203 | To evaluate the differential fall time of the main link<br>data lanes of the eDP interface. These measurement<br>can be useful in predicting the channels EMI/RFI<br>performance.                      |
| Lane 2 - Fall Time Test (PRBS<br>9)                    | 122203 | To evaluate the differential fall time of the main link<br>data lanes of the eDP interface. These measurement<br>can be useful in predicting the channels EMI/RFI<br>performance.                      |
| Lane 2 - Fall Time Test<br>(Random Pattern)            | 128203 | To evaluate the differential fall time of the main link<br>data lanes of the eDP interface. These measurement<br>can be useful in predicting the channels EMI/RFI<br>performance.                      |

 Table 4
 Test IDs and Names (continued)

| Name                                                                | TestID | Description                                                                                                    |
|---------------------------------------------------------------------|--------|----------------------------------------------------------------------------------------------------|
| Lane 2 - Intra Pair Skew Test<br>(D10.2)                            | 503203 | To evaluate the skew, or time delay, between the n and<br>p legs of the differential pairs of the eDP interface.<br>These measurements can be useful in predicting the<br>channels EMI/RFI performance. |
| Lane 2 - Intra Pair Skew Test<br>(HBR2CPAT)                         | 500203 | To evaluate the skew, or time delay, between the n and<br>p legs of the differential pairs of the eDP interface.<br>These measurements can be useful in predicting the<br>channels EMI/RFI performance. |
| Lane 2 - Main Link Frequency<br>Compliance Test (D10.2)             | 203203 | To evaluate the data rate variation of the DUT's transmitted signal under all conditions is within the conformance limits.                                                                              |
| Lane 2 - Main Link Frequency<br>Compliance Test (D10.2)             | 253203 | To evaluate the data rate variation of the DUT's transmitted signal under all conditions is within the conformance limits.                                                                              |
| Lane 2 - Main Link Frequency<br>Compliance Test (HBR2CPAT)          | 200203 | To evaluate the data rate variation of the DUT's transmitted signal under all conditions is within the conformance limits.                                                                              |
| Lane 2 - Main Link Frequency<br>Compliance Test (HBR2CPAT)          | 250203 | To evaluate the data rate variation of the DUT's transmitted signal under all conditions is within the conformance limits.                                                                              |
| Lane 2 - Main Link Frequency<br>Compliance Test (Other<br>Pattern)  | 209203 | To evaluate the data rate variation of the DUT's transmitted signal under all conditions is within the conformance limits.                                                                              |
| Lane 2 - Main Link Frequency<br>Compliance Test (Other<br>Pattern)  | 259203 | To evaluate the data rate variation of the DUT's transmitted signal under all conditions is within the conformance limits.                                                                              |
| Lane 2 - Main Link Frequency<br>Compliance Test (PRBS 7)            | 201203 | To evaluate the data rate variation of the DUT's transmitted signal under all conditions is within the conformance limits.                                                                              |
| Lane 2 - Main Link Frequency<br>Compliance Test (PRBS 7)            | 251203 | To evaluate the data rate variation of the DUT's transmitted signal under all conditions is within the conformance limits.                                                                              |
| Lane 2 - Main Link Frequency<br>Compliance Test (PRBS 9)            | 202203 | To evaluate the data rate variation of the DUT's transmitted signal under all conditions is within the conformance limits.                                                                              |
| Lane 2 - Main Link Frequency<br>Compliance Test (PRBS 9)            | 252203 | To evaluate the data rate variation of the DUT's transmitted signal under all conditions is within the conformance limits.                                                                              |
| Lane 2 - Main Link Frequency<br>Compliance Test (Random<br>Pattern) | 208203 | To evaluate the data rate variation of the DUT's transmitted signal under all conditions is within the conformance limits.                                                                              |

 Table 4
 Test IDs and Names (continued)

| Name                                                                   | TestID | Description                                                                                                    |
|------------------------------------------------------------------------|--------|----------------------------------------------------------------------------------------------------|
| Lane 2 - Main Link Frequency<br>Compliance Test (Random<br>Pattern)    | 258203 | To evaluate the data rate variation of the DUT's transmitted signal under all conditions is within the conformance limits. |
| Lane 2 - Non ISI Jitter Test<br>(D10.2)                                | 23203  | To evaluate the amount of eDP Non ISI jitter accompanying the data transmission.                                           |
| Lane 2 - Non ISI Jitter Test<br>(HBR2CPAT)                             | 20203  | To evaluate the amount of eDP Non ISI jitter accompanying the data transmission.                                           |
| Lane 2 - Non ISI Jitter Test<br>(Other Pattern)                        | 29203  | To evaluate the amount of eDP Non ISI jitter accompanying the data transmission.                                           |
| Lane 2 - Non ISI Jitter Test<br>(PRBS 7)                               | 21203  | To evaluate the amount of eDP Non ISI jitter accompanying the data transmission.                                           |
| Lane 2 - Non ISI Jitter Test<br>(PRBS 9)                               | 22203  | To evaluate the amount of eDP Non ISI jitter accompanying the data transmission.                                           |
| Lane 2 - Non ISI Jitter Test<br>(Random Pattern)                       | 28203  | To evaluate the amount of eDP Non ISI jitter accompanying the data transmission.                                           |
| Lane 2 - Peak to Peak<br>Differential Voltage Test<br>(HBR2CPAT)       | 60203  | To evaluate the peak to peak differential voltage of the<br>DUT's transmitted signal is within the conformance<br>limits.  |
| Lane 2 - Peak to Peak<br>Differential Voltage Test (Other<br>Pattern)  | 69203  | To evaluate the peak to peak differential voltage of the<br>DUT's transmitted signal is within the conformance<br>limits.  |
| Lane 2 - Peak to Peak<br>Differential Voltage Test<br>(PLTPAT)         | 64203  | To evaluate the peak to peak differential voltage of the<br>DUT's transmitted signal is within the conformance<br>limits.  |
| Lane 2 - Peak to Peak<br>Differential Voltage Test (PRBS<br>7)         | 61203  | To evaluate the peak to peak differential voltage of the<br>DUT's transmitted signal is within the conformance<br>limits.  |
| Lane 2 - Peak to Peak<br>Differential Voltage Test (PRBS<br>9)         | 62203  | To evaluate the peak to peak differential voltage of the<br>DUT's transmitted signal is within the conformance<br>limits.  |
| Lane 2 - Peak to Peak<br>Differential Voltage Test<br>(Random Pattern) | 68203  | To evaluate the peak to peak differential voltage of the<br>DUT's transmitted signal is within the conformance<br>limits.  |
| Lane 2 - Pre-Emphasis Level<br>Test (HBR2CPAT)                         | 90203  | To evaluate the pre-emphasis level of the DUT's transmitted signal is within the conformance limits.                       |
| Lane 2 - Pre-Emphasis Level<br>Test (HBR2CPAT)                         | 100203 | To evaluate the pre-emphasis level of the DUT's transmitted signal is within the conformance limits.                       |
| Lane 2 - Pre-Emphasis Level<br>Test (Other Pattern)                    | 99203  | To evaluate the pre-emphasis level of the DUT's transmitted signal is within the conformance limits.                       |

 Table 4
 Test IDs and Names (continued)

| Name                                                    | TestID | Description                                                                                                    |
|---------------------------------------------------------|--------|----------------------------------------------------------------------------------------------------|
| Lane 2 - Pre-Emphasis Level<br>Test (Other Pattern)     | 109203 | To evaluate the pre-emphasis level of the DUT's transmitted signal is within the conformance limits.                                                                                                    |
| Lane 2 - Pre-Emphasis Level<br>Test (PLTPAT)            | 94203  | To evaluate the pre-emphasis level of the DUT's transmitted signal is within the conformance limits.                                                                                                    |
| Lane 2 - Pre-Emphasis Level<br>Test (PLTPAT)            | 104203 | To evaluate the pre-emphasis level of the DUT's transmitted signal is within the conformance limits.                                                                                                    |
| Lane 2 - Pre-Emphasis Level<br>Test (PRBS 7)            | 91203  | To evaluate the pre-emphasis level of the DUT's transmitted signal is within the conformance limits.                                                                                                    |
| Lane 2 - Pre-Emphasis Level<br>Test (PRBS 7)            | 101203 | To evaluate the pre-emphasis level of the DUT's transmitted signal is within the conformance limits.                                                                                                    |
| Lane 2 - Pre-Emphasis Level<br>Test (PRBS 9)            | 92203  | To evaluate the pre-emphasis level of the DUT's transmitted signal is within the conformance limits.                                                                                                    |
| Lane 2 - Pre-Emphasis Level<br>Test (PRBS 9)            | 102203 | To evaluate the pre-emphasis level of the DUT's transmitted signal is within the conformance limits.                                                                                                    |
| Lane 2 - Pre-Emphasis Level<br>Test (Random Pattern)    | 98203  | To evaluate the pre-emphasis level of the DUT's transmitted signal is within the conformance limits.                                                                                                    |
| Lane 2 - Pre-Emphasis Level<br>Test (Random Pattern)    | 108203 | To evaluate the pre-emphasis level of the DUT's transmitted signal is within the conformance limits.                                                                                                    |
| Lane 2 - Random Jitter Test<br>(TP3_EQ) (D10.2)         | 53203  | To evaluate the Random Jitter (TP3_EQ)<br>accompanying the data transmission at either an<br>explicit bit error rate of 1E-9 or through an approved<br>estimation technique . This measurement is a data<br>time interval error (Data-TIE) jitter measurement. |
| Lane 2 - Random Jitter Test<br>(TP3_EQ) (HBR2CPAT)      | 50203  | To evaluate the Random Jitter (TP3_EQ)<br>accompanying the data transmission at either an<br>explicit bit error rate of 1E-9 or through an approved<br>estimation technique . This measurement is a data<br>time interval error (Data-TIE) jitter measurement. |
| Lane 2 - Random Jitter Test<br>(TP3_EQ) (Other Pattern) | 59203  | To evaluate the Random Jitter (TP3_EQ)<br>accompanying the data transmission at either an<br>explicit bit error rate of 1E-9 or through an approved<br>estimation technique . This measurement is a data<br>time interval error (Data-TIE) jitter measurement. |
| Lane 2 - Random Jitter Test<br>(TP3_EQ) (PRBS 7)        | 51203  | To evaluate the Random Jitter (TP3_EQ)<br>accompanying the data transmission at either an<br>explicit bit error rate of 1E-9 or through an approved<br>estimation technique . This measurement is a data<br>time interval error (Data-TIE) jitter measurement. |

 Table 4
 Test IDs and Names (continued)

| Name                                                     | TestID | Description                                                                                                    |
|----------------------------------------------------------|--------|----------------------------------------------------------------------------------------------------|
| Lane 2 - Random Jitter Test<br>(TP3_EQ) (PRBS 9)         | 52203  | To evaluate the Random Jitter (TP3_EQ)<br>accompanying the data transmission at either an<br>explicit bit error rate of 1E-9 or through an approved<br>estimation technique . This measurement is a data<br>time interval error (Data-TIE) jitter measurement. |
| Lane 2 - Random Jitter Test<br>(TP3_EQ) (Random Pattern) | 58203  | To evaluate the Random Jitter (TP3_EQ)<br>accompanying the data transmission at either an<br>explicit bit error rate of 1E-9 or through an approved<br>estimation technique . This measurement is a data<br>time interval error (Data-TIE) jitter measurement. |
| Lane 2 - Rise Time Test (D10.2)                          | 113203 | To evaluate the differential rise time of the main link<br>data lanes of the eDP interface. These measurement<br>can be useful in predicting the channels EMI/RFI<br>performance.                                                                              |
| Lane 2 - Rise Time Test<br>(HBR2CPAT)                    | 110203 | To evaluate the differential rise time of the main link<br>data lanes of the eDP interface. These measurement<br>can be useful in predicting the channels EMI/RFI<br>performance.                                                                              |
| Lane 2 - Rise Time Test (Other<br>Pattern)               | 119203 | To evaluate the differential rise time of the main link<br>data lanes of the eDP interface. These measurement<br>can be useful in predicting the channels EMI/RFI<br>performance.                                                                              |
| Lane 2 - Rise Time Test<br>(PLTPAT)                      | 114203 | To evaluate the differential rise time of the main link<br>data lanes of the eDP interface. These measurement<br>can be useful in predicting the channels EMI/RFI<br>performance.                                                                              |
| Lane 2 - Rise Time Test (PRBS<br>7)                      | 111203 | To evaluate the differential rise time of the main link<br>data lanes of the eDP interface. These measurement<br>can be useful in predicting the channels EMI/RFI<br>performance.                                                                              |
| Lane 2 - Rise Time Test (PRBS<br>9)                      | 112203 | To evaluate the differential rise time of the main link<br>data lanes of the eDP interface. These measurement<br>can be useful in predicting the channels EMI/RFI<br>performance.                                                                              |
| Lane 2 - Rise Time Test<br>(Random Pattern)              | 118203 | To evaluate the differential rise time of the main link<br>data lanes of the eDP interface. These measurement<br>can be useful in predicting the channels EMI/RFI<br>performance.                                                                              |
| Lane 2 - SSC Modulation<br>Deviation Test (D10.2)        | 353203 | To evaluate the range of SSC down-spreading of the<br>DUT's transmitted signal in ppm is within the<br>conformance limits.                                                                                                    |

 Table 4
 Test IDs and Names (continued)

| Name                                                          | TestID | Description                                                                                                    |
|---------------------------------------------------------------|--------|----------------------------------------------------------------------------------------------------|
| Lane 2 - SSC Modulation<br>Deviation Test (HBR2CPAT)          | 350203 | To evaluate the range of SSC down-spreading of the DUT's transmitted signal in ppm is within the conformance limits.                                                                                                    |
| Lane 2 - SSC Modulation<br>Deviation Test (Other Pattern)     | 359203 | To evaluate the range of SSC down-spreading of the DUT's transmitted signal in ppm is within the conformance limits.                                                                                                    |
| Lane 2 - SSC Modulation<br>Deviation Test (PRBS 7)            | 351203 | To evaluate the range of SSC down-spreading of the DUT's transmitted signal in ppm is within the conformance limits.                                                                                                    |
| Lane 2 - SSC Modulation<br>Deviation Test (PRBS 9)            | 352203 | To evaluate the range of SSC down-spreading of the DUT's transmitted signal in ppm is within the conformance limits.                                                                                                    |
| Lane 2 - SSC Modulation<br>Deviation Test (Random<br>Pattern) | 358203 | To evaluate the range of SSC down-spreading of the DUT's transmitted signal in ppm is within the conformance limits.                                                                                                    |
| Lane 2 - SSC Modulation<br>Frequency Test (D10.2)             | 303203 | To evaluate the frequency of the SSC modulation and to validate it falls with specification limits.                                                                                                    |
| Lane 2 - SSC Modulation<br>Frequency Test (HBR2CPAT)          | 300203 | To evaluate the frequency of the SSC modulation and to validate it falls with specification limits.                                                                                                    |
| Lane 2 - SSC Modulation<br>Frequency Test (Other Pattern)     | 309203 | To evaluate the frequency of the SSC modulation and to validate it falls with specification limits.                                                                                                    |
| Lane 2 - SSC Modulation<br>Frequency Test (PRBS 7)            | 301203 | To evaluate the frequency of the SSC modulation and to validate it falls with specification limits.                                                                                                    |
| Lane 2 - SSC Modulation<br>Frequency Test (PRBS 9)            | 302203 | To evaluate the frequency of the SSC modulation and to validate it falls with specification limits.                                                                                                    |
| Lane 2 - SSC Modulation<br>Frequency Test (Random<br>Pattern) | 308203 | To evaluate the frequency of the SSC modulation and to validate it falls with specification limits.                                                                                                    |
| Lane 2 - Total Jitter Test<br>(TP3_EQ) (D10.2)                | 33203  | To evaluate the Total Jitter (TP3_EQ) accompanying<br>the data transmission at either an explicit bit error rate<br>of 1E-9 or through an approved estimation technique .<br>This measurement is a data time interval error<br>(Data-TIE) jitter measurement. |
| Lane 2 - Total Jitter Test<br>(TP3_EQ) (HBR2CPAT)             | 30203  | To evaluate the Total Jitter (TP3_EQ) accompanying<br>the data transmission at either an explicit bit error rate<br>of 1E-9 or through an approved estimation technique .<br>This measurement is a data time interval error<br>(Data-TIE) jitter measurement. |

| Table 4 | Test IDs and Names (continued) |
|---------|--------------------------------|

| Name                                                       | TestID | Description                                                                                                    |
|------------------------------------------------------------|--------|----------------------------------------------------------------------------------------------------|
| Lane 2 - Total Jitter Test<br>(TP3_EQ) (Other Pattern)     | 39203  | To evaluate the Total Jitter (TP3_EQ) accompanying<br>the data transmission at either an explicit bit error rate<br>of 1E-9 or through an approved estimation technique .<br>This measurement is a data time interval error<br>(Data-TIE) jitter measurement.         |
| Lane 2 - Total Jitter Test<br>(TP3_EQ) (PRBS 7)            | 31203  | To evaluate the Total Jitter (TP3_EQ) accompanying<br>the data transmission at either an explicit bit error rate<br>of 1E-9 or through an approved estimation technique .<br>This measurement is a data time interval error<br>(Data-TIE) jitter measurement.         |
| Lane 2 - Total Jitter Test<br>(TP3_EQ) (PRBS 9)            | 32203  | To evaluate the Total Jitter (TP3_EQ) accompanying<br>the data transmission at either an explicit bit error rate<br>of 1E-9 or through an approved estimation technique .<br>This measurement is a data time interval error<br>(Data-TIE) jitter measurement.         |
| Lane 2 - Total Jitter Test<br>(TP3_EQ) (Random Pattern)    | 38203  | To evaluate the Total Jitter (TP3_EQ) accompanying<br>the data transmission at either an explicit bit error rate<br>of 1E-9 or through an approved estimation technique .<br>This measurement is a data time interval error<br>(Data-TIE) jitter measurement.         |
| Lane 2 / Lane 3 - Inter Pair<br>Skew Test (HBR2CPAT)       | 130206 | To evaluate the skew, or time delay, between<br>differential main link data lanes of the eDP interface.                                                                                                    |
| Lane 2 / Lane 3 - Inter Pair<br>Skew Test (Other Pattern)  | 139206 | To evaluate the skew, or time delay, between<br>differential main link data lanes of the eDP interface.                                                                                                    |
| Lane 2 / Lane 3 - Inter Pair<br>Skew Test (PRBS 7)         | 131206 | To evaluate the skew, or time delay, between<br>differential main link data lanes of the eDP interface.                                                                                                    |
| Lane 2 / Lane 3 - Inter Pair<br>Skew Test (PRBS 9)         | 132206 | To evaluate the skew, or time delay, between<br>differential main link data lanes of the eDP interface.                                                                                                    |
| Lane 2 / Lane 3 - Inter Pair<br>Skew Test (Random Pattern) | 138206 | To evaluate the skew, or time delay, between<br>differential main link data lanes of the eDP interface.                                                                                                    |
| Lane 3 - AC Common Mode<br>Noise Test (HBR2CPAT)           | 510204 | To report common mode noise (unfiltered RMS) of the<br>differential pairs of the eDP interface. These<br>measurements can be useful in predicting the<br>channels EMI/RFI performance.                                                                                |
| Lane 3 - Deterministic Jitter<br>Test (TP3_EQ) (D10.2)     | 43204  | To evaluate the Deterministic Jitter (TP3_EQ)<br>accompanying the data transmission at either an<br>explicit bit error rate of 1E-9 or through an approved<br>estimation technique . This measurement is a data<br>time interval error (Data-TIE) jitter measurement. |

 Table 4
 Test IDs and Names (continued)

| Name                                                               | TestID | Description                                                                                                    |
|--------------------------------------------------------------------|--------|----------------------------------------------------------------------------------------------------|
| Lane 3 - Deterministic Jitter<br>Test (TP3_EQ) (HBR2CPAT)          | 40204  | To evaluate the Deterministic Jitter (TP3_EQ)<br>accompanying the data transmission at either an<br>explicit bit error rate of 1E-9 or through an approved<br>estimation technique . This measurement is a data<br>time interval error (Data-TIE) jitter measurement. |
| Lane 3 - Deterministic Jitter<br>Test (TP3_EQ) (Other Pattern)     | 49204  | To evaluate the Deterministic Jitter (TP3_EQ)<br>accompanying the data transmission at either an<br>explicit bit error rate of 1E-9 or through an approved<br>estimation technique . This measurement is a data<br>time interval error (Data-TIE) jitter measurement. |
| Lane 3 - Deterministic Jitter<br>Test (TP3_EQ) (PRBS 7)            | 41204  | To evaluate the Deterministic Jitter (TP3_EQ)<br>accompanying the data transmission at either an<br>explicit bit error rate of 1E-9 or through an approved<br>estimation technique . This measurement is a data<br>time interval error (Data-TIE) jitter measurement. |
| Lane 3 - Deterministic Jitter<br>Test (TP3_EQ) (PRBS 9)            | 42204  | To evaluate the Deterministic Jitter (TP3_EQ)<br>accompanying the data transmission at either an<br>explicit bit error rate of 1E-9 or through an approved<br>estimation technique . This measurement is a data<br>time interval error (Data-TIE) jitter measurement. |
| Lane 3 - Deterministic Jitter<br>Test (TP3_EQ) (Random<br>Pattern) | 48204  | To evaluate the Deterministic Jitter (TP3_EQ)<br>accompanying the data transmission at either an<br>explicit bit error rate of 1E-9 or through an approved<br>estimation technique . This measurement is a data<br>time interval error (Data-TIE) jitter measurement. |
| Lane 3 - Differential Voltage<br>Level Test (HBR2CPAT)             | 70204  | To evaluate the differential voltage level of the DUT's transmitted signal is within the conformance limits.                                                                                                    |
| Lane 3 - Differential Voltage<br>Level Test (HBR2CPAT)             | 80204  | To evaluate the differential voltage level of the DUT's transmitted signal is within the conformance limits.                                                                                                    |
| Lane 3 - Differential Voltage<br>Level Test (Other Pattern)        | 79204  | To evaluate the differential voltage level of the DUT's transmitted signal is within the conformance limits.                                                                                                    |
| Lane 3 - Differential Voltage<br>Level Test (Other Pattern)        | 89204  | To evaluate the differential voltage level of the DUT's transmitted signal is within the conformance limits.                                                                                                    |
| Lane 3 - Differential Voltage<br>Level Test (PLTPAT)               | 74204  | To evaluate the differential voltage level of the DUT's transmitted signal is within the conformance limits.                                                                                                    |
| Lane 3 - Differential Voltage<br>Level Test (PLTPAT)               | 84204  | To evaluate the differential voltage level of the DUT's transmitted signal is within the conformance limits.                                                                                                    |
| Lane 3 - Differential Voltage<br>Level Test (PRBS 7)               | 71204  | To evaluate the differential voltage level of the DUT's transmitted signal is within the conformance limits.                                                                                                    |
| Lane 3 - Differential Voltage<br>Level Test (PRBS 7)               | 81204  | To evaluate the differential voltage level of the DUT's transmitted signal is within the conformance limits.                                                                                                    |

 Table 4
 Test IDs and Names (continued)

| Name                                                         | TestID | Description                                                                                                    |
|--------------------------------------------------------------|--------|----------------------------------------------------------------------------------------------------|
| Lane 3 - Differential Voltage<br>Level Test (PRBS 9)         | 72204  | To evaluate the differential voltage level of the DUT's transmitted signal is within the conformance limits.                                                                                           |
| Lane 3 - Differential Voltage<br>Level Test (PRBS 9)         | 82204  | To evaluate the differential voltage level of the DUT's transmitted signal is within the conformance limits.                                                                                           |
| Lane 3 - Differential Voltage<br>Level Test (Random Pattern) | 78204  | To evaluate the differential voltage level of the DUT's transmitted signal is within the conformance limits.                                                                                           |
| Lane 3 - Differential Voltage<br>Level Test (Random Pattern) | 88204  | To evaluate the differential voltage level of the DUT's transmitted signal is within the conformance limits.                                                                                           |
| Lane 3 - Eye Diagram Test<br>(TP3_EQ) (D10.2)                | 13204  | To evaluate the waveform to ensure that timing<br>variabilities and amplitude trajectories are such to<br>support the overall DisplayPort system objectives of<br>Bit Error Rate in data transmission. |
| Lane 3 - Eye Diagram Test<br>(TP3_EQ) (HBR2CPAT)             | 10204  | To evaluate the waveform to ensure that timing<br>variabilities and amplitude trajectories are such to<br>support the overall DisplayPort system objectives of<br>Bit Error Rate in data transmission. |
| Lane 3 - Eye Diagram Test<br>(TP3_EQ) (Other Pattern)        | 19204  | To evaluate the waveform to ensure that timing<br>variabilities and amplitude trajectories are such to<br>support the overall DisplayPort system objectives of<br>Bit Error Rate in data transmission. |
| Lane 3 - Eye Diagram Test<br>(TP3_EQ) (PRBS 7)               | 11204  | To evaluate the waveform to ensure that timing<br>variabilities and amplitude trajectories are such to<br>support the overall DisplayPort system objectives of<br>Bit Error Rate in data transmission. |
| Lane 3 - Eye Diagram Test<br>(TP3_EQ) (PRBS 9)               | 12204  | To evaluate the waveform to ensure that timing<br>variabilities and amplitude trajectories are such to<br>support the overall DisplayPort system objectives of<br>Bit Error Rate in data transmission. |
| Lane 3 - Eye Diagram Test<br>(TP3_EQ) (Random Pattern)       | 18204  | To evaluate the waveform to ensure that timing<br>variabilities and amplitude trajectories are such to<br>support the overall DisplayPort system objectives of<br>Bit Error Rate in data transmission. |
| Lane 3 - Fall Time Test (D10.2)                              | 123204 | To evaluate the differential fall time of the main link<br>data lanes of the eDP interface. These measurement<br>can be useful in predicting the channels EMI/RFI<br>performance.                      |
| Lane 3 - Fall Time Test<br>(HBR2CPAT)                        | 120204 | To evaluate the differential fall time of the main link<br>data lanes of the eDP interface. These measurement<br>can be useful in predicting the channels EMI/RFI<br>performance.                      |

 Table 4
 Test IDs and Names (continued)

| Name                                                       | TestID | Description                                                                                                    |
|------------------------------------------------------------|--------|----------------------------------------------------------------------------------------------------|
| Lane 3 - Fall Time Test (Other<br>Pattern)                 | 129204 | To evaluate the differential fall time of the main link<br>data lanes of the eDP interface. These measurement<br>can be useful in predicting the channels EMI/RFI<br>performance.                       |
| Lane 3 - Fall Time Test (PLTPAT)                           | 124204 | To evaluate the differential fall time of the main link<br>data lanes of the eDP interface. These measurement<br>can be useful in predicting the channels EMI/RFI<br>performance.                       |
| Lane 3 - Fall Time Test (PRBS<br>7)                        | 121204 | To evaluate the differential fall time of the main link<br>data lanes of the eDP interface. These measurement<br>can be useful in predicting the channels EMI/RFI<br>performance.                       |
| Lane 3 - Fall Time Test (PRBS<br>9)                        | 122204 | To evaluate the differential fall time of the main link<br>data lanes of the eDP interface. These measurement<br>can be useful in predicting the channels EMI/RFI<br>performance.                       |
| Lane 3 - Fall Time Test<br>(Random Pattern)                | 128204 | To evaluate the differential fall time of the main link<br>data lanes of the eDP interface. These measurement<br>can be useful in predicting the channels EMI/RFI<br>performance.                       |
| Lane 3 - Intra Pair Skew Test<br>(D10.2)                   | 503204 | To evaluate the skew, or time delay, between the n and<br>p legs of the differential pairs of the eDP interface.<br>These measurements can be useful in predicting the<br>channels EMI/RFI performance. |
| Lane 3 - Intra Pair Skew Test<br>(HBR2CPAT)                | 500204 | To evaluate the skew, or time delay, between the n and<br>p legs of the differential pairs of the eDP interface.<br>These measurements can be useful in predicting the<br>channels EMI/RFI performance. |
| Lane 3 - Main Link Frequency<br>Compliance Test (D10.2)    | 203204 | To evaluate the data rate variation of the DUT's transmitted signal under all conditions is within the conformance limits.                                                                              |
| Lane 3 - Main Link Frequency<br>Compliance Test (D10.2)    | 253204 | To evaluate the data rate variation of the DUT's transmitted signal under all conditions is within the conformance limits.                                                                              |
| Lane 3 - Main Link Frequency<br>Compliance Test (HBR2CPAT) | 200204 | To evaluate the data rate variation of the DUT's transmitted signal under all conditions is within the conformance limits.                                                                              |
| Lane 3 - Main Link Frequency<br>Compliance Test (HBR2CPAT) | 250204 | To evaluate the data rate variation of the DUT's transmitted signal under all conditions is within the conformance limits.                                                                              |

 Table 4
 Test IDs and Names (continued)

| Name                                                                | TestID | Description                                                                                                    |
|---------------------------------------------------------------------|--------|----------------------------------------------------------------------------------------------------|
| Lane 3 - Main Link Frequency<br>Compliance Test (Other<br>Pattern)  | 209204 | To evaluate the data rate variation of the DUT's transmitted signal under all conditions is within the conformance limits. |
| Lane 3 - Main Link Frequency<br>Compliance Test (Other<br>Pattern)  | 259204 | To evaluate the data rate variation of the DUT's transmitted signal under all conditions is within the conformance limits. |
| Lane 3 - Main Link Frequency<br>Compliance Test (PRBS 7)            | 201204 | To evaluate the data rate variation of the DUT's transmitted signal under all conditions is within the conformance limits. |
| Lane 3 - Main Link Frequency<br>Compliance Test (PRBS 7)            | 251204 | To evaluate the data rate variation of the DUT's transmitted signal under all conditions is within the conformance limits. |
| Lane 3 - Main Link Frequency<br>Compliance Test (PRBS 9)            | 202204 | To evaluate the data rate variation of the DUT's transmitted signal under all conditions is within the conformance limits. |
| Lane 3 - Main Link Frequency<br>Compliance Test (PRBS 9)            | 252204 | To evaluate the data rate variation of the DUT's transmitted signal under all conditions is within the conformance limits. |
| Lane 3 - Main Link Frequency<br>Compliance Test (Random<br>Pattern) | 208204 | To evaluate the data rate variation of the DUT's transmitted signal under all conditions is within the conformance limits. |
| Lane 3 - Main Link Frequency<br>Compliance Test (Random<br>Pattern) | 258204 | To evaluate the data rate variation of the DUT's transmitted signal under all conditions is within the conformance limits. |
| Lane 3 - Non ISI Jitter Test<br>(D10.2)                             | 23204  | To evaluate the amount of eDP Non ISI jitter accompanying the data transmission.                                           |
| Lane 3 - Non ISI Jitter Test<br>(HBR2CPAT)                          | 20204  | To evaluate the amount of eDP Non ISI jitter accompanying the data transmission.                                           |
| Lane 3 - Non ISI Jitter Test<br>(Other Pattern)                     | 29204  | To evaluate the amount of eDP Non ISI jitter accompanying the data transmission.                                           |
| Lane 3 - Non ISI Jitter Test<br>(PRBS 7)                            | 21204  | To evaluate the amount of eDP Non ISI jitter accompanying the data transmission.                                           |
| Lane 3 - Non ISI Jitter Test<br>(PRBS 9)                            | 22204  | To evaluate the amount of eDP Non ISI jitter accompanying the data transmission.                                           |
| Lane 3 - Non ISI Jitter Test<br>(Random Pattern)                    | 28204  | To evaluate the amount of eDP Non ISI jitter accompanying the data transmission.                                           |
| Lane 3 - Peak to Peak<br>Differential Voltage Test<br>(HBR2CPAT)    | 60204  | To evaluate the peak to peak differential voltage of the DUT's transmitted signal is within the conformance limits.        |

 Table 4
 Test IDs and Names (continued)

| Name                                                                   | TestID | Description                                                                                                    |
|------------------------------------------------------------------------|--------|----------------------------------------------------------------------------------------------------|
| Lane 3 - Peak to Peak<br>Differential Voltage Test (Other<br>Pattern)  | 69204  | To evaluate the peak to peak differential voltage of the<br>DUT's transmitted signal is within the conformance<br>limits. |
| Lane 3 - Peak to Peak<br>Differential Voltage Test<br>(PLTPAT)         | 64204  | To evaluate the peak to peak differential voltage of the<br>DUT's transmitted signal is within the conformance<br>limits. |
| Lane 3 - Peak to Peak<br>Differential Voltage Test (PRBS<br>7)         | 61204  | To evaluate the peak to peak differential voltage of the DUT's transmitted signal is within the conformance limits.       |
| Lane 3 - Peak to Peak<br>Differential Voltage Test (PRBS<br>9)         | 62204  | To evaluate the peak to peak differential voltage of the<br>DUT's transmitted signal is within the conformance<br>limits. |
| Lane 3 - Peak to Peak<br>Differential Voltage Test<br>(Random Pattern) | 68204  | To evaluate the peak to peak differential voltage of the<br>DUT's transmitted signal is within the conformance<br>limits. |
| Lane 3 - Pre-Emphasis Level<br>Test (HBR2CPAT)                         | 90204  | To evaluate the pre-emphasis level of the DUT's transmitted signal is within the conformance limits.                      |
| Lane 3 - Pre-Emphasis Level<br>Test (HBR2CPAT)                         | 100204 | To evaluate the pre-emphasis level of the DUT's transmitted signal is within the conformance limits.                      |
| Lane 3 - Pre-Emphasis Level<br>Test (Other Pattern)                    | 99204  | To evaluate the pre-emphasis level of the DUT's transmitted signal is within the conformance limits.                      |
| Lane 3 - Pre-Emphasis Level<br>Test (Other Pattern)                    | 109204 | To evaluate the pre-emphasis level of the DUT's transmitted signal is within the conformance limits.                      |
| Lane 3 - Pre-Emphasis Level<br>Test (PLTPAT)                           | 94204  | To evaluate the pre-emphasis level of the DUT's transmitted signal is within the conformance limits.                      |
| Lane 3 - Pre-Emphasis Level<br>Test (PLTPAT)                           | 104204 | To evaluate the pre-emphasis level of the DUT's transmitted signal is within the conformance limits.                      |
| Lane 3 - Pre-Emphasis Level<br>Test (PRBS 7)                           | 91204  | To evaluate the pre-emphasis level of the DUT's transmitted signal is within the conformance limits.                      |
| Lane 3 - Pre-Emphasis Level<br>Test (PRBS 7)                           | 101204 | To evaluate the pre-emphasis level of the DUT's transmitted signal is within the conformance limits.                      |
| Lane 3 - Pre-Emphasis Level<br>Test (PRBS 9)                           | 92204  | To evaluate the pre-emphasis level of the DUT's transmitted signal is within the conformance limits.                      |
| Lane 3 - Pre-Emphasis Level<br>Test (PRBS 9)                           | 102204 | To evaluate the pre-emphasis level of the DUT's transmitted signal is within the conformance limits.                      |
| Lane 3 - Pre-Emphasis Level<br>Test (Random Pattern)                   | 98204  | To evaluate the pre-emphasis level of the DUT's transmitted signal is within the conformance limits.                      |
| Lane 3 - Pre-Emphasis Level<br>Test (Random Pattern)                   | 108204 | To evaluate the pre-emphasis level of the DUT's transmitted signal is within the conformance limits.                      |

 Table 4
 Test IDs and Names (continued)

| Name                                                     | TestID | Description                                                                                                    |
|----------------------------------------------------------|--------|----------------------------------------------------------------------------------------------------|
| Lane 3 - Random Jitter Test<br>(TP3_EQ) (D10.2)          | 53204  | To evaluate the Random Jitter (TP3_EQ)<br>accompanying the data transmission at either an<br>explicit bit error rate of 1E-9 or through an approved<br>estimation technique . This measurement is a data<br>time interval error (Data-TIE) jitter measurement. |
| Lane 3 - Random Jitter Test<br>(TP3_EQ) (HBR2CPAT)       | 50204  | To evaluate the Random Jitter (TP3_EQ)<br>accompanying the data transmission at either an<br>explicit bit error rate of 1E-9 or through an approved<br>estimation technique . This measurement is a data<br>time interval error (Data-TIE) jitter measurement. |
| Lane 3 - Random Jitter Test<br>(TP3_EQ) (Other Pattern)  | 59204  | To evaluate the Random Jitter (TP3_EQ)<br>accompanying the data transmission at either an<br>explicit bit error rate of 1E-9 or through an approved<br>estimation technique . This measurement is a data<br>time interval error (Data-TIE) jitter measurement. |
| Lane 3 - Random Jitter Test<br>(TP3_EQ) (PRBS 7)         | 51204  | To evaluate the Random Jitter (TP3_EQ)<br>accompanying the data transmission at either an<br>explicit bit error rate of 1E-9 or through an approved<br>estimation technique . This measurement is a data<br>time interval error (Data-TIE) jitter measurement. |
| Lane 3 - Random Jitter Test<br>(TP3_EQ) (PRBS 9)         | 52204  | To evaluate the Random Jitter (TP3_EQ)<br>accompanying the data transmission at either an<br>explicit bit error rate of 1E-9 or through an approved<br>estimation technique . This measurement is a data<br>time interval error (Data-TIE) jitter measurement. |
| Lane 3 - Random Jitter Test<br>(TP3_EQ) (Random Pattern) | 58204  | To evaluate the Random Jitter (TP3_EQ)<br>accompanying the data transmission at either an<br>explicit bit error rate of 1E-9 or through an approved<br>estimation technique . This measurement is a data<br>time interval error (Data-TIE) jitter measurement. |
| Lane 3 - Rise Time Test (D10.2)                          | 113204 | To evaluate the differential rise time of the main link<br>data lanes of the eDP interface. These measurement<br>can be useful in predicting the channels EMI/RFI<br>performance.                                                                              |
| Lane 3 - Rise Time Test<br>(HBR2CPAT)                    | 110204 | To evaluate the differential rise time of the main link<br>data lanes of the eDP interface. These measurement<br>can be useful in predicting the channels EMI/RFI<br>performance.                                                                              |
| Lane 3 - Rise Time Test (Other<br>Pattern)               | 119204 | To evaluate the differential rise time of the main link<br>data lanes of the eDP interface. These measurement<br>can be useful in predicting the channels EMI/RFI<br>performance.                                                                              |

 Table 4
 Test IDs and Names (continued)

| Name                                                          | TestID | Description                                                                                                    |
|---------------------------------------------------------------|--------|----------------------------------------------------------------------------------------------------|
| Lane 3 - Rise Time Test<br>(PLTPAT)                           | 114204 | To evaluate the differential rise time of the main link<br>data lanes of the eDP interface. These measurement<br>can be useful in predicting the channels EMI/RFI<br>performance. |
| Lane 3 - Rise Time Test (PRBS<br>7)                           | 111204 | To evaluate the differential rise time of the main link<br>data lanes of the eDP interface. These measurement<br>can be useful in predicting the channels EMI/RFI<br>performance. |
| Lane 3 - Rise Time Test (PRBS<br>9)                           | 112204 | To evaluate the differential rise time of the main link<br>data lanes of the eDP interface. These measurement<br>can be useful in predicting the channels EMI/RFI<br>performance. |
| Lane 3 - Rise Time Test<br>(Random Pattern)                   | 118204 | To evaluate the differential rise time of the main link<br>data lanes of the eDP interface. These measurement<br>can be useful in predicting the channels EMI/RFI<br>performance. |
| Lane 3 - SSC Modulation<br>Deviation Test (D10.2)             | 353204 | To evaluate the range of SSC down-spreading of the DUT's transmitted signal in ppm is within the conformance limits.                                                              |
| Lane 3 - SSC Modulation<br>Deviation Test (HBR2CPAT)          | 350204 | To evaluate the range of SSC down-spreading of the DUT's transmitted signal in ppm is within the conformance limits.                                                              |
| Lane 3 - SSC Modulation<br>Deviation Test (Other Pattern)     | 359204 | To evaluate the range of SSC down-spreading of the DUT's transmitted signal in ppm is within the conformance limits.                                                              |
| Lane 3 - SSC Modulation<br>Deviation Test (PRBS 7)            | 351204 | To evaluate the range of SSC down-spreading of the DUT's transmitted signal in ppm is within the conformance limits.                                                              |
| Lane 3 - SSC Modulation<br>Deviation Test (PRBS 9)            | 352204 | To evaluate the range of SSC down-spreading of the DUT's transmitted signal in ppm is within the conformance limits.                                                              |
| Lane 3 - SSC Modulation<br>Deviation Test (Random<br>Pattern) | 358204 | To evaluate the range of SSC down-spreading of the DUT's transmitted signal in ppm is within the conformance limits.                                                              |
| Lane 3 - SSC Modulation<br>Frequency Test (D10.2)             | 303204 | To evaluate the frequency of the SSC modulation and to validate it falls with specification limits.                                                                               |
| Lane 3 - SSC Modulation<br>Frequency Test (HBR2CPAT)          | 300204 | To evaluate the frequency of the SSC modulation and to validate it falls with specification limits.                                                                               |
| Lane 3 - SSC Modulation<br>Frequency Test (Other Pattern)     | 309204 | To evaluate the frequency of the SSC modulation and to validate it falls with specification limits.                                                                               |

 Table 4
 Test IDs and Names (continued)

| Name                                                          | TestID | Description                                                                                                    |
|---------------------------------------------------------------|--------|----------------------------------------------------------------------------------------------------|
| Lane 3 - SSC Modulation<br>Frequency Test (PRBS 7)            | 301204 | To evaluate the frequency of the SSC modulation and to validate it falls with specification limits.                                                                                                    |
| Lane 3 - SSC Modulation<br>Frequency Test (PRBS 9)            | 302204 | To evaluate the frequency of the SSC modulation and to validate it falls with specification limits.                                                                                                    |
| Lane 3 - SSC Modulation<br>Frequency Test (Random<br>Pattern) | 308204 | To evaluate the frequency of the SSC modulation and to validate it falls with specification limits.                                                                                                    |
| Lane 3 - Total Jitter Test<br>(TP3_EQ) (D10.2)                | 33204  | To evaluate the Total Jitter (TP3_EQ) accompanying<br>the data transmission at either an explicit bit error rate<br>of 1E-9 or through an approved estimation technique .<br>This measurement is a data time interval error<br>(Data-TIE) jitter measurement. |
| Lane 3 - Total Jitter Test<br>(TP3_EQ) (HBR2CPAT)             | 30204  | To evaluate the Total Jitter (TP3_EQ) accompanying<br>the data transmission at either an explicit bit error rate<br>of 1E-9 or through an approved estimation technique .<br>This measurement is a data time interval error<br>(Data-TIE) jitter measurement. |
| Lane 3 - Total Jitter Test<br>(TP3_EQ) (Other Pattern)        | 39204  | To evaluate the Total Jitter (TP3_EQ) accompanying<br>the data transmission at either an explicit bit error rate<br>of 1E-9 or through an approved estimation technique .<br>This measurement is a data time interval error<br>(Data-TIE) jitter measurement. |
| Lane 3 - Total Jitter Test<br>(TP3_EQ) (PRBS 7)               | 31204  | To evaluate the Total Jitter (TP3_EQ) accompanying<br>the data transmission at either an explicit bit error rate<br>of 1E-9 or through an approved estimation technique .<br>This measurement is a data time interval error<br>(Data-TIE) jitter measurement. |
| Lane 3 - Total Jitter Test<br>(TP3_EQ) (PRBS 9)               | 32204  | To evaluate the Total Jitter (TP3_EQ) accompanying<br>the data transmission at either an explicit bit error rate<br>of 1E-9 or through an approved estimation technique .<br>This measurement is a data time interval error<br>(Data-TIE) jitter measurement. |
| Lane 3 - Total Jitter Test<br>(TP3_EQ) (Random Pattern)       | 38204  | To evaluate the Total Jitter (TP3_EQ) accompanying<br>the data transmission at either an explicit bit error rate<br>of 1E-9 or through an approved estimation technique .<br>This measurement is a data time interval error<br>(Data-TIE) jitter measurement. |
| Offline Capture Waveform                                      | 101    | To capture all waveforms required for compliance testing.                                                                                                    |
| eDP Equalizer Settings                                        | 108    |                                                                                                    |

 Table 4
 Test IDs and Names (continued)

Keysight N6469A eDP Test Application Programmer's Reference

## 4 Instruments

The following table shows the instruments used by this application. The name is required by various remote interface methods.

- Instrument Name The name to use as a parameter in remote interface commands.
- Description The description of the instrument.

For example, if an application uses an oscilloscope and a pulse generator, then you would expect to see something like this in the table below:

 Table 5
 Example Instrument Information

| Name  | Description                               |
|-------|-------------------------------------------|
| scope | The primary oscilloscope.                 |
| Pulse | The pulse generator used for Gen 2 tests. |

and you would be able to remotely control an instrument using:

```
ARSL syntax (replace [description] with actual parameter)
arsl -a ipaddress -c "SendScpiCommandCustom 'Command=[scpi
command];Timeout=100;Instrument=pulsegen'"
arsl -a ipaddress -c "SendScpiQueryCustom 'Command=[scpi
query];Timeout=100;Instrument=pulsegen'"
C# syntax (replace [description] with actual parameter)
SendScpiCommandOptions commandOptions = new SendScpiCommandOptions();
commandOptions.Command = "[scpi command]";
commandOptions.Instrument = "[instrument name]";
commandOptions.Timeout = [timeout];
remoteAte.SendScpiCommand(commandOptions);
SendScpiQueryOptions queryOptions = new SendScpiQueryOptions();
```

```
queryOptions.Query = "[scpi query]";
queryOptions.Instrument = "[instrument name]";
```

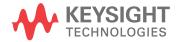

```
queryOptions.Timeout = [timeout];
remoteAte.SendScpiQuery(queryOptions);
```

Here are the actual instrument names used by this application:

NOTE

The file, "InstrumentInfo.txt", which may be found in the same directory as this help file, contains all of the information found in the table below in a format suitable for parsing.

#### Table 6Instrument Names

| Instrument Name | Description              |
|-----------------|--------------------------|
| scope           | The primary oscilloscope |

## Index

## С

configuration variables and values, 9 copyright, 2

## 

IDs and names of tests, 39 instrument names, 75

### Ν

names and IDs of tests, 39 names of instruments, 75 notices, 2

## Ρ

programming, introduction to, 7

## R

Remote Programming Toolkit, 8

## Т

test names and IDs, 39

### V

variables and values, configuration, 9

#### W

warranty, 2

Index